# <span id="page-0-0"></span>**UNIVERSIDAD TÉCNICA DE AMBATO**

# **FACULTAD DE INGENIERÍA CIVIL Y MECÁNICA**

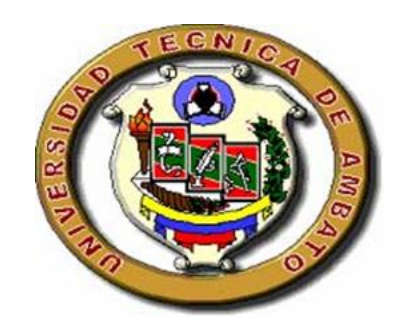

# **CARRERA DE INGENIERÍA MECÁNICA**

Trabajo estructurado de manera independiente

Previo a la obtención del Título de:

## **INGENIERO MECÁNICO**

**TEMA**

MANTENIMIENTO DE MAQUINARIA PESADA Y SU INCIDENCIA EN LA FIABILIDAD DE LOS EQUIPOS MECÁNICOS EN LA EMPRESA JVC EQUIPOS S.A. EN EL CANTÓN SHUSHUFINDI.

AUTOR: RAMIRO ISRAEL SÁNCHEZ TIPÁN.

TUTOR: ING. JORGE GUAMANQUISPE, MG

**Ambato – Ecuador**

**2015**

## **APROBACIÓN DEL TUTOR**

<span id="page-1-0"></span>En mi calidad de tutor del trabajo investigativo "MANTENIMIENTO DE MAQUINARIA PESADA Y SU INCIDENCIA EN LA FIABILIDAD DE LOS EQUIPOS MECÁNICOS EN LA EMPRESA JVC EQUIPOS S.A. EN EL CANTÓN SHUSHUFINDI", desarrollado por el Sr. Ramiro Israel Sánchez Tipán egresado de la carrera de Ingeniería Mecánica de la Facultad de Ingeniería Civil y Mecánica de la Universidad Técnica de Ambato, considero que dicho informe investigativo reúne los requisitos y méritos suficientes para ser sometido a la evaluación del jurado examinador designado por el consejo.

**Ambato 17 de febrero de 2015**

## **EL TUTOR**

**Ing. Jorge Guamanquispe, Mg.**

## **AUTORÍA DEL TRABAJO DE GRADUACIÓN**

<span id="page-2-0"></span>Yo, Ramiro Israel Sánchez Tipán con C.I. # 180408471-1, tengo a bien indicar que los criterios emitidos en el Trabajo de Graduación "MANTENIMIENTO DE MAQUINARIA PESADA Y SU INCIDENCIA EN LA FIABILIDAD DE LOS EQUIPOS MECÁNICOS EN LA EMPRESA JVC EQUIPOS S.A. EN EL CANTÓN SHUSHUFINDI" es original, auténtico y personal, en tal virtud la responsabilidad del contenido de esta Investigación, para efectos legales y académicos son de exclusiva responsabilidad del autor y el patrimonio intelectual de la misma a la Universidad Técnica de Ambato; por lo que autorizo a la Biblioteca de la Facultad de Ingeniería Civil y Mecánica hacer de esta tesis un documento disponible para su lectura y publicación según las Normas de la Universidad.

**Ambato 17 de febrero de 2015**

**EL AUTOR**

**Ramiro Israel Sánchez Tipán**

## <span id="page-3-0"></span>**APROBACIÓN DE LOS MIEMBROS DEL TRIBUNAL DE GRADO**

El Tribunal de Grado, aprueba el Trabajo de Graduación, sobre el tema: "MANTENIMIENTO DE MAQUINARIA PESADA Y SU INCIDENCIA EN LA FIABILIDAD DE LOS EQUIPOS MECÁNICOS EN LA EMPRESA JVC EQUIPOS S.A. EN EL CANTÓN SHUSHUFINDI", elaborado por: Sánchez Tipán Ramiro Israel, estudiante de la carrera de Ingeniería Mecánica, el mismo que guarda conformidad con las disposiciones reglamentarias emitidas por la Facultad de Ingeniería Civil y Mecánica de la Universidad Técnica de Ambato.

**Ambato 07 de abril de 2015**

Para constancia firma

……………………………… ……………………………..

PROFESOR CALIFICADOR PROFESOR CALIFICADOR Ing. Mg. César Arroba Ing. Mg. Cristian Castro

……………………………….

PRESIDENTE DEL TRIBUNAL Ing. M. Sc. Francisco Pazmiño G.

## **DEDICATORIA**

<span id="page-4-0"></span>*Mi trabajo de graduación se lo dedico a Dios que ha sido mi fuerza y mi guía durante toda mi vida.*

*A mi madre América Tipán por ser mi inspiración, mi ejemplo a seguir, por ser la mejor madre y mujer que ha estado presente en cada momento que la necesitaba.*

*A mis hermanas Sandra Sánchez y Marisol Tipán, a mi enamorada Paola Cedeño que siempre me han estado brindando su apoyo incondicional.*

## **AGRADECIMIENTO**

<span id="page-5-0"></span>*Retribuyo este trabajo a Dios por haberme dado tantas bendiciones y por saber guiar cada uno de mis pasos en el camino de la vida.*

*A mi familia, a mi enamorada fuente de apoyo constante e incondicional en mis años de carrera profesional, a mi madre que siempre estuvo a mi lado brindándome sus consejos, su amor, su apoyo y sobre todo su amistad.*

*En especial quiero agradecer a una persona muy especial en mi vida Raúl Leonardo Tipán que sin su apoyo y sus consejos nada de esto hubiese sido posible.*

# ÍNDICE DE CONTENIDOS

<span id="page-6-0"></span>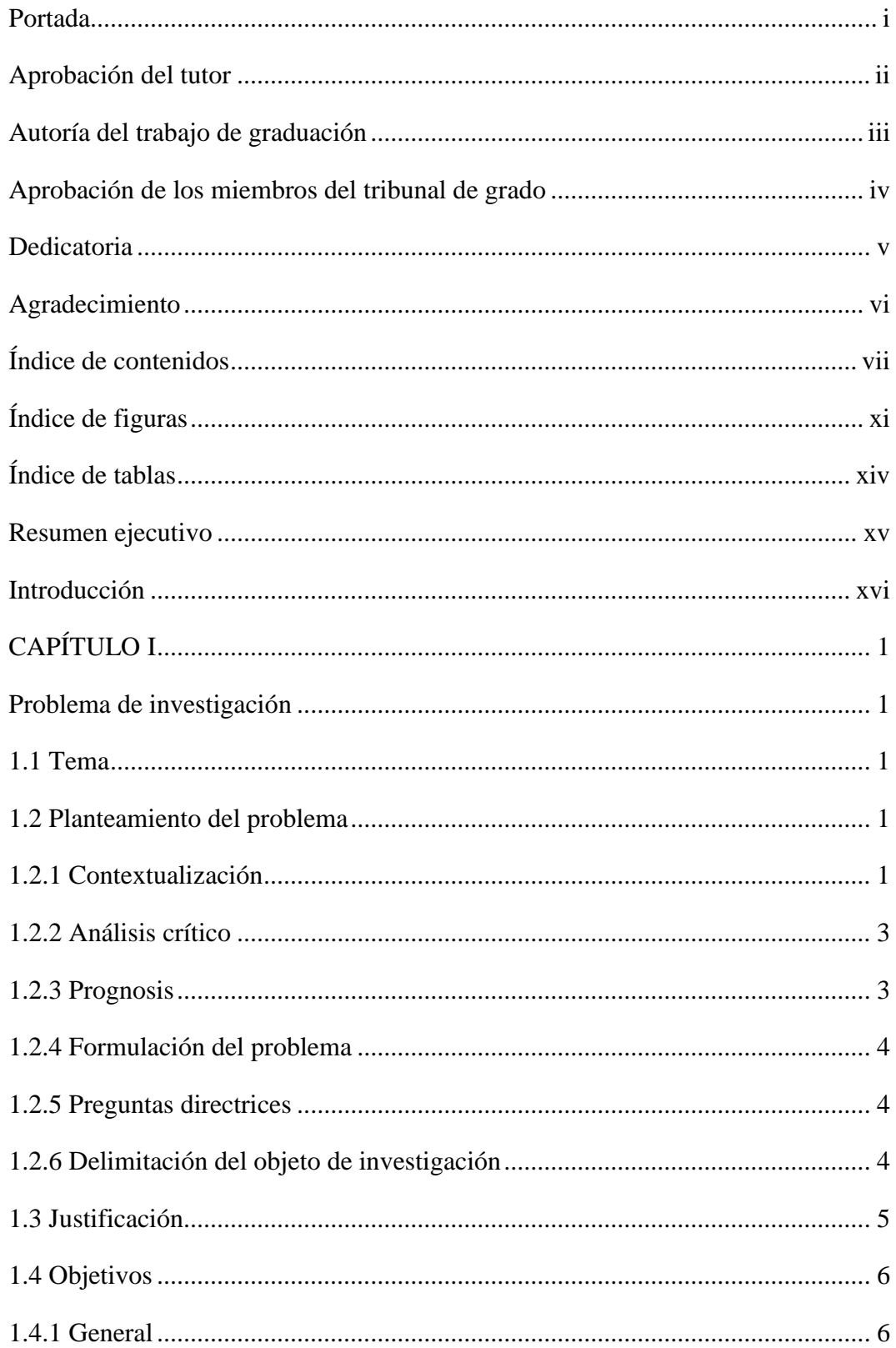

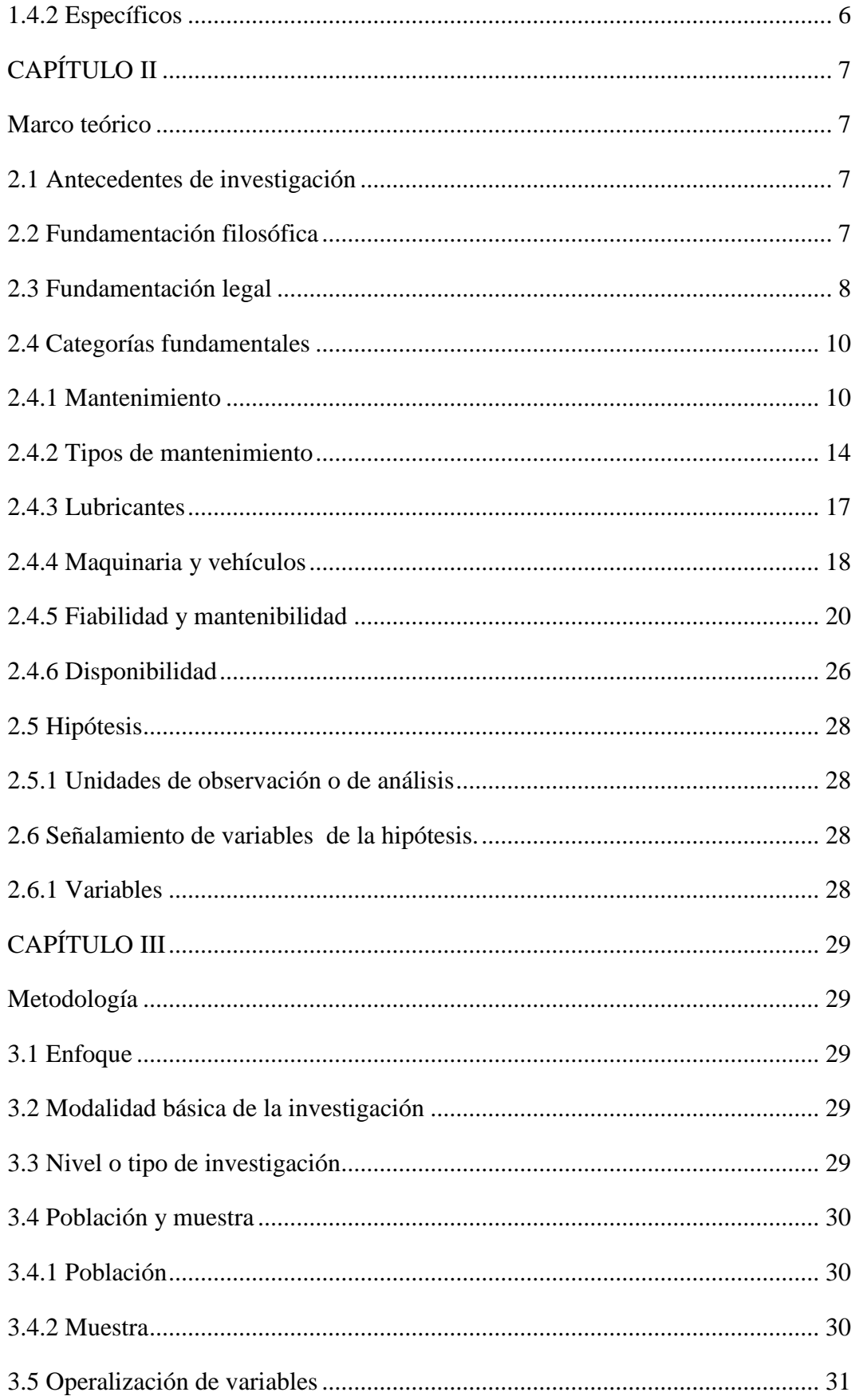

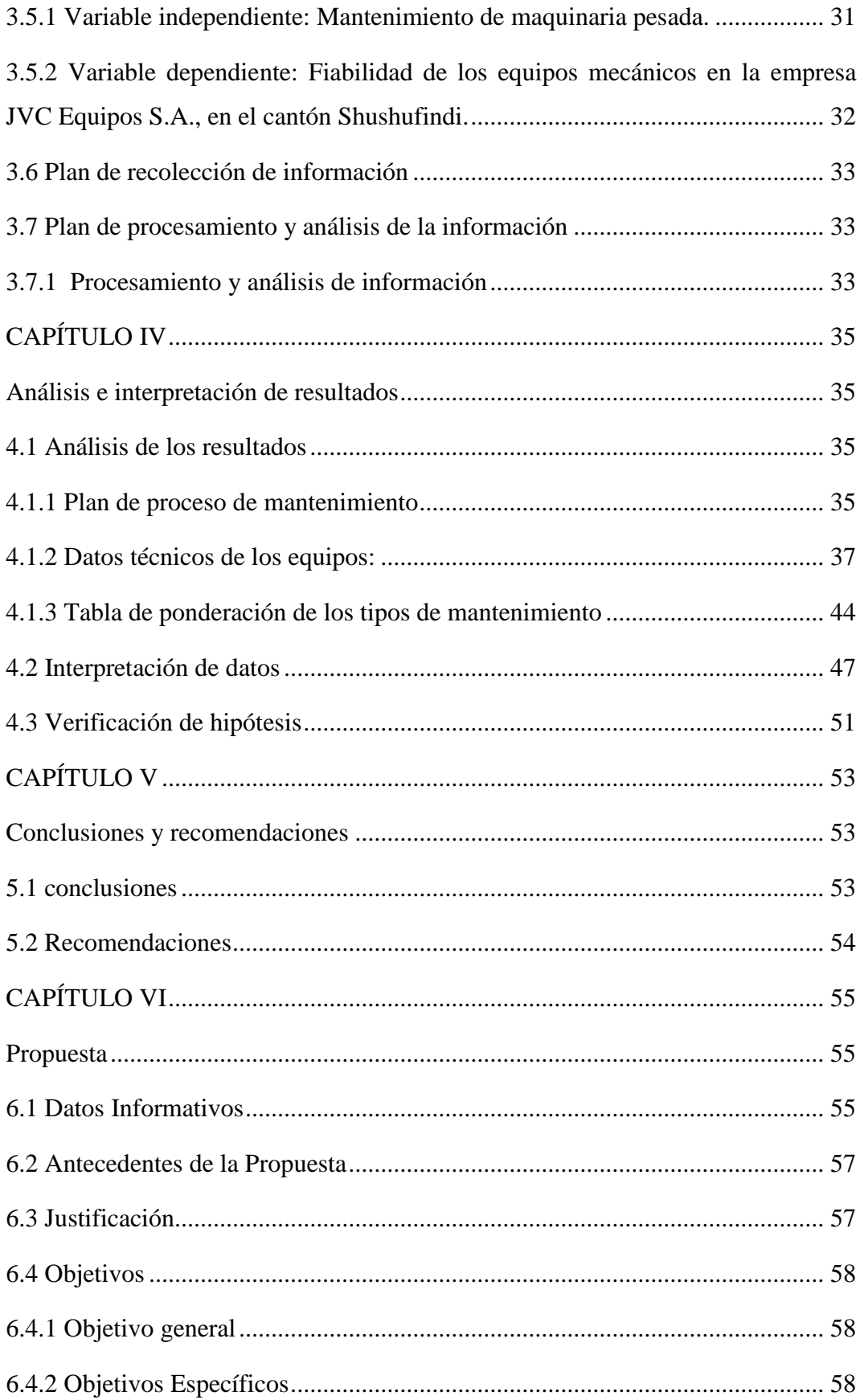

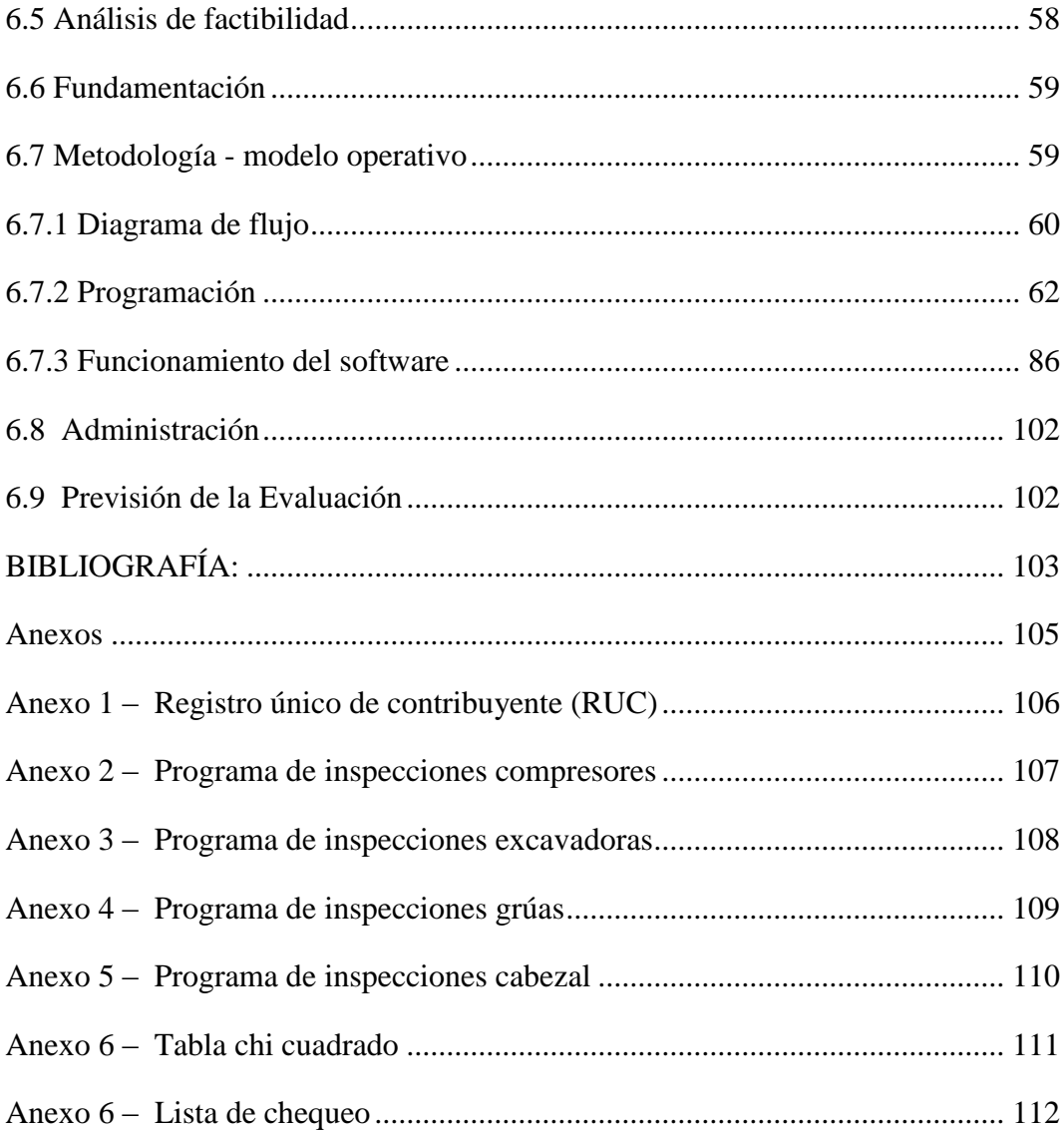

# **ÍNDICE DE FIGURAS**

<span id="page-10-0"></span>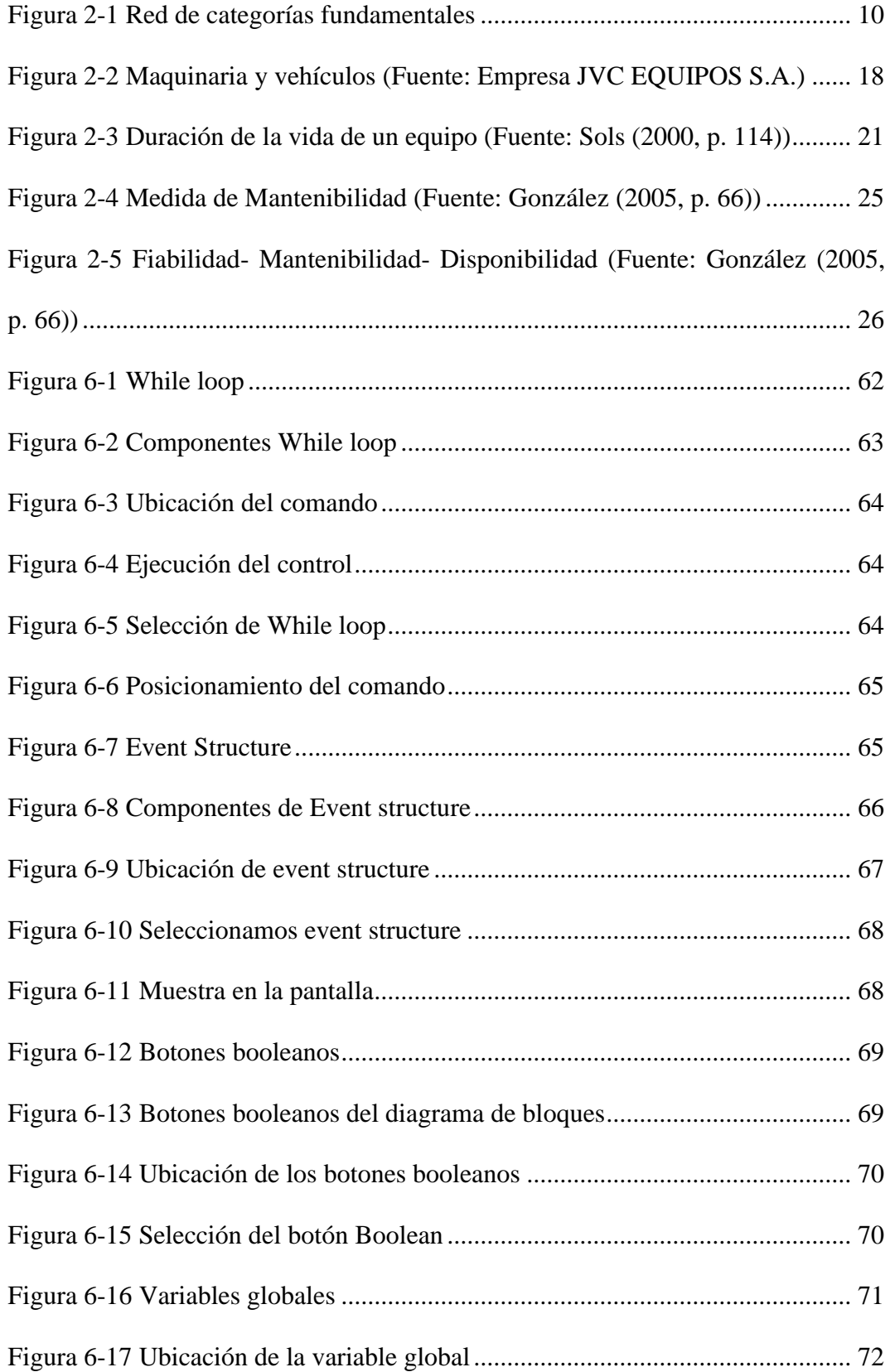

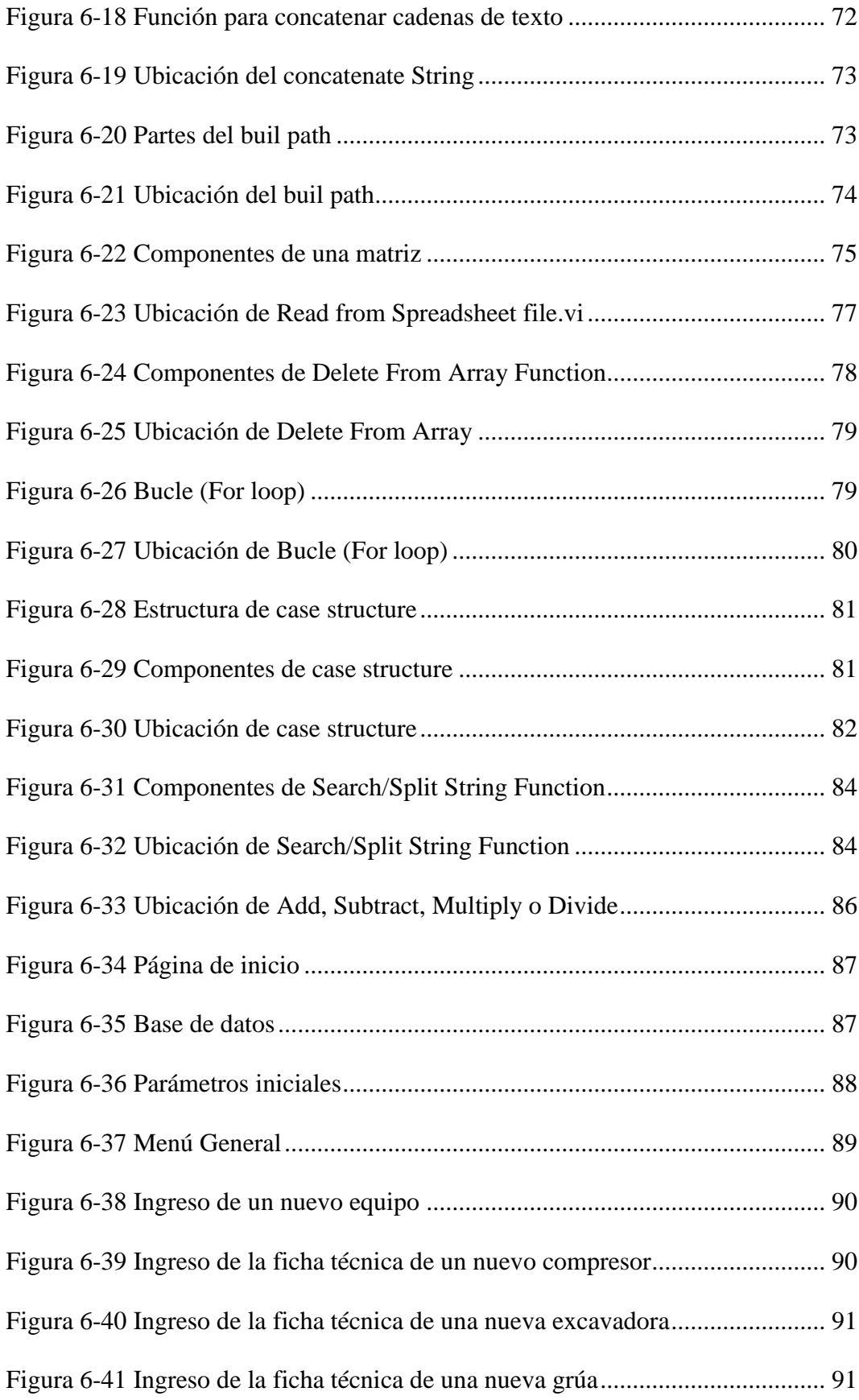

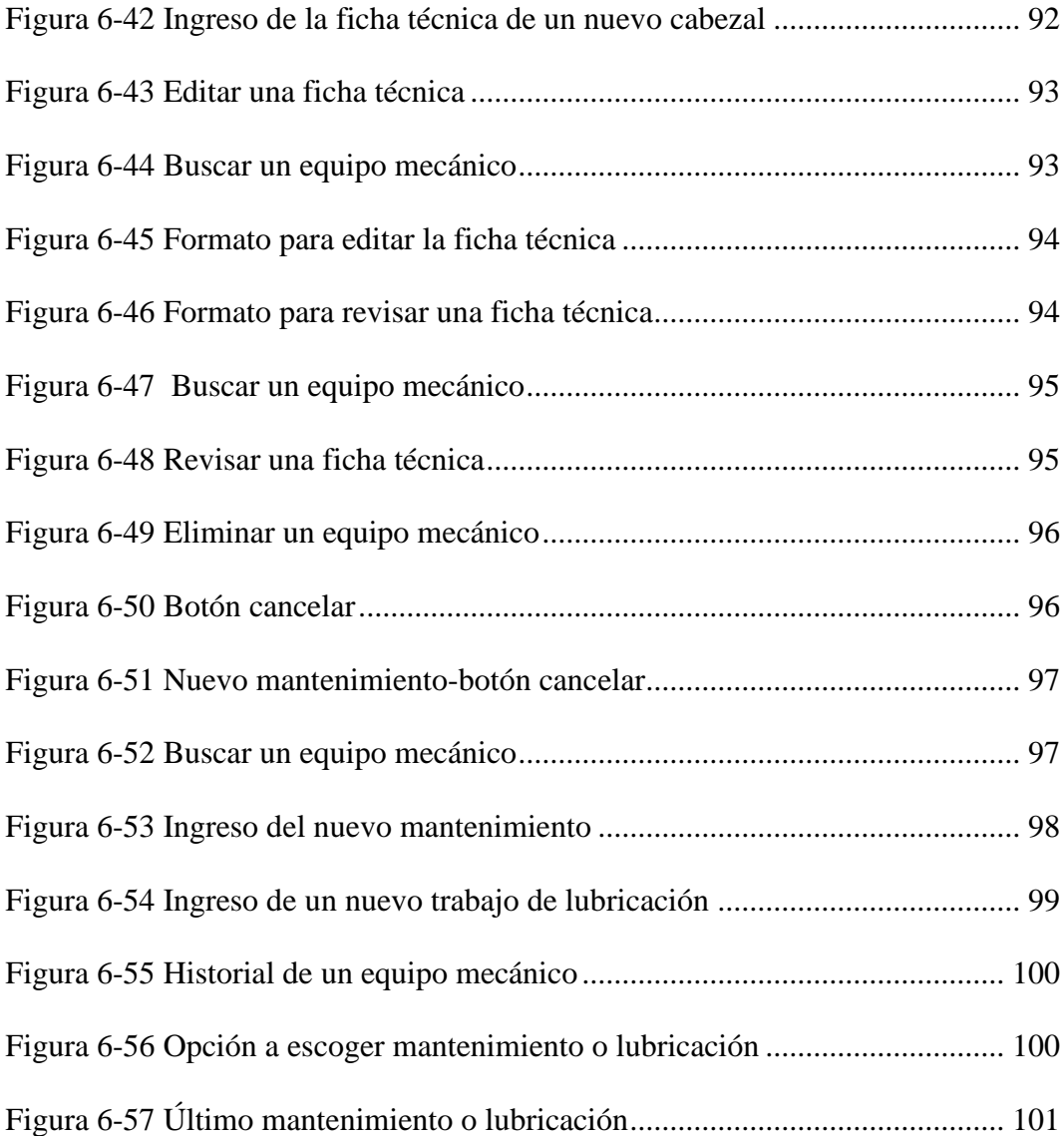

# **ÍNDICE DE TABLAS**

<span id="page-13-0"></span>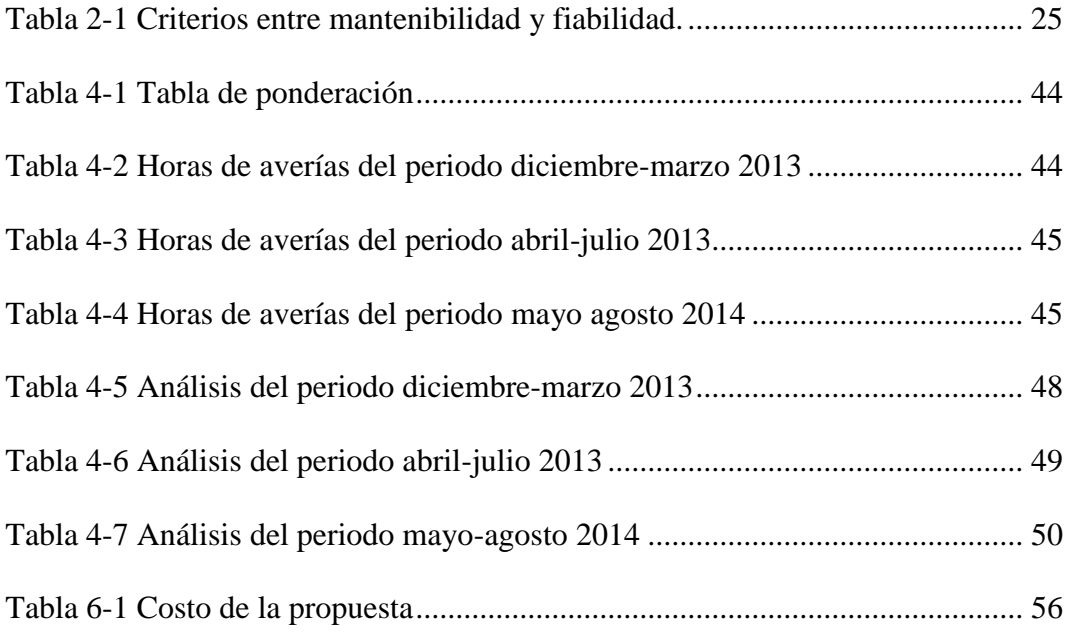

#### **RESUMEN EJECUTIVO**

<span id="page-14-0"></span>Los equipos mecánicos de la empresa JVC EQUIPOS S.A., trabajan de manera constante por lo que tienen averías muy frecuentes, esto viene a ser para la empresa tiempo perdido y costos no recuperable, esto refleja una deficiencia y falta de control, lo que provoca aspectos negativos en la eficiencia de los equipos mecánicos.

El oportuno y adecuado manejo de los recursos y control de los equipos mecánicos permitió que la presente investigación tenga como objetivo el control de mantenimiento de la maquinaria pesada, para lo cual se ha realizado un proceso de recolección de información a través de la observación directa y las visitas continuas a los lugares de trabajo de cada uno de los equipos mecánicos y del campo base, que muestra el historial de trabajo de la maquinaria pesada de la empresa y sus paros imprevistos, los cuales fueron analizados en tiempos, daños frecuentes, lugar de trabajo y jornadas diarias de trabajo, lo que permitió realizar los cálculos de la disponibilidad por averías, confiabilidad, paros imprevistos, número de defectos, tiempo promedio entre fallas y tiempo promedio entre reparación, los mismos que afectan a la fiabilidad de los equipos mecánicos.

Por ello, se ha propuesto solucionar este problema estableciendo un control y procesos de mantenimiento mediante la realización de fichas técnicas y la implementación de un software de control de mantenimiento que con las herramientas adecuadas ayude a que la empresa se esté encaminando de manera correcta en el control de los equipos mecánicos y su fiabilidad.

## **INTRODUCCIÓN**

<span id="page-15-0"></span>Este trabajo de investigación tiene por objetivo mejorar la fiabilidad de los equipos mecánicos, con el propósito de cumplir este objetivo y plantear una técnica de solución, la investigación está dividida en seis capítulos.

En el capítulo número uno se redacta los ámbitos relacionados con el problema de investigación, la contextualización, las causas y efectos del problema, la prognosis y concluye con la justificación y objetivos de la investigación.

En el capítulo número dos tendremos la documentación bibliográfica eficaz y necesaria para identificar las variables de investigación y por ende servirá para plantear la hipótesis del problema.

En el capítulo número tres se determinará y seleccionará la población y muestra de la investigación, de igual manera se trabajará en las variables de operalización y con esto se podrá escoger los materiales y las herramientas que servirán para estudio de la investigación.

En el capítulo número cuatro se efectuará un análisis e interpretación de resultados con los cuales se podrá verificar la hipótesis de la investigación.

En el capítulo número cinco se mencionará las conclusiones y recomendaciones que se obtendrán del estudio realizado y de los cálculos obtenidos en la presente investigación.

En el sexto capítulo se encuentra la propuesta de solución al problema, la cual es mejorar la fiabilidad de los equipos mecánicos de la empresa JVC EQUIPOS S.A.

La cual consiste en implementar un software de mantenimiento que tiene como objetivo llevar un correcto historial de la maquinaria pesada.

## **CAPÍTULO I**

## 1. **PROBLEMA DE INVESTIGACIÓN**

## <span id="page-16-2"></span><span id="page-16-1"></span><span id="page-16-0"></span>**1.1 TEMA**

MANTENIMIENTO DE MAQUINARIA PESADA Y SU INCIDENCIA EN LA FIABILIDAD DE LOS EQUIPOS MECÁNICOS EN LA EMPRESA JVC EQUIPOS S.A. EN EL CANTÓN SHUSHUFINDI.

## <span id="page-16-3"></span>**1.2 PLANTEAMIENTO DEL PROBLEMA**

## <span id="page-16-4"></span>**1.2.1 CONTEXTUALIZACIÓN**

Hace tiempo atrás el mantenimiento puede considerarse tan antiguo como la existencia de la humanidad, en el ámbito mundial un ejemplo claro es la aviación comercial que había registrado más del 60% de accidentes catastróficos por cada millón de vuelos y que el 66% de estos eran causados por fallos en el equipo.

Debido a la gravedad del problema y a las consideraciones demandadas por el mercado, dio lugar a que muchas personas muy preparadas se dedicaran a buscar y analizar el por qué de estas causas.

Entre una de las personas dedicadas a analizar el por qué de estas causas, Dounce (2009, p. 110) cita a:

El sueco Dr. Walodi Weibull (1877-1979), quien en 1951 presentó ante la sociedad americana de ingenieros mecánicos (ASME, por sus siglas en inglés) siete estudios de casos en los que usó la distribución de Weibull, en los cuales comprobó que ésta es la más aplicable a los materiales, estructuras y sistemas biológicos porque todos ellos tienen un incremento porcentual de fallas.

En nuestro país la mayoría de empresas persiguen las mismas percepciones que dice García (2012, p. 23): "Mantenimiento son todas las actividades que deben ser desarrolladas en orden lógico, con el propósito de conservar en condiciones de operación segura, efectiva y económica, los equipos de producción, herramientas y demás activos físicos, de las diferentes instalaciones".

Por el progreso tecnológico mecánico que ha presentado nuestro país Ecuador, el sistema de mantenimiento ha tenido evoluciones con el pasar del tiempo, las acciones de mantenimiento eran efectuadas por las personas que operaban la maquinaria; en consecuencia de estos inconvenientes se ha visto necesario crear los departamentos de mantenimiento con el objetivo de solucionar fallas y de prevenirlas, trabajarlas antes de que aparezcan, en este campo hoy en día ya se cuenta con personas dedicadas a estudiar en qué tiempo se produce los paros imprevistos con la meta de prevenirlas y optimizar la eficiencia para evitar los costes por averías.

Particularmente, dentro del sector petrolero en el oriente ecuatoriano la imperiosa necesidad de cambiar y mejorar la empresa involucra al mantenimiento dentro de un sin fin de luchas y oportunidades que tienen que ser apreciadas.

Ya que los recursos económicos de una empresa provienen siempre de la venta de un producto o el simple hecho de brindar un buen servicio, lleva a la empresa a mejorar sus esfuerzos, en la función de brindar un servicio.

Con el propósito de cualquier empresa en querer siempre producir más el mantenimiento se convierte en un problema constante por lo que se ha vuelto en un mal necesario para las empresas.

A nivel local las empresas que están destinadas a ejecutar servicio de mantenimiento, construcción de carreteras, hidroeléctricas, etc., se han visto obligadas y necesitadas de realizar un estudio de mantenimiento y su incidencia en la fiabilidad de los equipos mecánicos.

Esto supone crear una nueva figura en los departamentos de mantenimiento de la empresa JVC Equipos S.A.: con el objetivo de analizar, qué responsabilidades de mantenimiento se deben cumplir para disminuir los paros imprevistos por averías,

de tal manera que con esto baje los costos de mantenimiento, pero con el firme propósito de buscar el aumentar y viabilizar la fiabilidad de los equipos mecánicos, a más de evitar pérdidas por averías y costos asociados.

## <span id="page-18-0"></span>**1.2.2 ANÁLISIS CRÍTICO**

En la Empresa JVC EQUIPOS S.A. del cantón Shushufindi ubicado en la provincia de Sucumbíos, no existe un plan de mantenimiento debido a la falta de investigación sobre los diferentes tipos de mantenimiento, por lo que se pretende realizar un estudio de un sistema de mantenimiento para maquinaria pesada, el cual nos permitirá realizar un levantamiento de información de cada uno de los equipos de la empresa, para obtener la disponibilidad y la fiabilidad de cada uno de ellos.

## <span id="page-18-1"></span>**1.2.3 PROGNOSIS**

En las empresas que se dedican a prestar servicios de mantenimiento a maquinaria pesada en la provincia de Sucumbíos, en el Oriente Ecuatoriano de ningún modo han tomado en cuenta un componente importante que es la fiabilidad del equipo mecánico, ya que carecen de un estudio de los diferentes tipos de mantenimiento, de agilidad en la organización de personal, costos en la producción, levantamiento de información del equipo mecánico, tiempo a emplear en el servicio, etc., sabiendo que si en algún instante el equipo mecánico sufre una interrupción imprevista por algún daño inesperado, ésta llegaría a provocar tiempo perdido ocasionando de esta forma gastos innecesarios y clientes insatisfechos.

Al realizar la presente investigación se logrará que la empresa obtenga un levantamiento de información de cada uno de los equipos mecánicos, así poder disminuir los tiempos de producción que emplea la empresa JVC EQUIPOS S.A. al prestar sus servicios de mantenimiento, lo que conlleva a una mejora de la fiabilidad de los equipos mecánicos y a la economía de la empresa.

## <span id="page-19-0"></span>**1.2.4 FORMULACIÓN DEL PROBLEMA**

¿Se mejorará la fiabilidad de los equipos mecánicos con el estudio de un sistema de mantenimiento en la empresa JVC EQUIPOS S.A., en el cantón Shushufindi?

## <span id="page-19-1"></span>**1.2.5 PREGUNTAS DIRECTRICES**

- ¿Mediante una planificación de mantenimiento se podrá organizar de manera correcta, al personal y a los equipos mecánicos de la empresa JVC EQUIPOS S.A.?
- ¿Se podrá disminuir los tiempos que emplea la empresa JVC EQUIPOS S.A. al prestar sus servicios de mantenimiento?
- ¿Mediante el análisis y estudio de los diferentes tipos de mantenimiento se podrá disminuir las fallas en los equipos mecánicos de la empresa JVC EQUIPOS S.A.?

## <span id="page-19-2"></span>**1.2.6 DELIMITACIÓN DEL OBJETO DE INVESTIGACIÓN**

## **1.2.6.1 Delimitación de contenido**

La indagación se efectuará en las áreas de gestión de calidad, mantenimiento de maquinaria pesada, tipos de mantenimiento, utilizando como texto bibliográfico los libros de la biblioteca de la Facultad de Ingeniería Civil y Mecánica de la Universidad Técnica de Ambato, la biblioteca del gobierno municipal de Tungurahua y libros de mantenimiento mencionados en el Internet.

## **1.2.6.2 Delimitación espacial**

El proyecto se desarrollará en la ciudad de Shushufindi en la provincia de Sucumbíos, específicamente en las instalaciones de la Empresa JVC EQUIPOS S.A.

## **1.2.6.3 Delimitación temporal**

La ejecución del proyecto se desarrolló en el periodo Julio 2014 a Febrero 2015.

## <span id="page-20-0"></span>**1.3 JUSTIFICACIÓN**

La empresa JVC EQUIPOS S.A. se encuentra en una zona donde existen empresas petroleras que sufren averías frecuentes de su maquinaria pesada, por lo que necesita estar en excelentes condiciones y en un alto nivel competitivo para prestar sus servicios de mantenimiento.

La empresa maneja sistemas de mantenimiento básicos debido a que no tienen un control adecuado de la maquinaria pesada, es decir no llevan un control de los procesos que se les dé a estos equipos como por ejemplo cambios de aceite de acuerdo al horómetro específico, etc.

El poco conocimiento e interés que tiene la empresa por estudiar los nuevos cambios tecnológicos que presenta el mantenimiento ha ocasionado que se tenga un inadecuado funcionamiento de la maquinaria pesada.

Con todos estos antecedentes que presenta la empresa en el área de mantenimiento de la maquinaria pesada se ha visto necesario realizar un estudio que permita mejorar la fiabilidad de estos equipos, optimizar tiempos de servicio y de trabajo, interrupciones imprevistas y costos innecesarios.

De esta manera se podrá prolongar la vida útil de la maquinaria pesada y la empresa será más competitiva en el sector petrolero oriental.

La oportunidad de efectuar el trabajo de investigación es viable ya que la empresa cuenta con datos históricos de cada uno de los equipos mecánicos.

## <span id="page-21-0"></span>**1.4 OBJETIVOS**

## <span id="page-21-1"></span>**1.4.1 GENERAL**

 Elaborar un estudio de mantenimiento de maquinaria pesada para determinar su incidencia en la fiabilidad de los equipos mecánicos en la empresa JVC EQUIPOS S.A., en el cantón Shushufindi.

# <span id="page-21-2"></span>**1.4.2 ESPECÍFICOS**

- Planificar un proceso de mantenimiento para mejorar la organización de personal y de los equipos mecánicos en la empresa JVC EQUIPOS S.A.
- Disminuir los tiempos de mantenimiento que emplea la empresa JVC EQUIPOS S.A. en cada uno de sus equipos mecánicos.
- Analizar y estudiar los diferentes tipos de mantenimiento para mejorar la fiabilidad de los equipos mecánicos en la empresa JVC EQUIPOS S.A.

## **CAPÍTULO II**

## 2. **MARCO TEÓRICO**

## <span id="page-22-2"></span><span id="page-22-1"></span><span id="page-22-0"></span>**2.1 ANTECEDENTES DE INVESTIGACIÓN**

JVC EQUIPOS S.A., es una empresa que se dedica a prestar servicios de mantenimiento a maquinaria pesada de las empresas petroleras, de obras públicas, etc. La poca agilidad que la empresa posee al momento de brindar los servicios de mantenimiento, ha ocasionado pérdidas económicas a la empresa, siendo éste uno de los problemas principales.

El ineficiente conocimiento que la empresa posee sobre los tipos de mantenimiento para maquinaria pesada, se optó como tema de investigación la realización de un estudio de mantenimiento para la empresa JVC EQUIPOS S.A.

Es muy importante indicar que el proyecto de graduación trazado es una necesidad planteada por la empresa, la misma que brindará un apoyo económico asumiendo un 70% los gastos de la investigación.

## <span id="page-22-3"></span>**2.2 FUNDAMENTACIÓN FILOSÓFICA**

El propósito de la investigación nos permite conocer el problema y de esta manera poder analizar las causas y efectos del mismo, cuyo objetivo es cotizar costos de forma ágil y precisa a los clientes, de esta manera se logrará disminuir costos de mano de obra, repuestos, movilización, tiempo empleado, etc., por prestación de operación y servicios, que generen una ventaja competitiva en el servicio de mantenimiento para le empresa JVC Equipos S.A.

## <span id="page-23-0"></span>**2.3 FUNDAMENTACIÓN LEGAL**

**JVC EQUIPOS S.A.** sus oficinas actualmente se encuentran en Pifo, al nororiente de Quito y en Shushufindi en el Oriente Ecuatoriano.

Las oficinas en el Cantón Shushufindi provincia de Sucumbíos, en el Oriente Ecuatoriano cuenta con un área de 2 ha., en la que se ha instalado la bodega, el taller y el campo base. El campo en Shushufindi se encuentra implementado con las herramientas necesarias y de igual manera cuenta con personal calificado para realizar las tareas encomendadas de forma eficiente, además cuentan con logística para desplazarse al sitio donde se lleven a cabo las operaciones, lo cual minimiza el tiempo de paralización en las operaciones.

La siguiente relación enumera sociedades y organizaciones que han establecido las especificaciones necesarias para formular normas y códigos de mantenimiento:

Norma ISO 9001 Sistema de Gestión de la Calidad.

Norma ISO 9000 Conjunto de Normas sobre Calidad y Gestión de Calidad.

Norma UNE 200001-3-11:2003 Gestión de la confiabilidad. Parte 3-11: Guía de aplicación. Mantenimiento centrado en la fiabilidad.

Norma UNE-EN 60300-3-14:2007 Gestión de la confiabilidad. Parte 3-14: Guía de aplicación. Mantenimiento y logística de mantenimiento. (IEC 60300-3- 14:2004).

Norma UNE 20654-1:1992 Guía de la mantenibilidad de equipos. Introducción, exigencias y programa de mantenibilidad.

Norma UNE 20654-2:1995 Guía de la mantenibilidad de equipos. Parte 2: sección 5: estudios de mantenibilidad durante la fase de diseño.

Norma UNE 20654-3:1996 Guía de la mantenibilidad de equipos. Parte 3: Secciones seis y siete. Verificación, recogida, análisis y presentación de datos.

Norma UNE 20654-4:2002 Guía de mantenibilidad de equipos. Parte 4-8: Planificación del mantenimiento y de la logística de mantenimiento.

Norma UNE 20654-5:1998 Guía de mantenibilidad de los equipos. Parte 5: Sección 4: Ensayos de diagnóstico.

Norma UNE 20654-6:2000 Guía de mantenibilidad de equipos. Parte 6: Sección 9: Métodos estadísticos para la evaluación de la mantenibilidad.

Norma UNE 20863:1996 Guía para la presentación de resultados de predicciones de fiabilidad, disponibilidad y mantenibilidad.

Norma UNE-EN 13269:2007 Mantenimiento. Guía para la preparación de contratos de mantenimiento.

Norma UNE-EN 13306:2002 Terminología del mantenimiento.

Norma UNE-EN 13460:2003 Mantenimiento. Documentos para el mantenimiento.

Norma UNE-EN 15341:2008 Mantenimiento. Indicadores clave de rendimiento del mantenimiento.

UNE-EN 29000-3:1994 Normas de Gestión y Aseguramiento de la Calidad. Parte 3: Guía para la Aplicación de la norma ISO 9001 al desarrollo, suministro y mantenimiento del soporte lógico. (ISO 9000-3:1991). (Versión oficial en 29000- 3:1993).

UNE-EN 61703:2003 Expresiones matemáticas para los términos de fiabilidad, disponibilidad, mantenibilidad y de logística de mantenimiento.

Norma EN 60706-2:2006 Mantenibilidad de equipos. Parte 2: Estudios y requisitos de mantenibilidad durante la fase de diseño y de desarrollo. (IEC 60706-2:2006). (Ratificada por AENOR en mayo de 2007).

Norma EN 60706-3:2006 Mantenibilidad de equipos. Parte 3: Verificación y recogida, análisis y presentación de datos (IEC 60706-3:2006). (Ratificada por AENOR en mayo de 2007).

Norma EN 60706-5:2007 Mantenibilidad de equipos. Parte 5: Capacidad de ensayo y ensayos de diagnóstico. (Ratificada por AENOR en marzo de 2009).

# <span id="page-25-0"></span>**2.4 CATEGORÍAS FUNDAMENTALES**

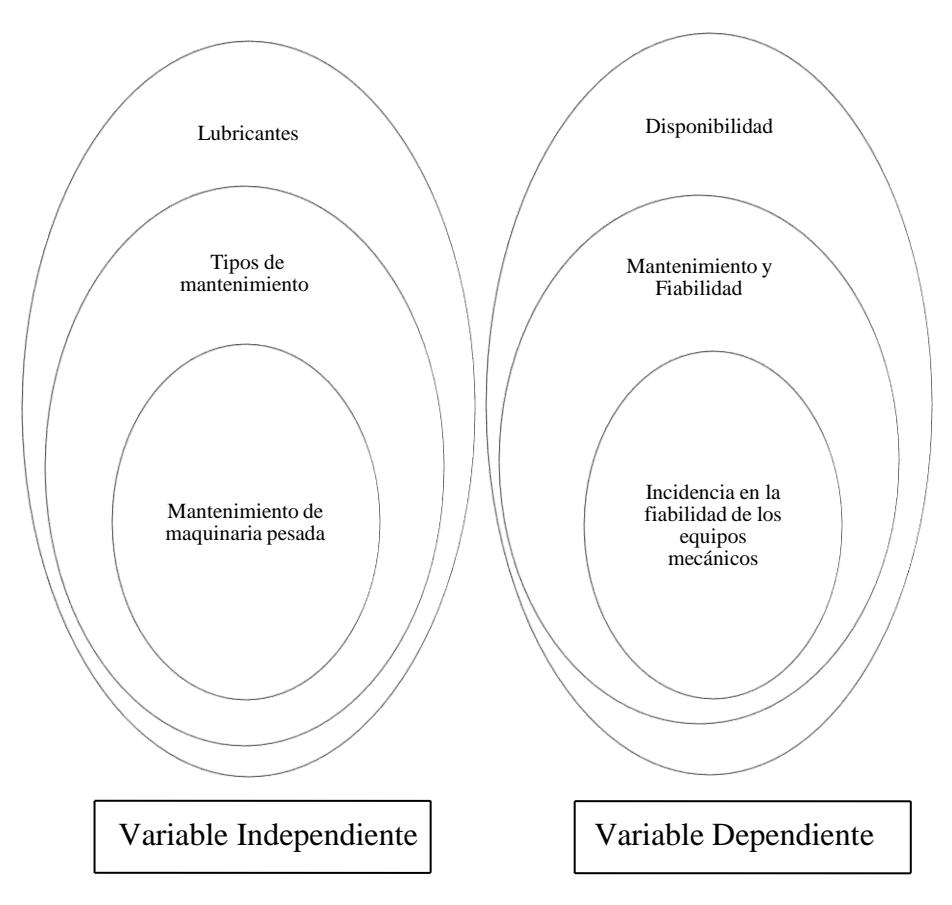

**Figura 2-1** Red de categorías fundamentales

## <span id="page-25-2"></span>**FUNDAMENTACIÓN TEÓRICA**

#### <span id="page-25-1"></span>**2.4.1 MANTENIMIENTO**

García (2014) Dice que el mantenimiento es, "El conjunto de técnicas destinado a conservar equipos e instalaciones industriales en servicio durante el mayor tiempo posible (buscando la más alta disponibilidad) y con el máximo rendimiento".

Así, se diría que el mantenimiento ha tenido varios cambios. A comienzos de la revolución industrial, las personas que operaban la maquinaria se encargaban de las reparaciones de los equipos mecánicos, aquí las tareas eran básicamente correctivas. Cuando la maquinaria pesada se hizo más complicada y la designación de labores de reparación incrementaba, se empezó a crear los

primitivos campos de mantenimiento, aquí las tareas comenzaron a ser preventivas, para evitar las fallas.

García (2014), menciona que: "A partir de la Primera Guerra Mundial… aparece el concepto de fiabilidad, y los departamentos de mantenimiento buscan no sólo solucionar las fallas que se producen en los equipos, sino, sobre todo, prevenirlas, actuar para que no se produzcan." Es decir con esto se desea incrementar y mejorar el servicio y evitar los tiempos imprevistos por averías.

Con el nuevo objetivo de prevenir aparecieron diversos mantenimientos como: "El Mantenimiento Preventivo, el Mantenimiento Predictivo, el Mantenimiento Proactivo, la Gestión de Mantenimiento Asistida por Ordenador, y el Mantenimiento Basado en Fiabilidad (RCM)". (García S. , 2014).

García (2014), menciona que: "El Mantenimiento Basado en Fiabilidad (RCM) se basa en el estudio de los equipos, en análisis de los modos de fallo y en la aplicación de técnicas estadísticas y tecnología de detección." Entonces se puede decir que RCM es una filosofía de mantenimiento básicamente tecnológica.

Gómez (1998, p. 21), dice: "La necesidad de la industria competitiva actual de asegurar el correcto funcionamiento de los equipos de producción, así como de obtener de ellos la máxima disponibilidad, ha originado una evolución del mantenimiento industrial… pasando de métodos estáticos a métodos dinámicos".

Del párrafo anterior se podría rescatar que los métodos estáticos únicamente estaban a la espera de la avería, mientras que los métodos dinámicos tienen la finalidad de predecir averías y determinar la causa del problema, procurando erradicarla.

#### **Optimización del mantenimiento**

Según García (2012, p. 29), La optimización del mantenimiento industrial implica:

Lograr una mayor productividad mediante el incremento en su eficiencia y en su eficacia. Eficiencia hace referencia a la ejecución de acciones con alta calidad en el menor tiempo posible; eficacia a la ejecución de acciones tendientes a obtener excelentes resultados para alcanzar los objetivos propuestos, y óptimo, al logro de resultados al más bajo costo posible.

#### **Misión del mantenimiento**

"El mantenimiento industrial como integral de la producción, tiene como propósito garantizar el óptimo funcionamiento de los equipos, y demás infraestructura empresarial, mediante programas de prevención predicción de fallas, reparación de daños y mejoramiento continuo de sus condiciones operativas.", (García O. , 2012, p. 29).

## **OBJETIVOS DEL MANTENIMIENTO**

Cuartas (2008, p. 1), menciona que: "En cualquier empresa, el mantenimiento debe cumplir con dos objetivos fundamentales: reducir costos de producción y garantizar la seguridad industrial".

Tomando como base lo afirmado por Cuartas (2008, p. 1), se diría que los aspectos que se consideran dentro del punto de reducción de costos de producción están: optimizar la disponibilidad de equipos e instalaciones para la producción, evitar paradas de producción por deficiencia en el mantenimiento de los equipos e incrementar la vida útil de los mismos.

En cuanto a garantizar la seguridad industrial, Gómez (1998, p. 21), dice:

La mejora de las condiciones funcionales de los equipos incide directamente en la seguridad de las instalaciones y por tanto en la disminución de los riesgos laborales. Por otra parte, un funcionamiento óptimo de la maquinaria redunda en una disminución de los niveles de vibración y de ruido, lo que contribuye a mejorar las condiciones del ambiente trabajo.

## **BENEFICIOS DEL MANTENIMIENTO**

Tomando como referencia a Gómez (1998, p. 22), proveer mantenimiento a los equipos de una empresa permitirá:

- Reducir riesgos laborales.
- Mejorar las condiciones del ambiente trabajo.
- Al obtener el máximo aprovechamiento de la vida útil de cualquier instalación, así como de sus elementos, puede considerarse como un aporte al desarrollo industrial sostenible, consecuentemente con una repercusión positiva en la mejora del medio ambiente.

 El aprovechamiento óptimo de los recursos, conduce a una disminución del consumo energético, y a una reducción del volumen de desechos industriales.

## **FUNCIONES DEL MANTENIMIENTO**

El campo de acción de las actividades de un departamento de ingeniería del mantenimiento incluye las siguientes responsabilidades, según Gómez (1998, pp. 24-25):

- Mantener los equipos e instalaciones en condiciones operativas eficaces y seguras.
- Efectuar un control de los estados necesarios para reducir el número de averías imprevistas.
- En función de los datos históricos disponibles, efectuar una previsión de los repuestos de almacén necesarios.
- Intervenir en los proyectos de modificación del diseño de equipos e instalaciones.
- Llevar a cabo tareas que implican la modificación o reparación de los equipos e instalaciones.
- $\bullet$  Instalación de nuevo equipo.
- Asesorar a los mandos de producción.
- Velar por el correcto suministro y distribución de energía.
- Realizar el seguimiento de los costes de mantenimiento.
- Gestión de residuos y desechos.
- Proveer el adecuado equipamiento al personal de la instalación.

Tomando en cuenta un punto administrativo cualesquiera sean las responsabilidades asignadas al servicio de mantenimiento, es fundamental que éstas estén perfectamente definidas juntamente con una autoridad establecida. Por supuesto estas actividades pueden variar como menciona Gómez (1998, p. 24), según el tipo de industria, política empresarial, características de producción, estructura organizativa, etc.

#### <span id="page-29-0"></span>**2.4.2 TIPOS DE MANTENIMIENTO**

#### **2.4.2.1 Mantenimiento correctivo**

"Mantenimiento encaminado a corregir una falla que se presente en un determinado momento… Su función principal es poner en marcha el equipo lo más rápido posible y al mínimo costo posible" (Cuartas, 2008, p. 3).

Basándose en el párrafo anterior se afirmaría que con este tipo de mantenimiento solo se interviene en los equipos cuando el fallo ya se ha producido, como se mencionó anteriormente este corresponde un método estático en el cual se muestra actitud pasiva frente al estado de los equipos.

Tomando como referencia a Gómez (1998, p. 26), se hace notable el mayoritario uso de este tipo de mantenimiento en las empresas industriales, debido a que en muchos casos existe un bajo coste de los componentes afectados y donde los equipos son de naturaleza auxiliar, es decir, no está directamente relacionados con la producción así que no interrumpirían la misma.

Cuartas (2008, p. 3) dice: "Para que este mantenimiento tenga éxito se deberá estudiar la causa del problema, estudiar las diferentes alternativas para su reparación y planear el trabajo con el personal y equipos disponibles".

Con la información otorgada sobre el mantenimiento correctivo, se puede afirmar que este puede ser aplicado a empresas pequeñas y medianas, y como menciona Muñoz (2003, p. 7): "A sistemas complejos en los que es imposible predecir fallos y admiten ser interrumpidos en cualquier momento y en cualquier duración".

#### **2.4.2.2 Mantenimiento periódico**

Cuartas (2008, p. 3) señala que: "Éste mantenimiento se realiza después de un periodo de tiempo relativamente largo (entre seis y doce meses). Su objetivo general es realizar reparaciones mayores en los equipos".

Tomando como referencia a Cuartas (2008, p. 3), se diría que para implementar este tipo de mantenimiento se debe planear de tal manera que por medio de la coordinación de las áreas de la empresa, las reparaciones se efectúen en el menor tiempo posible.

#### **2.4.2.3 Mantenimiento programado**

"Éste tipo de mantenimiento basa su aplicación en el supuesto que todas las piezas se desgastan en la misma forma y en el mismo periodo de tiempo, no importa que se esté trabajando en condiciones diferentes" (Cuartas, 2008, p. 4).

Basándose en el anterior párrafo, se podría rescatar que para este tipo de mantenimiento es necesario un estudio de todos los equipos de la empresa y una disposición adecuada de información por ejemplo, las piezas que se deben cambiar en determinados periodos de tiempo.

#### **2.4.2.4 Mantenimiento preventivo**

"El mantenimiento preventivo pretende disminuir o evitar en cierta medida la reparación mediante una rutina de inspecciones periódicas y la renovación de los elementos deteriorados" (Gómez, 1998, p. 27).

Es decir, con este mantenimiento al realizar inspecciones periódicas, se tiene en cuenta que las partes de un mecanismo se desgastan de forma desigual, y es necesario atenderlos para garantizar el correcto funcionamiento del mismo.

Tomando a Muñoz (2003, p. 8) y Gómez (1998, p. 27) como referencia, en este tipo de mantenimiento existe un conjunto de actividades programadas anticipadamente, las que están encaminadas a reducir fallos, pero presenta varios inconvenientes como: cambios innecesarios, coste de inspecciones, desmontaje y revisión de una máquina que está funcionando correctamente, costo por mano de obra o si se da el caso de averías imprevistas.

Para evitar los inconvenientes mencionados se debe: "Definir los elementos objeto de mantenimiento, establecer su vida útil y determinar los trabajos a realizar" (Muñoz, 2003, p. 8).

#### **2.4.2.5 Mantenimiento predictivo**

"Este tipo de mantenimiento parte del conocimiento del estado de los equipos, haciendo posible reemplazar los elementos cuando realmente no se encuentren en buenas condiciones operativas" (Gómez, 1998, pág. 28).

Lo que significa que la aplicación de un mantenimiento predictivo permitiría reducir los costos de los métodos tradicionales (correctivo y preventivo), se suprimiría paradas por inspecciones innecesarias, se evitaría averías imprevistas.

"Este mantenimiento consiste en efectuar mediciones o ensayos no destructivos con equipos sofisticados a todas aquellas partes de la maquinaria susceptibles de deterioro, pudiendo con ello anticiparse a la falla catastrófica" (Cuartas, 2008, p. 4).

Las ventajas que reporta este tipo de mantenimiento según Gómez (1998, p. 28) son entre otras: detectar e identificar defectos sin desmontar las máquinas, observar defectos sobre la maquina en funcionamiento, elaborar un historial de funcionamiento, programar la parada para la corrección del defecto detectado, programar el suministro de repuestos y la mano de obra, reducir tiempo de reparación, etc.

#### **2.4.2.6 Mantenimiento productivo total**

Según Gómez (1998, p. 30):

El mantenimiento productivo total (MPT) intenta recoger y aplicar las tendencias más recientes en cuanto a la planificación participativa integral de todas las tareas de mantenimiento, incluyendo las técnicas utilizadas y su gestión, la administración del mantenimiento, el control de los distintos índices asociados al funcionamiento de los equipos y al conjunto de las instalaciones (fiabilidad, disponibilidad y mantenibilidad), la calidad de la producción y finalmente su repercusión en la economía de la empresa.

Entonces, este tipo de mantenimiento recoge todos aquellos aspectos que inciden en la utilización de los equipos e instalaciones y abarca a todo el personal, desde el operario que realiza pequeñas tareas de mantenimiento de su puesto.

#### <span id="page-32-0"></span>**2.4.3 LUBRICANTES**

Están constituidos por moléculas largas hidrocarbonadas complejas, de composición química y aceites orgánicos y aceites minerales.

#### **Tipos de aceites:**

Según (Guaman, 2010) dice que: En el pasado, era frecuente usar designaciones tales como aceite de husillos, aceite de máquinas, etc. quizás todavía se oyen esos términos, pero tienden a desaparecer como designaciones comerciales. Incluso los nombres que indican la composición química de los aceites, ya no se emplean más. Hoy los productos aparecen como aceites lubricantes, y se pueden clasificar como aceites minerales, sintéticos, animales o vegetales.

Cuando nos referimos a las ventajas de la nueva generación de lubricantes hifrofraccionados siempre hacemos mención a los lubricantes sintéticos y a lo similar que es su desempeño con ellos.

Aunque los lubricantes sintéticos han estado en uso en la industria durante más de 50 años, hay aún una gran confusión acerca de ellos y los beneficios del valor agregado en aplicaciones industriales.

En muchas aplicaciones el uso de los lubricantes sintéticos reduce los costos de operación y mantenimiento, ahorra energía y proporciona una mayor protección a los sistemas.

#### **Aceites orgánicos**

Se extraen de animales y vegetales. Cuando aún no se conocía el petróleo, eran los únicos utilizados; hoy en día se emplean mezclados con los aceites minerales impartiéndoles ciertas propiedades tales como adherencia y pegajosidad a las superficies. Estos aceites se descomponen fácilmente con el calor y a temperaturas bajas se oxidan formando gomas, haciendo inútil su utilización en la lubricación, (Guaman, 2010).

#### **Aceites minerales**

Son derivados del petróleo cuya estructura se compone de moléculas complejas que contienen entre 20 y 70 átomos de carbono por molécula. Un aceite mineral está constituido por una base lubricante y un paquete de aditivos químicos, que ayudan a mejorar las propiedades ya existentes en la base lubricante o le confieren nuevas características. Los aceites minerales puros no tienen compuestos inestables, que podrían tener un efecto significativo sobre su duración: por ejemplo, nitrógeno, oxígeno y compuestos de azufre y ácidos, (Guaman, 2010).

## **Aceites sintéticos**

El término Hidrocarburo sintetizado (SHC), y lubricantes sintéticos, son utilizados igualmente para describir una familia de aceites y grasas sintéticos que incluyen aceites circulantes, aceites de engranes, aceites hidráulicos, grasas y aceites de compresores. Estos lubricantes son utilizados en una gran variedad de aplicaciones industriales. Por definición, un lubricante sintético es un lubricante diseñado y elaborado para servir mejor a los propósitos previamente reservados para productos extraídos directamente del petróleo, (Guaman, 2010).

## <span id="page-33-0"></span>**2.4.4 MAQUINARIA Y VEHÍCULOS**

| <b>EQ. NO.</b>          | <b>DESCRIPTIO</b><br>N | <b>MARCA</b>     | <b>MODELO</b>  | AÑO  | <b>MODEL</b> | <b>MOTOR</b>       |
|-------------------------|------------------------|------------------|----------------|------|--------------|--------------------|
|                         |                        |                  |                |      |              | <b>SERIE</b>       |
| <b>EXCAVADORAS</b>      |                        |                  |                |      |              |                    |
| $EX - 01$               | EXCAVADORA             | CATERPILLAR      | 319 DL         | 2008 | C4.4         | JKH01338           |
| $EX - 02$               | <b>EXCAVADORA</b>      | CATERPILLAR      | 320 DL         | 2009 | C6.4         | GDC23417           |
| $EX - 03$               | <b>EXCAVADORA</b>      | CATERPILLAR      | 320 DL         | 2009 | C6.4         | GDC23757           |
| $EX - 04$               | <b>EXCAVADORA</b>      | CATERPILLAR      | 320 DL         | 2009 | C6.4         | GDC24136           |
| $EX - 05$               | EXCAVADORA             | CATERPILLAR      | 320 DL         | 2010 | C6.4         | LGDC26885          |
| $EX - 06$               | <b>EXCAVADORA</b>      | CATERPILLAR      | 320 DL         | 2011 | C6.4         | GDC49169           |
| $EX - 07$               | EXCAVADORA             | CATERPILLAR      | 320 DL         | 2011 | C6.4         | GDC48940           |
| $EX - 08$               | EXCAVADORA             | CATERPILLAR      | 312 DL         | 2011 | C4.4         | JKH12614           |
| <b>GRUA TELESCOPICA</b> |                        |                  |                |      |              |                    |
| GT-01                   | <b>GRUA TELES</b>      | <b>LORAIN</b>    | <b>LRT-275</b> | 1975 | 6BT5-9       | <b>CUMINS</b>      |
| $G -01$                 | <b>GRUA DE ORI</b>     | <b>LINK BELT</b> | <b>LS-98</b>   | 1976 | 3306         | <b>CATERPILLAR</b> |

<span id="page-33-1"></span>**Figura 2-2** Maquinaria y vehículos (Fuente: Empresa JVC EQUIPOS S.A.)

#### **2.2.4.1 Tipos de vehículos y maquinaria pesada de "JVC EQUIPOS S.A."**

Las empresas encargadas de brindar un servicio de mantenimiento, utilizan vehículos y maquinarias para el desarrollo de sus proyectos propuestos.

A continuación se listará la maquinaria que utiliza la empresa, siendo los siguientes:

## **Maquinaria Pesada:**

La empresa cuenta con una excavadora, retroexcavadora, grúa de orugas, cargador frontal.

## **a) Grúa**

Una grúa es una máquina de elevación de movimiento discontinuo destinado a elevar y distribuir cargas en el espacio suspendidas de un gancho.

## **b) Excavadora**

"Es una máquina autopropulsada sobre ruedas o cadenas con una superestructura capaz de girar 360º que excava o carga, eleva, gira y descarga materiales, por la acción de una cuchara fijada a un conjunto de pluma y balancín o brazo, sin que el chasís o la estructura portante se desplace". (Cardona, 2013).

### **c) Retroexcavadora**

"Es una máquina autopropulsada sobre ruedas con un bastidor especialmente diseñado que monta a la vez un equipo de carga frontal y otro de excavación trasera de forma que puedan ser utilizados alternativamente". (Cardona, 2013).

#### **d) Cargador frontal**

"Esta máquina puede cargar y excavar frontalmente, mediante su desplazamiento y el movimiento de los brazos, elevar, transportar y descargar materiales". (Cardona, 2013).

#### <span id="page-35-0"></span>**2.4.5 FIABILIDAD Y MANTENIBILIDAD**

#### **2.4.5.1 Fiabilidad y tasa de fallo**

Para González (2005, p. 66) la fiabilidad es: "la probabilidad, durante un periodo de tiempo especificado, de que el equipo en cuestión pueda realizar su función o si actividad en las condiciones de utilización, o sin avería".

Dounce (2007, pág. 136) dice que:

"La fiabilidad se define como la probabilidad de que un equipo no falle, es decir, funcione satisfactoriamente dentro de los límites de desempeño establecidos, en una determinada etapa de su vida útil y para un tiempo de operación estipulado''.

Se debe tomar en cuenta que el equipo debe ser utilizado para el fin y con el peso para el cual fue diseñado.

"Conforme un equipo está operando, su fiabilidad disminuye, es decir, aumenta la probabilidad de que falle, las rutinas de preservación y mantenimiento preventivo tienen la misión de diagnosticar y reestablecer la fiabilidad perdida'' (Dounce, 2007, p. 137).

Se define la variable aleatoria T como la vida del bien o componente, es decir, que la variable aleatoria que define el concepto de fiabilidad es el tiempo de duración o vida del dispositivo.

$$
MTBF = \frac{N^{\circ} de \text{ horas totales del periodo de tiempo analizado}}{N^{\circ} de \text{°averías}}
$$
 Ecuación 2-1

$$
MTTR = \frac{N^{\circ} de horas de paro por averías}{N^{\circ} de \text{°averías}}
$$
 *Equation 2-2*

#### **Fiabilidad ideal**

Según Dounce (2007, p. 137):

"El valor ideal de la fiabilidad es el 100%; con esto se señala que si un equipo es 100% fiable durante un tiempo predeterminado, este equipo sin ninguna duda está
trabajando durante ese tiempo considerado; por lo tanto: una fiabilidad igual a uno".

Pero en la realidad sabemos que esta fiabilidad no existe, ya que un equipo siempre está expuesto a que falle.

"La no fiabilidad es la probabilidad de que un equipo falle; por lo tanto, es el complemento de la fiabilidad: fiabilidad de un equipo es igual a la fiabilidad ideal menos la no fiabilidad del equipo" (Dounce, 2007, p. 137).

Para Sols (2000, p. 110): "la función de tasa de fallos o función de riesgo o tasa instantánea de fallos, y es una característica de fiabilidad del producto".

Tomando como referencia a González (2005, p. 66) se afirmaría que la función de riesgo es una cantidad fundamental en el análisis de fiabilidad. Es bastante común que el comportamiento de fallos de dispositivos sea descrito en términos de sus funciones de riesgo.

#### **Evolución de la tasa de fallos a lo largo del tiempo. Curva de bañera**

Tomando como referencia a Sols (2000) y González (2005), se sintetiza lo siguiente sobre el punto a tratar:

La idea de la curva de la bañera forma la base conceptual para gran parte del estudio de fiabilidad, muestra que la función de riesgo para los dispositivos evoluciona. La duración de la vida de un equipo se puede dividir en tres periodos diferentes:

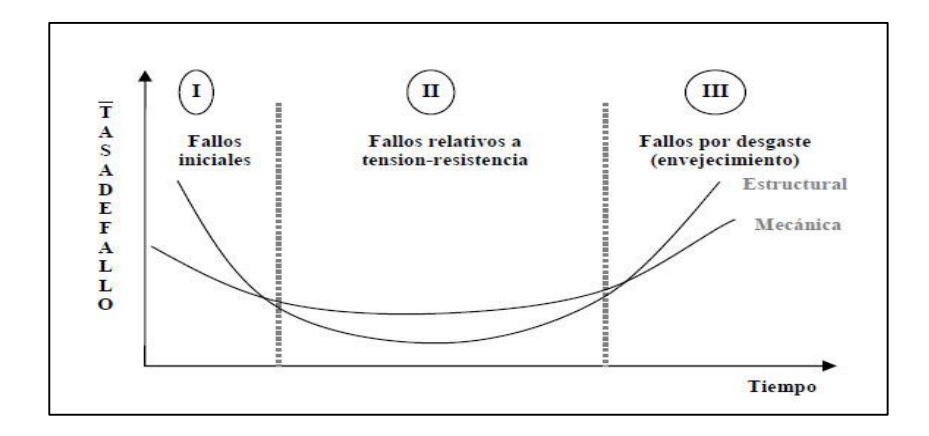

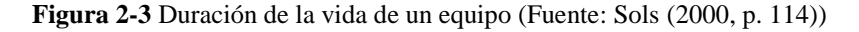

Zona de mortandad infantil: al principio de la vida de los dispositivos, los más débiles fallan a una tasa relativamente alta como consecuencia de una fabricación defectuosa. Las averías van disminuyendo con el tiempo, hasta tomar un valor constante y llegar a la vida útil.

Zona de vida útil: con tasa de fallos aproximadamente constante. Es la zona de mayor duración, en la que se suelen estudiar los sistemas, ya que se supone que se reemplazan antes de que alcancen la zona de envejecimiento.

Zona de envejecimiento: Es esta etapa la tasa de averías crece, debido a que los componentes fallan por degradación de sus características por el transcurso de tiempo. Aún con reparaciones y mantenimiento, las tasas de fallos aumentan, hasta que resulta demasiado costoso el mantenimiento.

#### **Medidas de la Fiabilidad**

 Tiempo medio entre ciclos de mantenimiento o el tiempo medio entre dos fallos consecutivos (Mean Time Between Failures; MTBF).

$$
MTBF = \frac{T}{\overline{n}}
$$
  
Ecuación 2-3  
Ecuación 2-4  
Ecuación 2-4

- T: Periodo de tiempo.
- $\overline{n}$ : Número medio de averías.
- N: Número de componentes.
	- Tiempo medio hasta la avería (Mean Time to Failure; MTTF).

$$
MTTF = \frac{\sum_{i=1}^{N} t_i}{N}
$$
 *Ecuación 2-5*

t: Tiempo de funcionamiento hasta que se produce la avería.

N: Número de elementos idénticos ensayados año.

#### **Índice de horas de paralización**

Horas de paros imperistos = 
$$
\frac{N^{\circ} de horas defectos o paros}{Mes o año}
$$
 Ecuador 2-6

#### **Gestión de la Fiabilidad**

"Un programa realmente efectivo de fiabilidad sólo puede existir en una organización donde el cumplimiento de los objetivos de fiabilidad esté reconocido como parte íntegra de la estrategia corporativa…" (Sols, 2000, p. 191).

Es decir la implantación de un programa de fiabilidad, necesita como requisito fundamental la atención de la alta gerencia, debido a que este contribuye en gran medida a la mejora del sistema de calidad de la misma.

Tomando como referencia a Sols (2000, p. 191) Las principales responsabilidades de una organización referentes al desarrollo de un programa de fiabilidad son:

- Especificar los requisitos de fiabilidad.
- Especificar las normas y métodos a seguir.
- Especificar los requisitos de informes.
- Establecer el marco contractual.

#### **Requisitos de fiabilidad**

Según Sols (2000, p. 192) las especificaciones de requisitos de fiabilidad deben contener lo siguiente:

- Una definición de fallos relacionada con las funciones del sistema, incluyendo todos los modos de fallo que sean relevantes.
- Una descripción completa de los entornos en los que el producto o sistema será almacenado, transportado, utilizado o mantenido.
- Una especificación nítida de requisito de fiabilidad.
- Una relación de modos de fallos (con sus efectos) que sean particularmente críticos y que deban tener una probabilidad muy baja de ocurrencia.

#### **2.4.5.2 Mantenibilidad**

Tomando como referencia a Dounce (2009, p. 111):

"Mantenibilidad se define como la facilidad de un ítem para ser mantenido o recolocado en condiciones de ejecutar sus funciones requeridas…Esto nos proporciona la idea de que un ítem muestra buena mantenibilidad si podemos diagnosticarlo con mayor rapidez".

Según Dounce (2009, p. 111), La mantenibilidad se refiere:

A los activos físicos de la industria y depende de muchos factores, tales como: el diseño y la manufactura de la máquina; la calidad de materiales empleados; la habilidad del personal que interviene durante su instalación; el grado de preservación, mantenimiento y operación al que está sujeta; el espacio de trabajo para ejecutar la operación y el mantenimiento; la facilidad de acceso; la disponibilidad de refacciones; lo adecuado de los equipos de prueba; la facilidad para desarmar, armar y cambiar piezas, etc.

Según González (2005, p. 66) la mantenibilidad es "la probabilidad de que el equipo, después del fallo o avería sea puesto en un estado de funcionamiento en un tiempo dado". "Característica inherente al elemento, asociada a su capacidad de ser recuperado para el servicio cuando se realiza la tarea de mantenimiento necesaria" (Muñoz, 2003, p. 24).

T: Duración de la intervención.

M (t): Función de mantenibilidad

$$
M(t) = P(T < t) \tag{Ecuación 2-7}
$$

 $g(t)$ : Función de densidad de probabilidades.

() = () Ecuación 2-8

µ (t): Función de tasa de reparación.

$$
\mu(t) = \frac{g(t)}{1 - M(t)}
$$
 *Ecuación 2-9*

#### **Medida de la mantenibilidad**

MTTR (Mean Time to Repair) o TMDR en castellano: Tiempo medio de Reparación. T= f (factores personales, condicionales y ambientales).

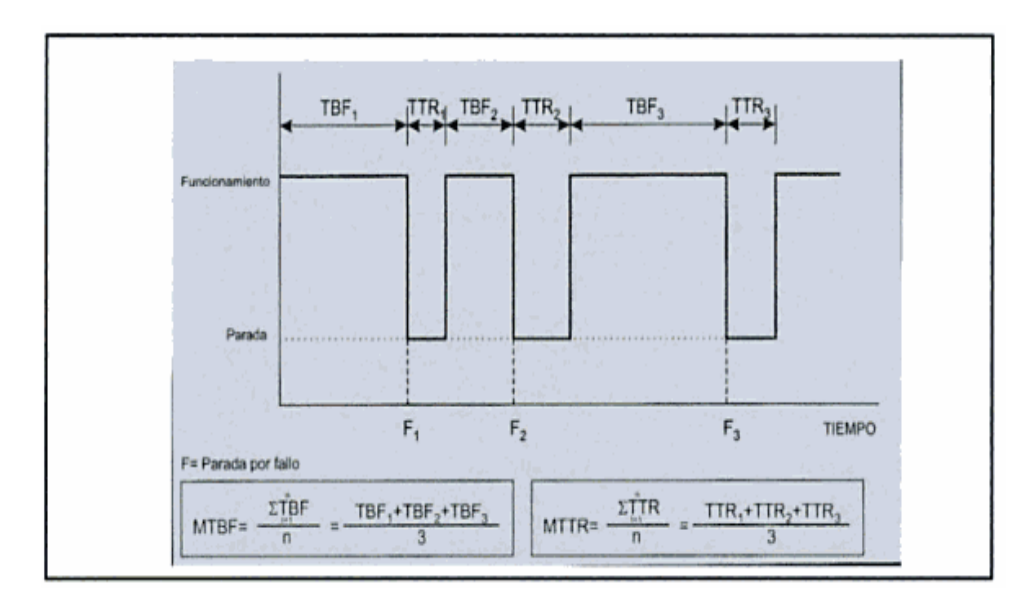

**Figura 2-4** Medida de Mantenibilidad (Fuente: González (2005, p. 66))

#### **Criterios entre mantenibilidad y fiabilidad**

**Tabla 2-1** Criterios entre mantenibilidad y fiabilidad.

| <b>Mantenibilidad</b>                                        | Fiabilidad                                |  |
|--------------------------------------------------------------|-------------------------------------------|--|
| <b>Se</b><br>necesita<br>tiempo<br>poco<br>para<br>restaurar | Pasa mucho tiempo para fallar             |  |
| Existe una probalidad de completar<br>la restauración        | Existe baja probabilidad de falla         |  |
| El tiempo medio para restauración<br>es pequeño              | El tiempo medio entre fallas es<br>grande |  |
| Se tiene alta tasa de restauración                           | Se tiene baja tasa de fallas              |  |

Fuente: (Dounce, 2007, p. 137)

#### **2.4.6 DISPONIBILIDAD**

"Es la probabilidad, en el tiempo, de asegurar un servicio requerido." (Gonzalez, 2005, p. 66).

Hay autores que definen la disponibilidad como el porcentaje de equipos o sistemas útiles en un determinado momento, frente al total de equipos o sistemas. Es decir, hay que analizar la disponibilidad teniendo en cuenta o no el mantenimiento preventivo, tomando en cuenta las paralizaciones ocasionadas por dicho mantenimiento.

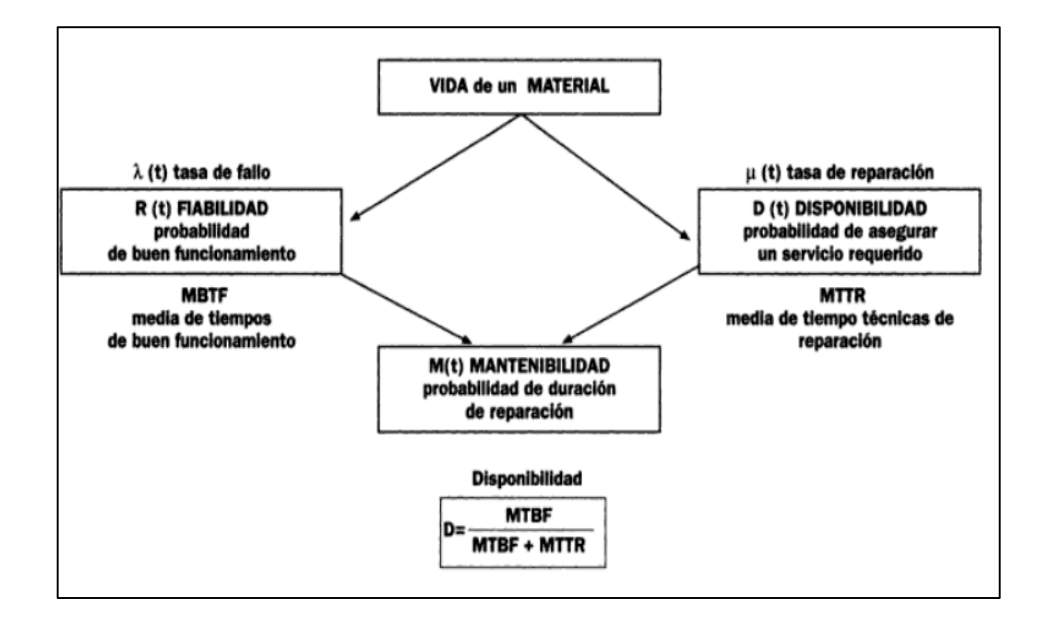

**Figura 2-5** Fiabilidad- Mantenibilidad- Disponibilidad (Fuente: González (2005, p. 66))

Tomando como referencia a González (2005, p. 67), se sintetiza que:

En la expresión de la disponibilidad  $D = \frac{MTBF}{MTBF + M}$  $\frac{m_{\text{IDF}}}{MTBF + MTTR}$ , el MTTR engloba todas las paradas del sistema, equipo o instalación, pues la sumatoria  $\sum_{i=1}^{m} TTR_1$  no diferenciaba entre paralizaciones correctivas o preventivas.

De este razonamiento se deduce que, en este aspecto, habrá dos ratios de control asociadas al mantenimiento:

$$
D_1 = \frac{MTBF}{MTBF + MTTR_1}
$$
 *Equation 2-10*

$$
Disp\ldots por\ldots averías = \frac{horas \, totales - horas \, de \, paro \, por averías}{horas \, totales} \qquad \qquad Ecuador 2-11
$$

Donde R<sup>1</sup> son las reparaciones asociadas a fallos o averías.

$$
D_2 = \frac{MTBF}{MTBF + MTTR_2}
$$
 *Ecuación 2-12*

$$
Paros - imprevistos = \frac{N^{\circ} de defectos o paros}{Mes o año}
$$
 Ecuación 2-13

Donde R<sup>2</sup> son las revisiones sistemáticas preventivas.

$$
MTTR = MTTR_1 + MTTR_2
$$
 *Ecuación 2-14*

$$
FIAB. = \frac{MTBF}{MTTR + MTBF} * 100
$$
   
 Ecuación 2-15

#### **DISPONIBILIDAD TOTAL**

Cuando ya se calcula los datos de la disponibilidad de cada uno de los equipos mecánicos, se debe calcular la media aritmética, para tener la disponibilidad total.

$$
Disponibilidad total = \frac{\Sigma disponibilidad de equipos significativos}{N^{\circ} de equipos significativos}
$$
   
Euación 2-16

Tendremos tres líneas de mejora de disponibilidad:

- Mejora asociada a reducir cuantitativamente el número de fallos, que redundarán en aumentar el MTBF.
- Mejora asociada a disminuir los MTTR1, o a reducir los tiempos de reparación de averías.
- Mejora asociada a disminuir los MTTR2, o a reducir las paralizaciones por mantenimientos preventivos, mediante programaciones de actividades más a la medida (predictivas), reduciendo o eliminando el preventivo que no añada valor, o atomizando los planes de mantenimiento en pequeñas

operaciones que puedan programarse aprovechando otras paradas (jornadas nocturnas o en sábados y festivos, horas valle, limpiezas, etc.).

## **2.5 HIPÓTESIS**

El mantenimiento de maquinaria pesada permitirá mejorar la fiabilidad de los equipos mecánicos en la empresa JVC Equipos S.A., en el cantón Shushufindi.

## **2.5.1 UNIDADES DE OBSERVACIÓN O DE ANÁLISIS**

Empresa JVC Equipos S.A., oficinas administrativas (gerencia, asistente, contabilidad), oficinas de campo, talleres y bodegas cubiertas (supervisor general, mecánicos y operarios).

## **2.6 SEÑALAMIENTO DE VARIABLES DE LA HIPÓTESIS.**

#### **2.6.1 VARIABLES**

**Variable independiente:** Mantenimiento de maquinaria pesada.

**Variable dependiente:** Fiabilidad de los equipos mecánicos en la empresa JVC EQUIPOS S.A., en el cantón Shushufindi.

**Conector:** Incidencia.

## **CAPÍTULO III**

## 3. **METODOLOGÍA**

#### **3.1 ENFOQUE**

El enfoque que predominó en la presente investigación es de tipo cuantitativo ya que manejamos valores numéricos o porcentajes, esta investigación tuvo por objetivo comprobar la hipótesis mediante el análisis de datos históricos, para estudiar los resultados.

## **3.2 MODALIDAD BÁSICA DE LA INVESTIGACIÓN**

#### **Investigación de campo**

Por medio de la observación y el contacto directo que se ha logrado tener con las visitas realizadas se pudo determinar el ineficiente control de la maquinaria que tiene la empresa JVC EQUIPOS S.A. por lo que se utiliza esta investigación para realizar un estudio de un sistema de mantenimiento pudiendo recolectar toda la información necesaria.

#### **Investigación bibliográfica – documental**

Debido a la investigación se podrá estudiar varios conceptos de mantenimiento pudiendo así conocer la idea de varios autores q nos permita escoger las mejores concepciones.

## **3.3 NIVEL O TIPO DE INVESTIGACIÓN**

**Exploratoria.-** Nos permite obtener información sobre la posibilidad de llevar a cabo la investigación más completa sobre el problema a estudiar.

**Descriptiva.-** Permite buscar de manera específica las propiedades importantes del problema y como estas afectan.

**Correlacional.-** Tiene como finalidad determinar el grado de relación o asociación entre varios problemas que afectan a la empresa.

**Explicativa.-** Contiene un conjunto de definiciones y de suposiciones relacionados entre sí de manera organizada sistemática; estos supuestos deben ser coherentes a los hechos relacionados con el tema de estudio.

## **3.4 POBLACIÓN Y MUESTRA**

## **3.4.1 POBLACIÓN**

Según Fernández & Díaz (2002), "la población es el conjunto total de individuos, objetos o medidas que poseen algunas características comunes observables en un lugar y en un momento determinado".

La población para realizar la investigación será de los 7 equipos que posee la empresa JVC Equipos S.A.

#### **3.4.2 MUESTRA**

Fernández & Díaz (2002), "manifiestan que la muestra es un subconjunto fielmente representativo de la población".

En razón de que el equipo mecánico de JVC Equipos S.A. es reducido, no se aplicará ninguna muestra, sino se utilizará a la población total.

# **3.5 OPERALIZACIÓN DE VARIABLES**

## **3.5.1 VARIABLE INDEPENDIENTE:** Mantenimiento de maquinaria pesada.

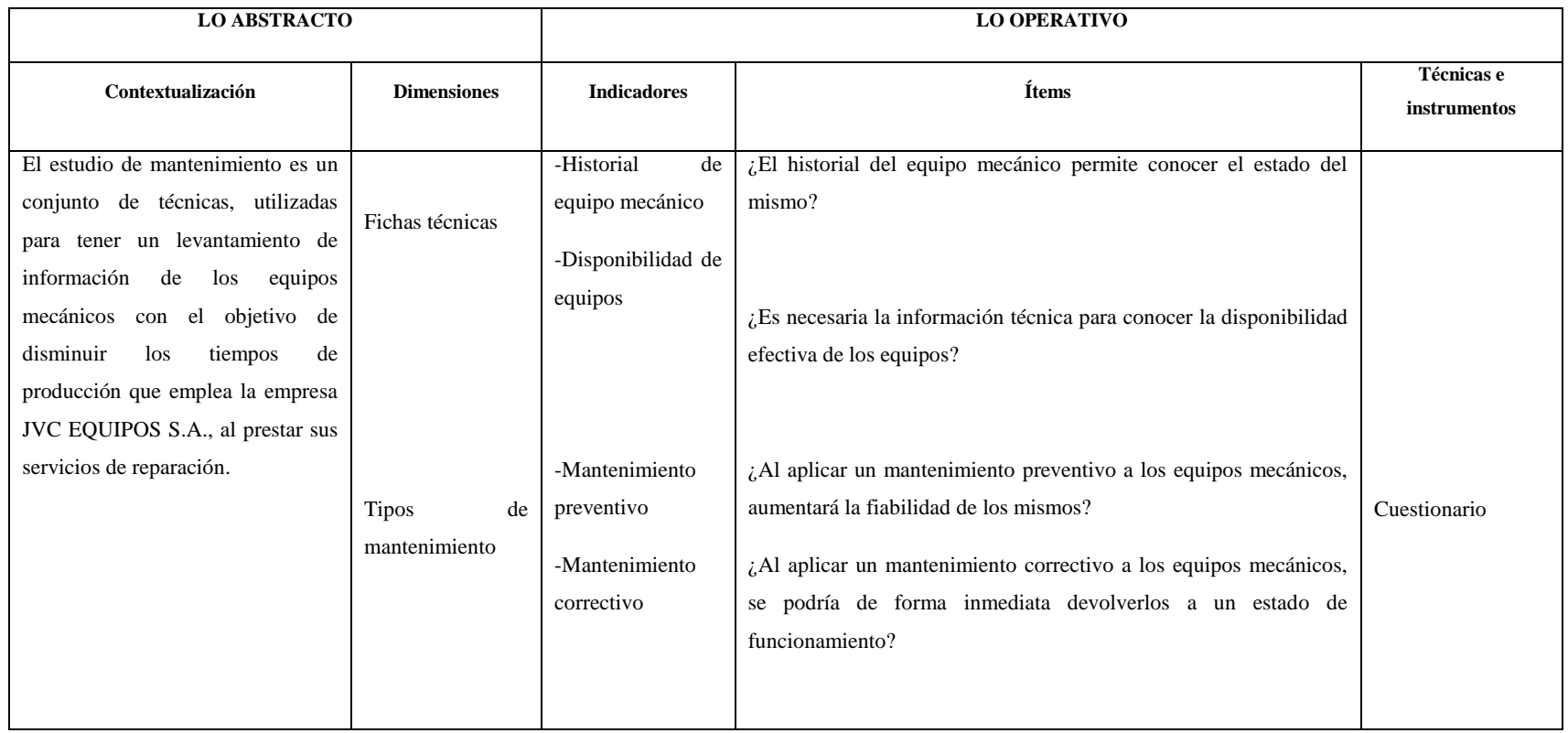

**3.5.2 VARIABLE DEPENDIENTE:** Fiabilidad de los equipos mecánicos en la empresa JVC Equipos S.A., en el cantón Shushufindi.

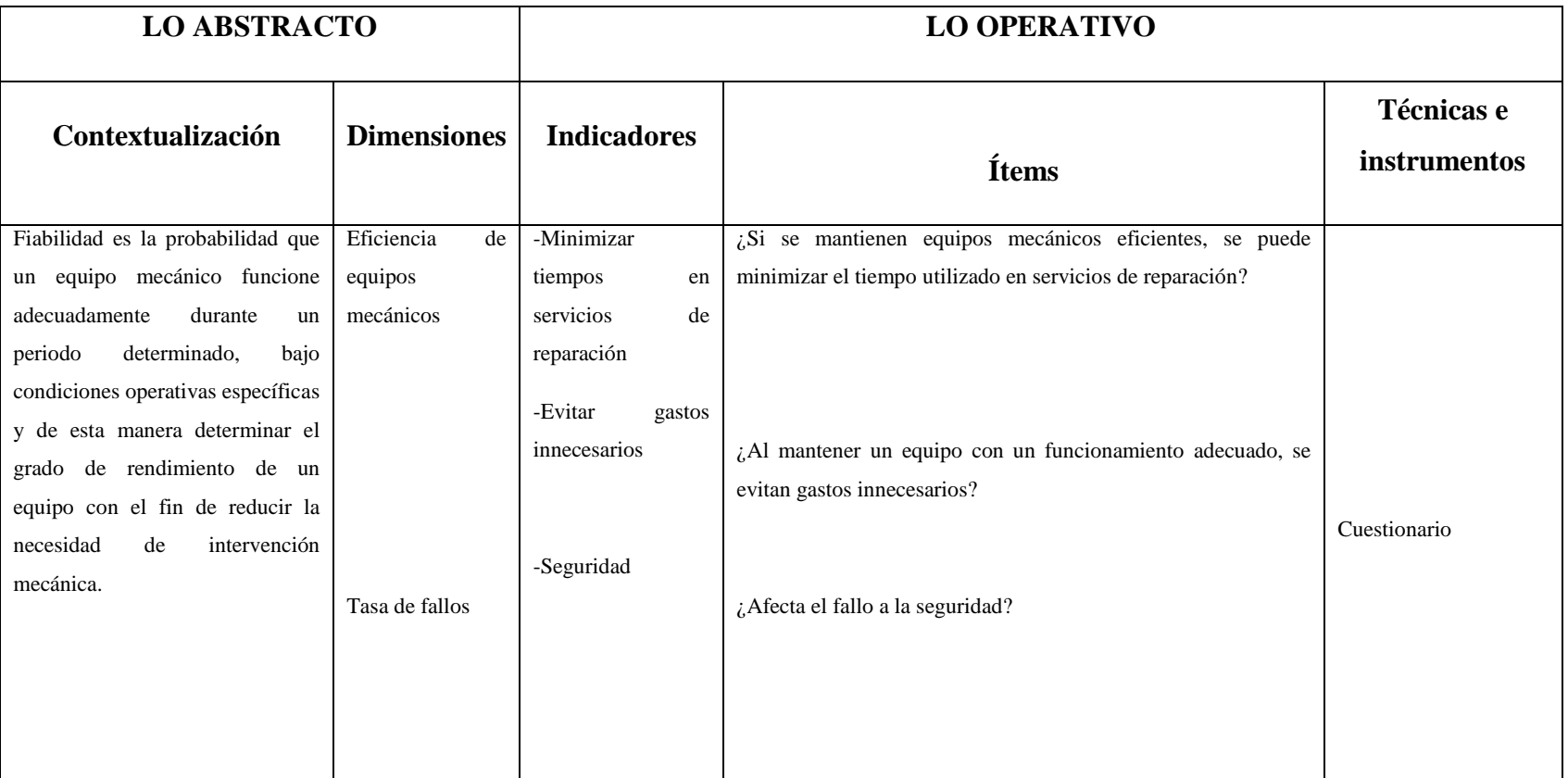

### **3.6 PLAN DE RECOLECCIÓN DE INFORMACIÓN**

La recolección de la información para el estudio de mantenimiento usará como métodos la observación directa y un cuestionario al personal operativo de campo y a la maquinaria pesada.

Con los cuestionarios obtuvimos datos valiosos del equipo mecánico. Los cuales fueron realizados: al Supervisor general en la parte operación, encargados de las distintas áreas y al personal que está relacionado con el área de mantenimiento (mecánicos y operarios de las distintas máquinas).

Los métodos usados para la recolección de información son: cuestionario y observación directa.

**Cuestionario.-** Sirve para obtener información de interrupciones imprevistas, daños frecuentes, etc., de la maquinaria pesada.

**Observación directa.-** Consiste en utilizar todos los sentidos del cuerpo humano para poder obtener información valiosa sobre las variables que interesan estudiar para analizar el problema.

## **3.7 PLAN DE PROCESAMIENTO Y ANÁLISIS DE LA INFORMACIÓN**

La información recolectada sirvió para la interpretación de datos, los sistemas básicos de mantenimiento que utiliza la empresa, los porqués de las interrupciones imprevistas y la ineficiente fiabilidad de los equipos mecánicos.

## **3.7.1 PROCESAMIENTO Y ANÁLISIS DE INFORMACIÓN**

Para el correcto procesamiento se lo hará en función de la información recogida en la investigación, para poder verificar la hipótesis planteada y determinar las conclusiones y recomendaciones.

 Se revisó críticamente la información recogida es decir, se escogió la información clara, concisa y necesaria.

- Se analizó e interpreto los resultados obtenidos en el estudio.
- Se analizó la hipótesis en relación con los resultados obtenidos para verificarla o rechazarla.

Una vez aplicado los cuestionarios, fichas de observación directa, se procedió a la interpretación y análisis de los resultados, basándose en el marco teórico pertinente, además de resaltar la tendencia de los resultados de acuerdo a los objetivos y a la hipótesis, lo que nos permitirá comprobar la validez de dicha hipótesis, para finalmente poder establecer las conclusiones y recomendaciones.

## **CAPÍTULO IV**

## 4. **ANÁLISIS E INTERPRETACIÓN DE RESULTADOS**

## **4.1 ANÁLISIS DE LOS RESULTADOS**

Para analizar los resultados del problema de investigación se tomó en consideración los siguientes puntos:

## **4.1.1 PLAN DE PROCESO DE MANTENIMIENTO**

#### **1 Objetivo**

Mejorar la organización del personal y de los equipos mecánicos de la empresa JVC Equipos S.A.

#### **2 Alcance**

Los 7 equipos mecánicos.

#### **3 Responsable**

Jefe de campo y jefe de mantenimiento.

#### **4 Definiciones**

**Mantenimiento.-** Conservación de una cosa en buen estado o en una situación determinada para evitar su degradación.

**Organización.-** Grupo de personas y medios organizados con un fin determinado.

**Maquinaria pesada.-** Es utilizada para realizar tareas como el movimiento de tierra, levantamiento de objetos pesados, demolición, excavación o el transporte de material.

#### **5 Referencias**

- http://www.ehowenespanol.com/definicion-maquinaria-pesadahechos\_104163/
- http://www.maquinariaspesadas.org/blog/1806-catalogo-herramientasretroexcavadoras-serie-e-caterpillar

#### **6 Registros y documentos**

Ficha técnica de una excavadora: EXC-02

Ficha técnica de una excavadora: EXC-03

Ficha técnica de una excavadora: EXC-04

Ficha técnica de una excavadora: EXC-06

Ficha técnica de una excavadora: EXC-07

Ficha técnica de una excavadora: EXC-08

Ficha técnica de una grúa: G-01

Programas de inspección compresor: COM-001-001

Programas de inspección excavadora: EXC-002-001

Programas de inspección grúas: GRU-003-001

Programas de inspección cabezal: CAB-004-001

#### **7 Procedimiento**

Para la elaboración del plan de proceso de mantenimiento se designó la supervisión del personal al jefe de campo y el control de la maquinaria al jefe de mantenimiento.

Para la organización de la maquinaria pesada se elaboró fichas técnicas para cada una de ellas, las cuales tienen su respectivo código.

En el control de la maquinaria pesada se realizó un programa de inspección para cada equipo, cada programa tiene su código el cual está abierto a cambios.

# **4.1.2 DATOS TÉCNICOS DE LOS EQUIPOS:**

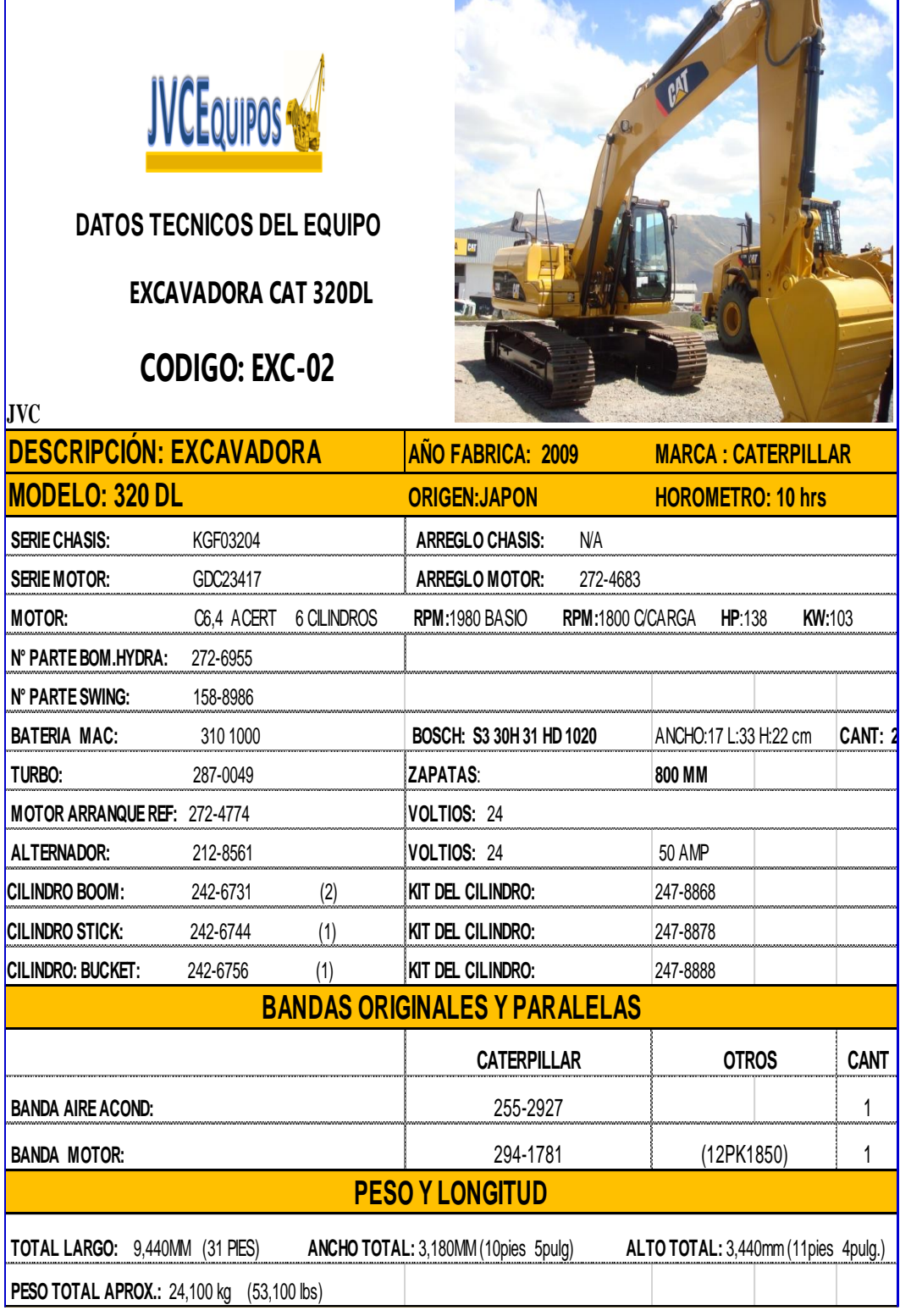

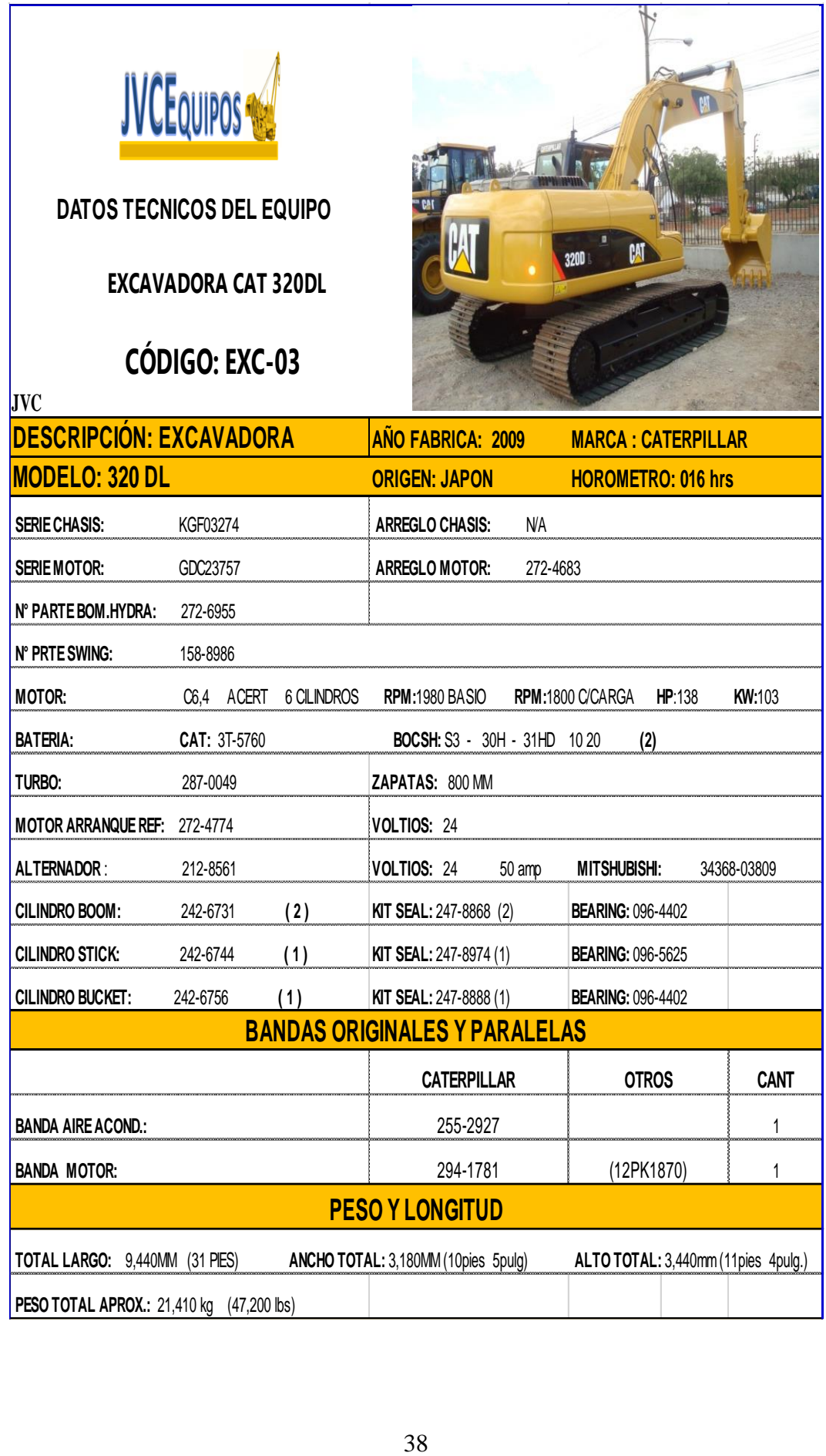

ľ

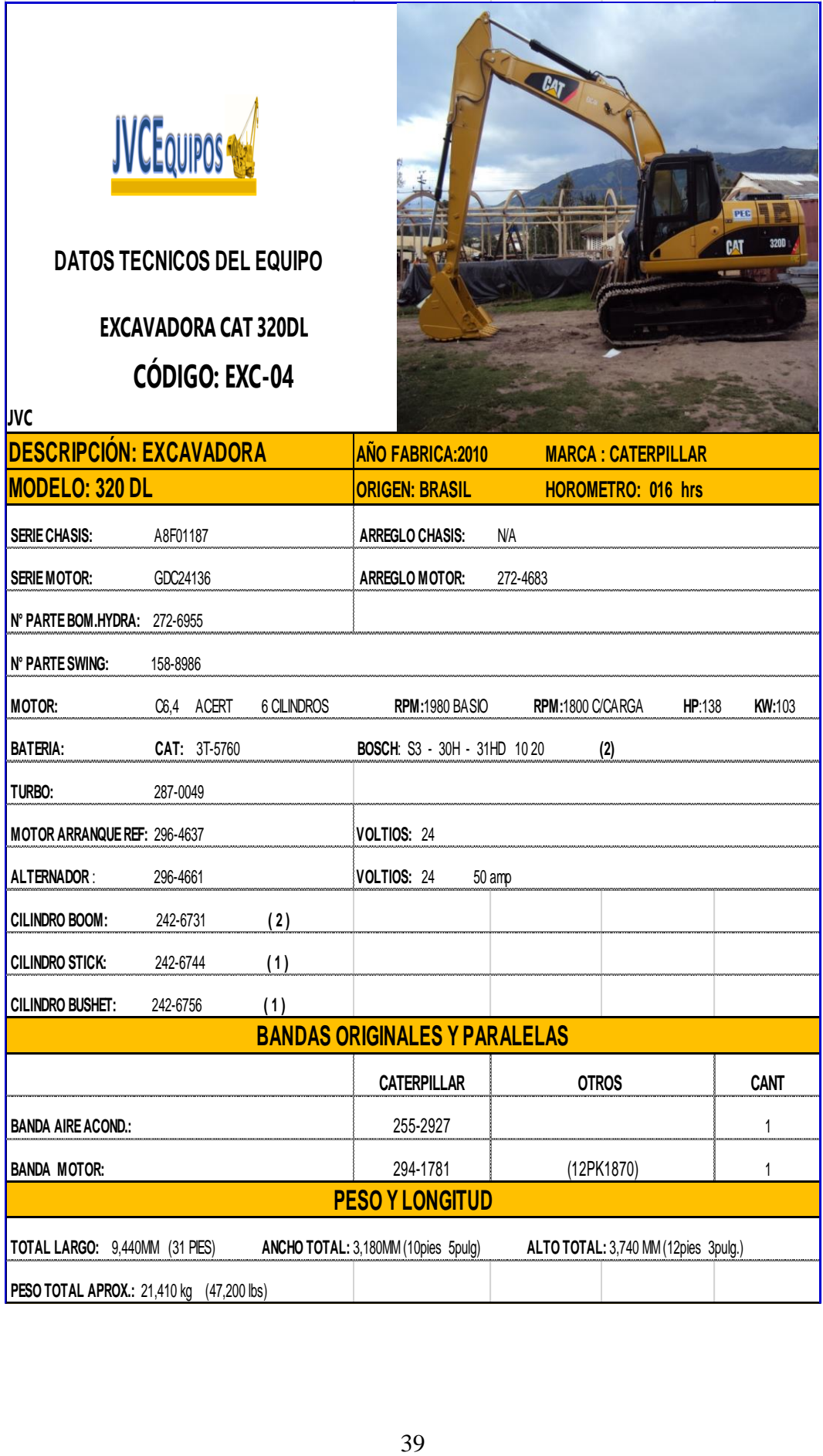

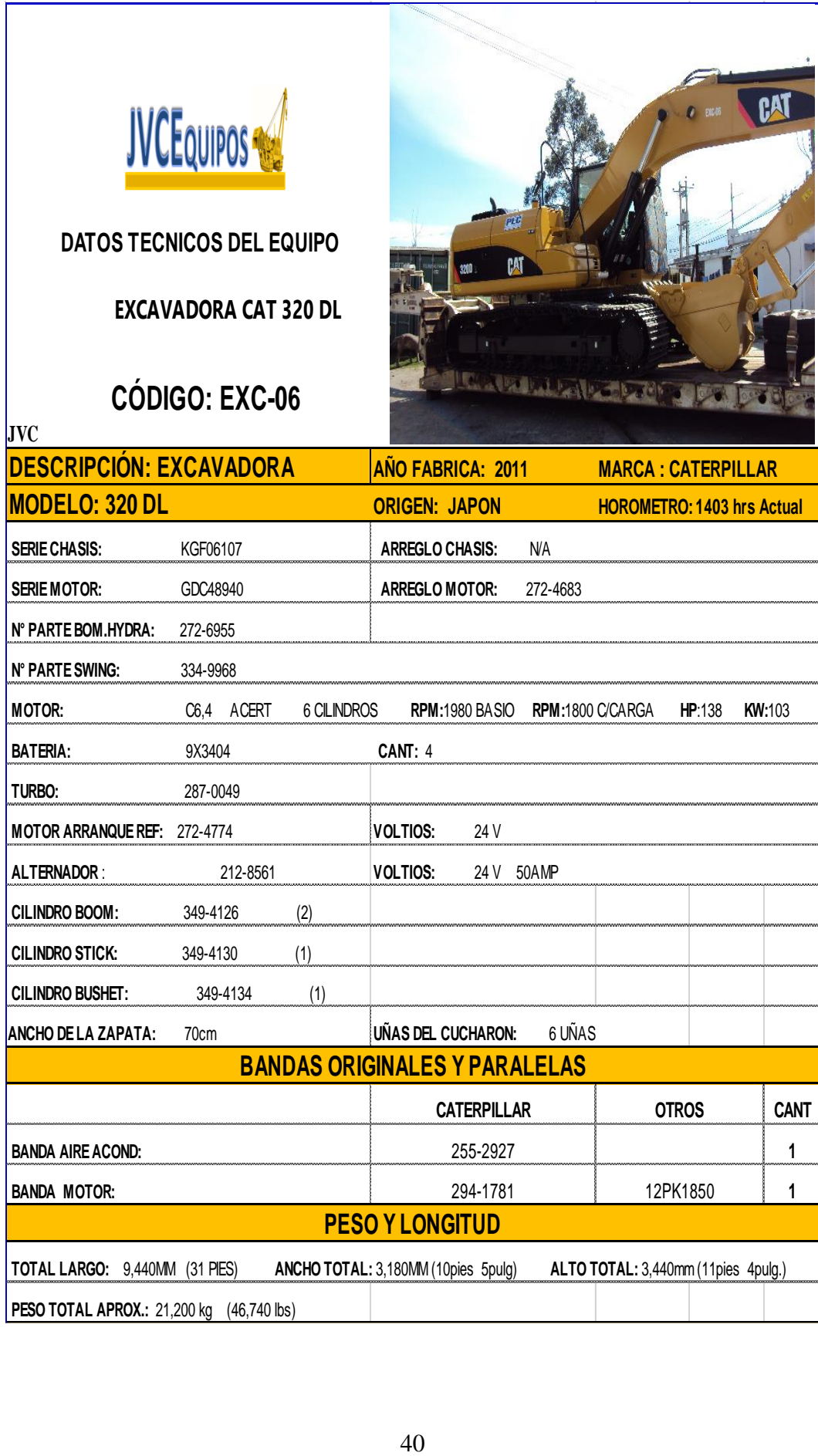

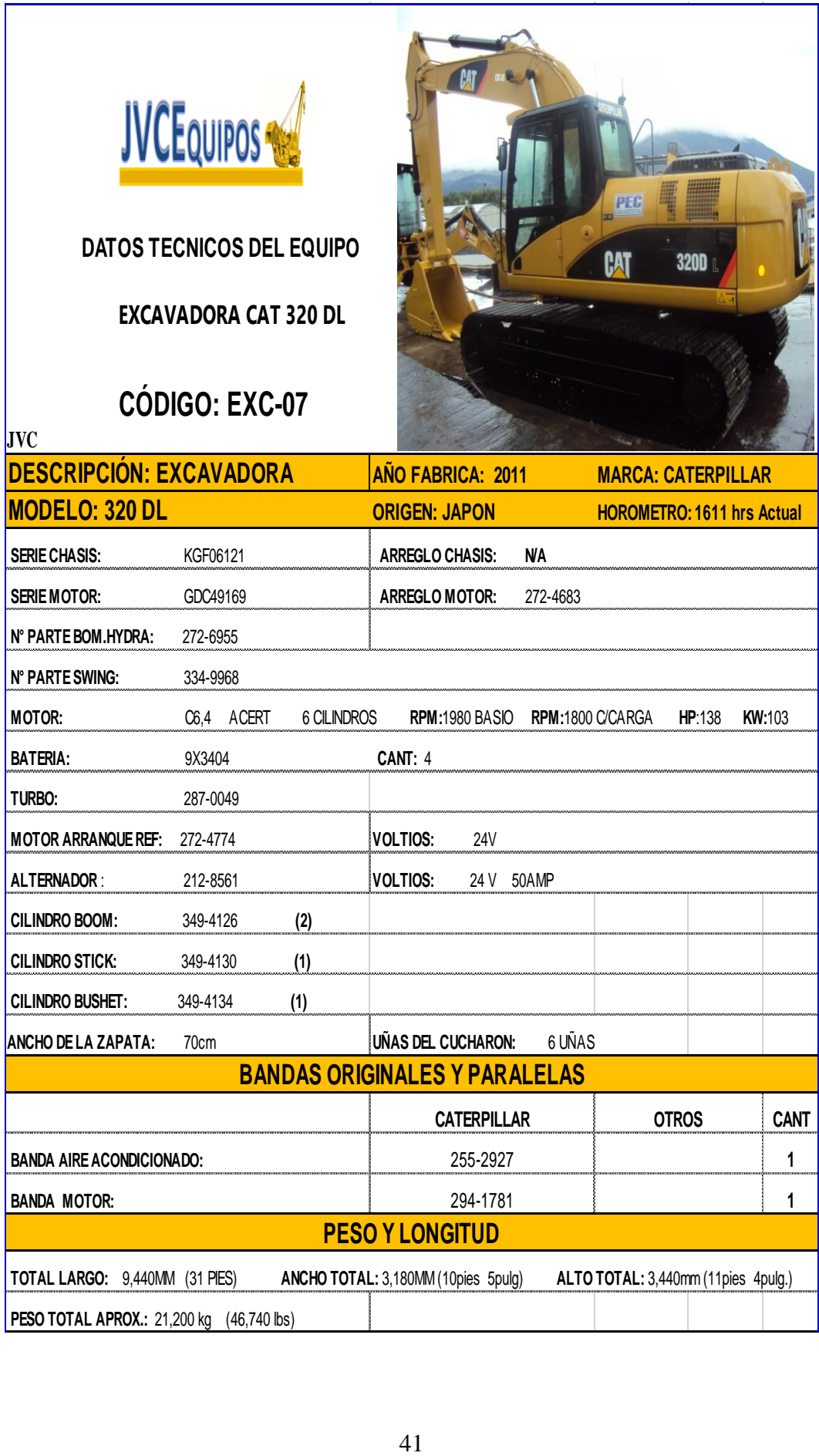

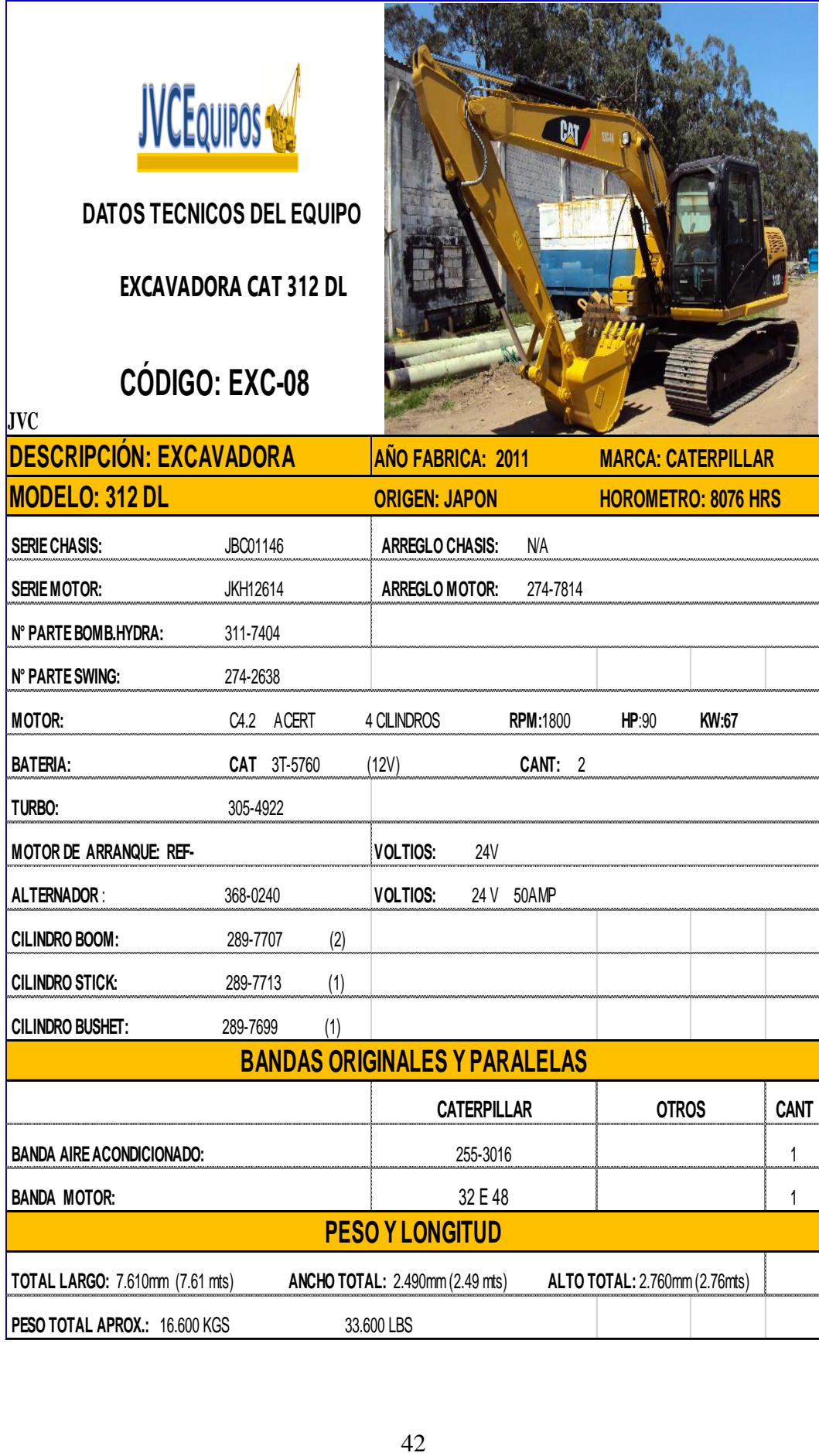

#### A1:E23A1A1:E45

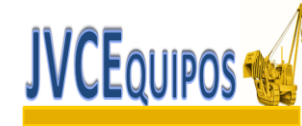

## **DATOS TECNICOS LINK BELT LS-98-PL**

## **CÓDIGO: G-01**

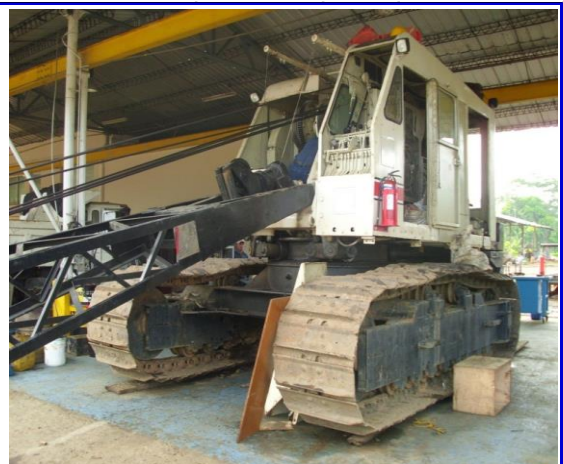

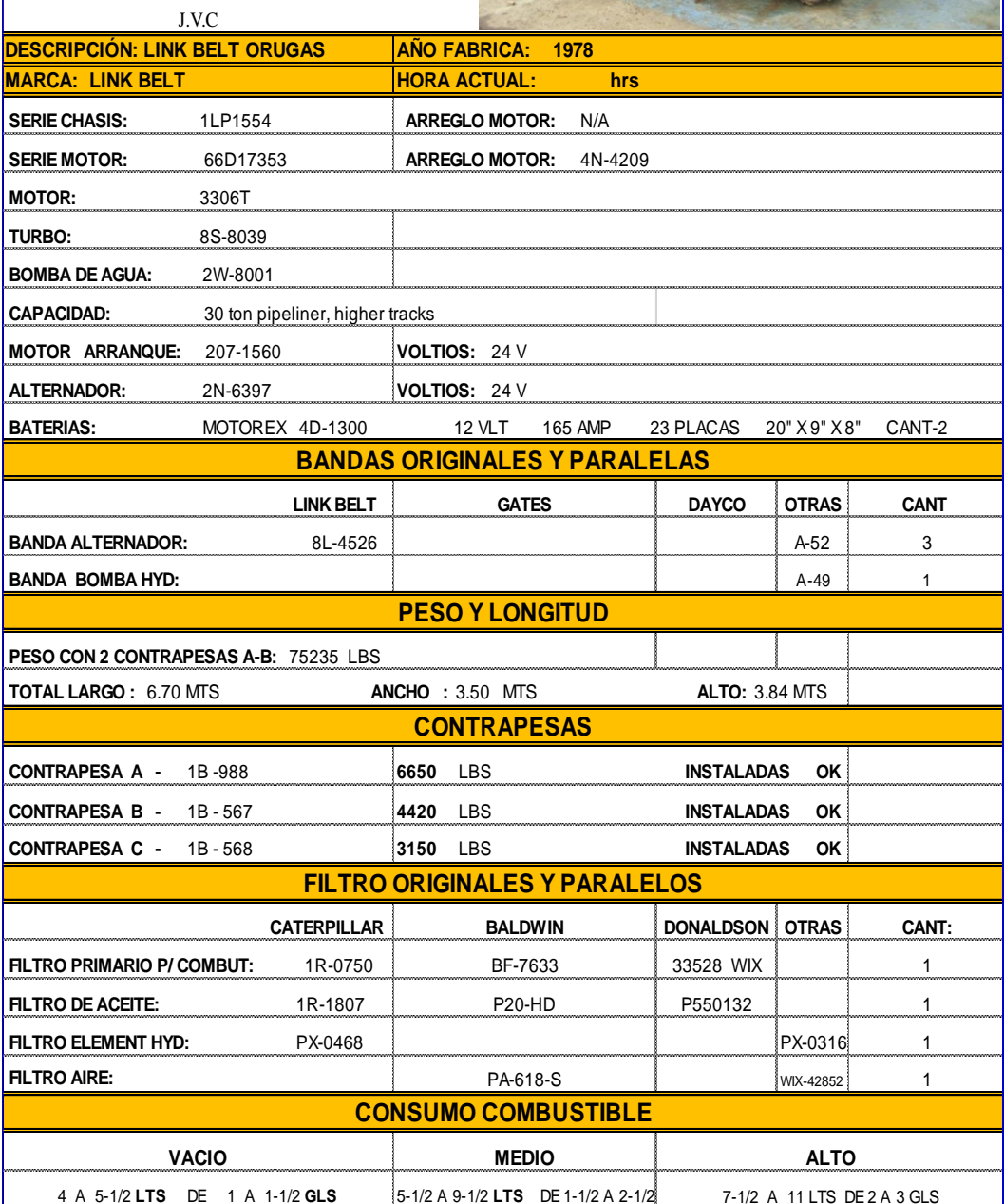

## **4.1.3 TABLA DE PONDERACIÓN DE LOS TIPOS DE MANTENIMIENTO**

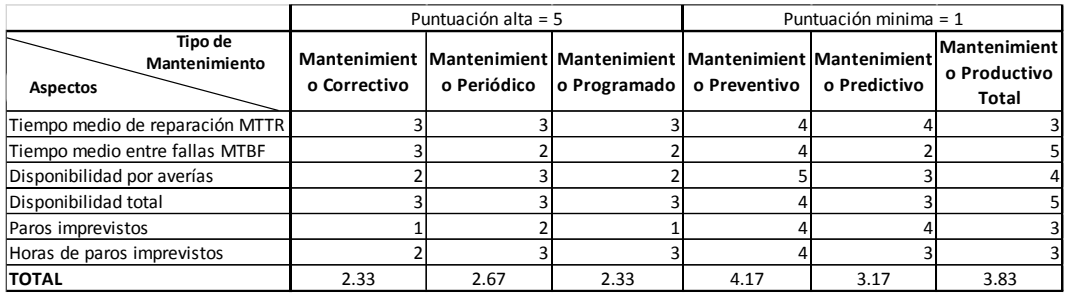

#### **Tabla 4-1 Tabla de ponderación**

Una vez analizado los diferentes tipos de mantenimiento estudiados se pudo concluir que con el valor del 4.17 que nos reflejó la tabla de ponderación el mantenimiento preventivo es la base para la elaboración del proyecto.

Tomando en cuenta el historial de la maquinaria que posee la empresa JVC EQUIPOS S.A., se ha visto conveniente analizar la fiabilidad y disponibilidad de los equipos para el desarrollo del proyecto.

Los datos obtenidos del historial de la maquinaria son precisos para realizar los cálculos necesarios en el desarrollo del proyecto, estos datos son los siguientes:

| Código        | <b>Horas</b><br>analizadas | Horas de paros<br>por averías | <b>Averías</b><br>totales |
|---------------|----------------------------|-------------------------------|---------------------------|
| $EXC-02$      | 811                        | 97                            | 12                        |
| $EXC-03$      | 641                        | 84                            | 6                         |
| $EXC-04$      | 701                        | 98                            | 13                        |
| <i>EXC-06</i> | 802                        | 103                           | 11                        |
| EXC-07        | 747                        | 96                            | 10                        |
| <i>EXC-08</i> | 265                        | 52                            | 5                         |
| $G-01$        | 698                        | 111                           |                           |

**Tabla 4-2 Horas de averías del periodo diciembre-marzo 2013**

| Código        | <b>Horas</b><br>analizadas | Horas de paros<br>por averías | <b>Averías</b><br>totales |
|---------------|----------------------------|-------------------------------|---------------------------|
| $EXC-02$      | 535                        | 71                            |                           |
| $EXC-0.3$     | 900                        | 104.5                         |                           |
| $EXC-04$      | 835                        | 88                            | 12                        |
| <i>EXC-06</i> | 964                        | 93                            | 11                        |
| EXC-07        | 738                        | 76                            |                           |
| <i>EXC-08</i> | 839                        | 92.5                          |                           |
| $G-01$        | 359                        | 81                            |                           |

**Tabla 4-3 Horas de averías del periodo abril-julio 2013**

**Tabla 4-4 Horas de averías del periodo mayo agosto 2014**

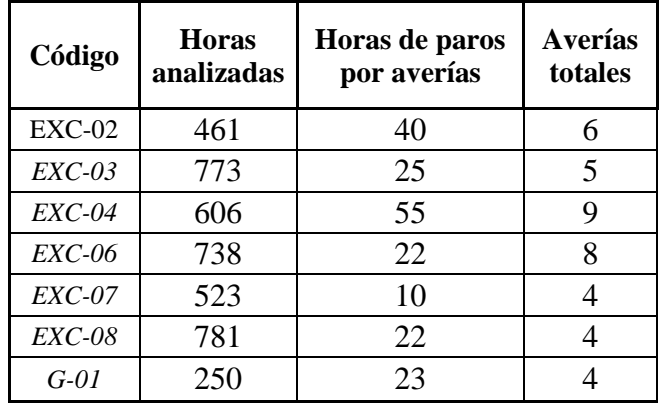

**Fórmulas y cálculos para el desarrollo del proyecto:**

**Cálculos de la excavadora 02 (EXC-02).**

**Datos:**

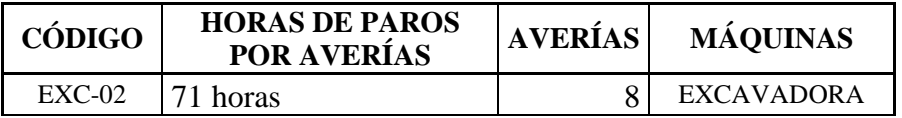

Horas totales de tiempo analizado: 535 horas.

Tiempo medio entre fallas (Mid time between failures - MTBF):

Permite conocer la frecuencia con que suceden las averías (fallos).

$$
MTBF = \frac{N^{\circ} de \text{ horas totales del periodo de tiempo analizado}}{N^{\circ} de \text{°averías}}
$$
  
MTBF = 535/8 = 66.875 Horas

Tiempo medio de reparación (Mid time to repair - MTTR):

Permite conocer la importancia de las averías que se producen en un equipo considerando el tiempo medio hasta su solución:

$$
MTTR = \frac{N^{\circ} de \text{ horas de paro por averías}}{N^{\circ} de \text{°averías}}
$$
  
MTTR = 71/8 = 8.875 Horas

Fiabilidad:

$$
FIAB. = \frac{MTBF}{MTTR + MTBF} * 100 = 66.875/(8.875+66.875)
$$
  
FIAB. = 88.2%

MTBF = Tiempo promedio entre fallas.

MTTR = Tiempo promedio de reparación.

Disponibilidad por averías

Es el índice que toma en cuenta tan solo las paradas por avería o sea las intervenciones no programadas:

$$
Disp\,...\,por\,...\,averias = \frac{horas\,totales - horas\,de\,paro\,por\,averias}{horas\,totales}
$$
\n
$$
Disp...\,por...\,averias = 535-71/535 = 0.87
$$

Disponibilidad total

Una vez obtenida la disponibilidad de cada uno de los equipos significativos, debe calcularse la media aritmética, para obtener la disponibilidad total.

$$
Disponibilidad\ total = \frac{\Sigma disponibilidad\ de\ equipos significativos}{N^{\circ} de\ equipos significativos}
$$

Disponibilidad total  $= 0.87/1 = 87\%$ 

Número de defectos o fallos imprevistos

$$
Paros - imprevistos = \frac{N^{\circ} de defectos o paros}{Mes o año}
$$

 $Paros - imprevistos = 8/4 = 2$  paros por mes

Índice de horas de paralización

$$
Horas de paros imperistos = \frac{N^{\circ} de horas defectos o paros}{Mes o año}
$$

Horas de paros imprevistos =  $535/4$  = 133.75 Horas en 4 Meses

## **4.2 INTERPRETACIÓN DE DATOS**

Tomando en cuenta que los equipos de la empresa JVC EQUIPOS S.A. trabajan un periodo de 10 horas al día, sabiendo que la empresa debe ser competitiva y que para lograr este objetivo la maquinaria debe encontrarse en buenas condiciones para que pueda desempeñarse sin problemas; por lo que se realizó los cálculos necesarios de cada equipo para analizar la disponibilidad de los mismos.

La interpretación de los cálculos obtenidos son los siguientes:

**Tabla 4-5 Análisis del periodo diciembre-marzo 2013**

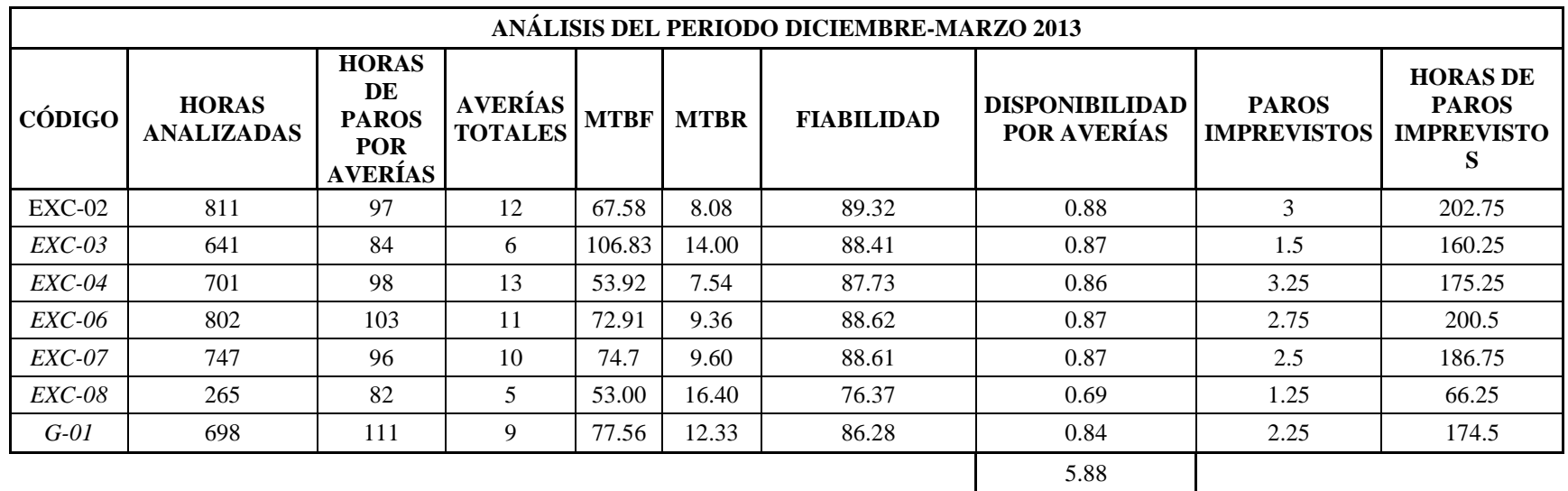

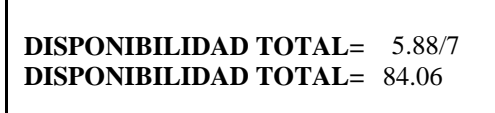

**Tabla 4-6 Análisis del periodo abril-julio 2013**

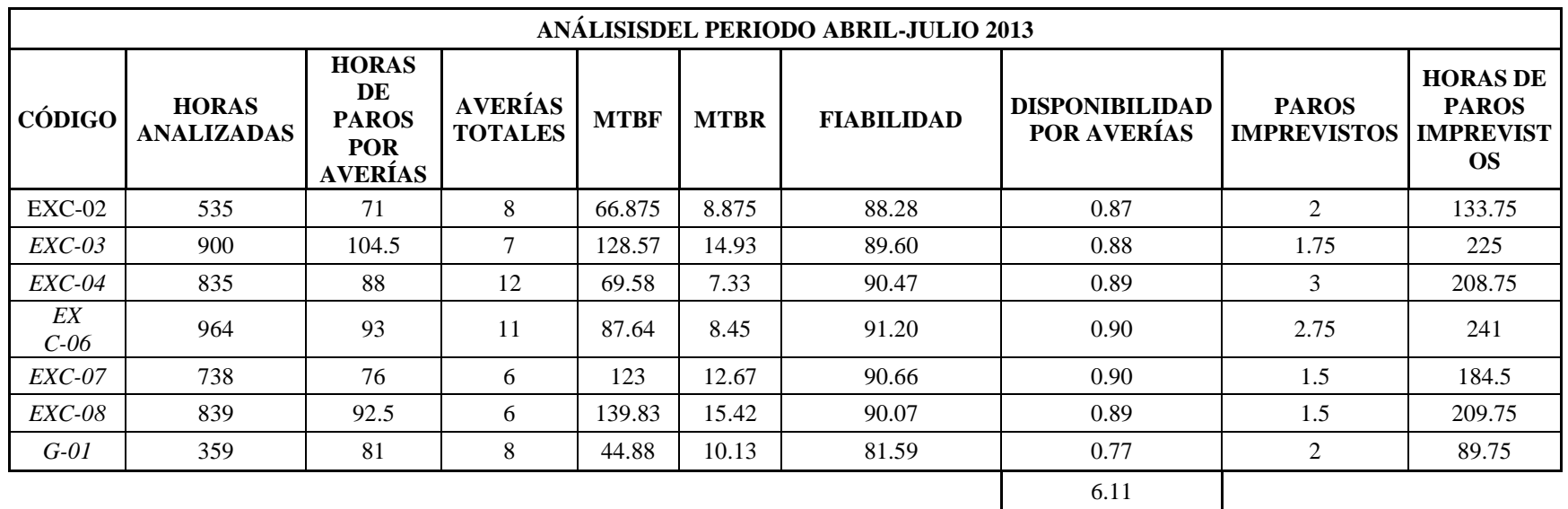

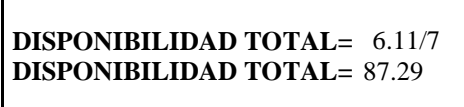

**Tabla 4-7 Análisis del periodo mayo-agosto 2014**

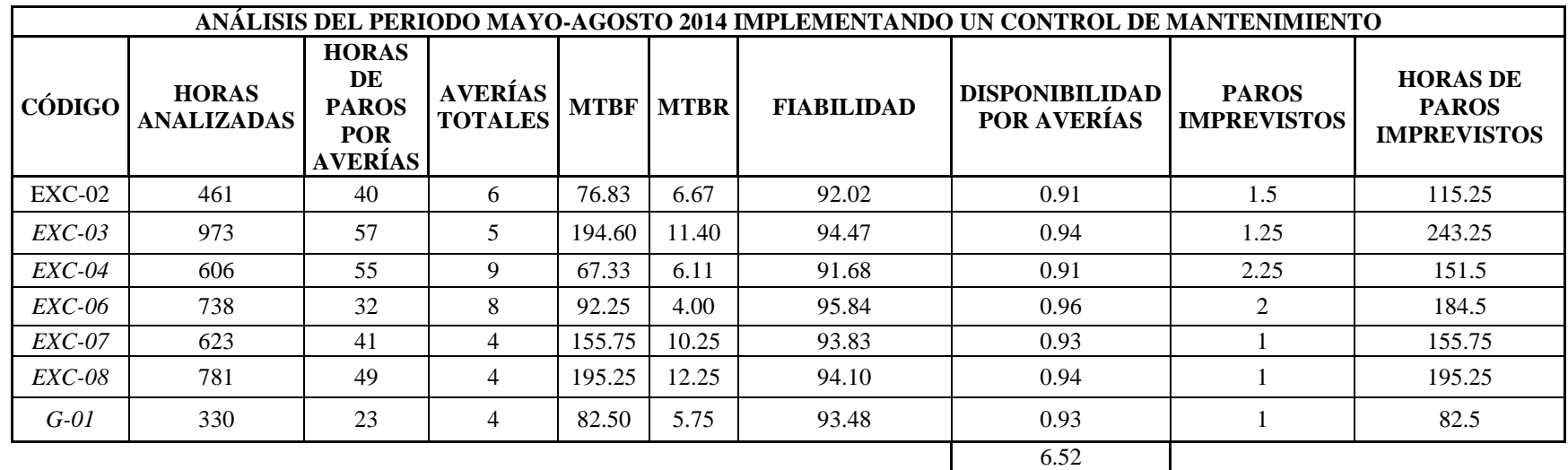

**DISPONIBILIDAD TOTAL= DISPONIBILIDAD TOTAL=** 6.52/7 93.18

## **4.3 VERIFICACIÓN DE HIPÓTESIS**

Con los registros existentes de la empresa en los periodos de diciembre-marzo del 2013, se determinó la disponibilidad total de la maquinaria con un 84,06 %, teniéndose en cuenta que el tiempo total de interrupción por averías es de 671 horas y en el periodo abril-julio del 2013, se determinó la disponibilidad total de la maquinaria con un 87,29 %, teniéndose en cuenta que el tiempo total de interrupción por averías es de 606 horas. Una vez implementado un control de mantenimiento en el periodo mayo-agosto del 2014, se determinó la disponibilidad total de la maquinaria con un 93%, teniéndose en cuenta que el tiempo de interrupción por averías es de 297 horas.

Con el control de mantenimiento se determina que mejora la disponibilidad total y el estado actual de la maquinaria influyendo directamente en el incremento de la fiabilidad de los equipos de la empresa JVC Equipos S.A.

Concluyéndose que con el estudio de mantenimiento implementado en la empresa JVC EQUIPOS S.A. se incrementa la producción y disponibilidad de la maquinaria en el primer periodo con un porcentaje del 8.94% y en el periodo abril-julio un porcentaje del 5.89%.

#### **Datos del año 2013:**

Periodo diciembre-marzo =  $84.06 = FO = Frecu$ encia observada.

Periodo abril-julio  $= 87.29 = FO$ 

 $FE = 100$  = Frecuencia teórica.

$$
x^{2} = \sum \frac{(FO - FE)^{2}}{(FE)}
$$
\n
$$
x^{2} = \sum \frac{(84.06 - 100)^{2}}{(100)} + \frac{(87.29 - 100)^{2}}{(100)}
$$
\n
$$
x^{2} = 4.16
$$
\nEquation (100) and (101) is

Grado de libertad  $= 1$ 

Nivel de confianza  $= 5\%$ 

$$
x^2 \, tablas = 3.8415
$$

**Resultado:**  $x^2 > x^2$ tablas  $\rightarrow$  Existía demasiadas paralizaciones.

## **Datos del año 2014:**

Periodo mayo-agosto =  $93.18 = FO$ 

 $FE = 100$ 

$$
x^{2} = \sum \frac{(FO - FE)^{2}}{(FE)}
$$

$$
x^{2} = \sum \frac{(93.18 - 100)^{2}}{(100)}
$$

$$
x^{2} = 0.47
$$

Grado de libertad  $= 1$ 

Nivel de confianza  $= 5\%$ 

$$
x^2 \tabla as = 3.8415
$$

**Resultado:**  $x^2 < x^2$  tablas  $\rightarrow$  Si influyo la planificación del mantenimiento en la disponibilidad.

## **CAPÍTULO V**

#### 5. **CONCLUSIONES Y RECOMENDACIONES**

#### **5.1 CONCLUSIONES**

- A través de la indagación se pudo identificar la maquinaria pesada y los componentes con las que cuenta hoy la empresa y cada uno de sus problemas.
- La empresa JVC EQUIPOS S.A. presentaba bajos índices de disponibilidad en los periodos diciembre-marzo 2013 con un porcentaje del 84.06% y en el periodo abril-julio 2013 con un porcentaje del 87.29% de sus equipos mecánicos con la urgencia de mejorar este problema, se implementó un control de mantenimiento mejorando su porcentaje hasta un 10%.
- Con la investigación de campo se logró tener un correcto control de mantenimiento, con el cual se consiguió mejorar los tiempos promedio de reparación de cada uno de los equipos mecánicos de manera idónea en el periodo mayo-agosto 2014 con un valor de 5.75 horas.
- Para cumplir con las metas y planificación programada de la empresa se disminuyó los tiempos promedio entre fallos logrando así tener una mayor fiabilidad en el periodo mayo-agosto 2014 con un porcentaje del 93.63 en cada uno de los equipos mecánicos.
- Al tener un alto promedio de interrupciones por averías se optó por implementar una hoja de control adecuada de cada uno de los equipos mecánicos disminuyendo así un tiempo promedio de 300 horas.
- El presente trabajo aportó con la mejora de las interrupciones imprevistas, horas de interrupciones imprevistas, tiempo promedio entre fallas, horas

de reparación, confiabilidad y disponibilidad de la maquinaria pesada que permitió prolongar la vida útil de los mismos.

 Para contribuir con la mejora contaste de los parámetros antes mencionados es necesario implementar un software para poseer un correcto control y registro de mantenimiento y de esta manera mejorar la fiabilidad de la maquinaria pesada de la empresa JVC EQUIPOS S.A.

#### **5.2 RECOMENDACIONES**

- Aplicar inspecciones rutinarias a los equipos mecánicos que se encuentran fuera del campo base.
- Actualizar rutas y planes de trabajo para evitar gastos innecesarios en el traslado de la maquinaria pesada.
- Actualizar al personal sobre nuevos tipos y sistemas de mantenimiento
- Llevar una hoja de control de cada uno de los equipos mecánicos.
- Ejecutar el sistema de mantenimiento al final de cada jornada para evitar interrupciones imprevistas.
- Se recomienda implementar un software de mantenimiento que permitirá tener un control de la maquinaria pesada.

# **CAPÍTULO VI**

#### 6. **PROPUESTA**

#### **6.1 DATOS INFORMATIVOS**

Título: "IMPLEMENTAR UN SOFTWARE DE CONTROL DE MANTENIMIENTO PARA EL MEJORAMIENTO DE LA FIABILIDAD DE LOS EQUIPOS MECÁNICOS EN LA EMPRESA JVC EQUIPOS S.A."

**Autor:** Ramiro Israel Sánchez Tipán.

#### **Tiempo estimado para la ejecución:**

**Inicio:** Octubre/2014.

**Fin:** Febrero/2015.

## **Ubicación:**

Provincia: Sucumbíos.

Cantón: Shushufindi.

#### **Equipo Técnico Responsable:**

1. Supervisor general en la parte operación:

Ing. Edgar Torres.

**2.** Mecánicos de planta y de campo.

## **COSTO DE LA PROPUESTA:**

**Tabla 6-1** Costo de la propuesta

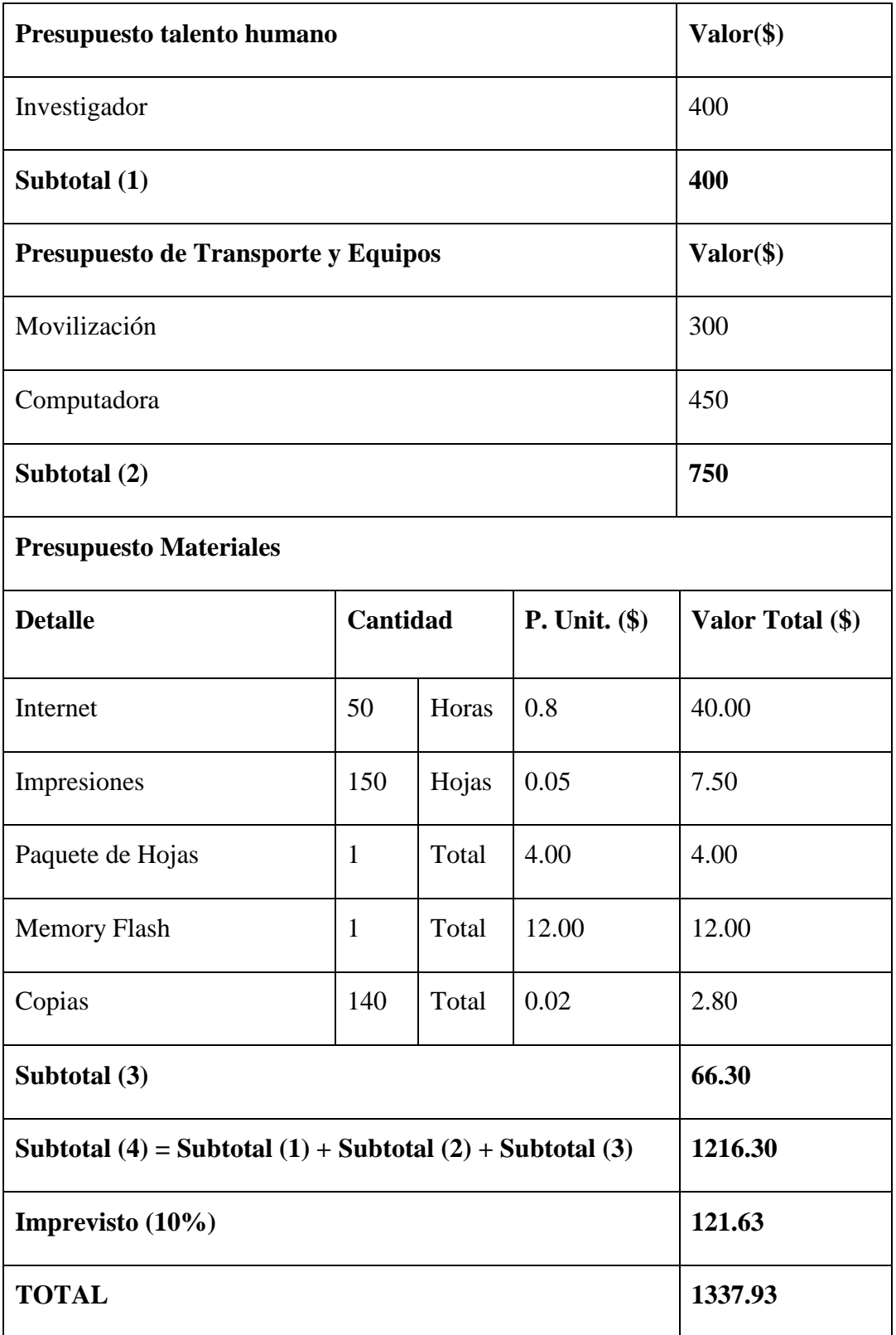
#### **6.2 ANTECEDENTES DE LA PROPUESTA**

Previo a la investigación realizada es necesario implementar un software para poseer un correcto historial de los equipos mecánicos y un registro completo de su mantenimiento y lubricación, para de esta manera mejorar la fiabilidad de la maquinaria pesada de la empresa JVC EQUIPOS S.A.

Por lo que el método planteado está basado en capacitar al personal encargado del control de la maquinaria pesada sobre el manejo del software de mantenimiento que permitirá prolongar la vida útil de los equipos mecánicos.

# **6.3 JUSTIFICACIÓN**

El alto índice de competitividad y los cambios tecnológicos que surgen en el campo petrolero, en la construcción de nuevas vías terrestres, etc., exigen a la empresa nuevos retos; que conlleva a que los equipos mecánicos se encuentren en óptimas condiciones de trabajo.

La implementación de un software de mantenimiento para la empresa JVC EQUIPOS S.A. se realizará con el propósito de mejorar la fiabilidad de los equipos mecánicos, mediante un proceso eficaz. El control de mantenimiento propuesto brindara más disponibilidad y confiabilidad de los equipos mecánicos.

La investigación ayudara a la empresa a tener un control eficiente de la maquinaria pesada, que les permita ser competitivos y hasta acorde a las exigencias de la tecnología.

Con las razones mencionadas en la propuesta presentada se pretende implementar un adecuado control de mantenimiento ejecutada en base a una terminología clara y sencilla, con la finalidad de mejorar la fiabilidad de los equipos mecánicos de la empresa JVC Equipos S.A.

#### **6.4 OBJETIVOS**

### **6.4.1 OBJETIVO GENERAL**

 Implementar un software de control de mantenimiento para maquinaria pesada que permita mejorar la fiabilidad de los equipos mecánicos en la empresa JVC EQUIPOS S.A., en el cantón Shushufindi.

# **6.4.2 OBJETIVOS ESPECÍFICOS**

- Realizar un registro metódico de los equipos mecánicos para crear la base de datos de la maquinaria pesada en la empresa JVC EQUIPOS S.A.
- Crear las ventanas de conexión entre registros de mantenimiento, registros de lubricación, ingreso de una nueva ficha técnica, control de horómetro del último mantenimiento y lubricación.
- Actualizar la base de datos del software al cual se lo denominará CONTROL DE MANTENIMIENTO para que las ventanas de conexión de registros de mantenimiento y lubricación impriman el control del hórometro.

## **6.5 ANÁLISIS DE FACTIBILIDAD**

La propuesta a implementar en la empresa JVC Equipos S.A. es factible realizarla ya que contamos con la apoyo de la misma, al momento de solicitar cualquier dato histórico de la maquinaria.

Cabe recalcar que la empresa brindará un apoyo económico total a la investigación y propuesta del proyecto, ya que intervienen factores económicos altos que inciden en la factibilidad del mismo.

Al implementar un software para los equipos mecánicos, la empresa va a obtener beneficios con el objetivo de mejorar la fiabilidad de los equipos mecánicos, obteniendo un control eficaz y confiable para la empresa y sus operarios.

Por lo mencionado anteriormente podemos concluir que la realización del proyecto es factible ejecutarla desde el punto de vista económico, técnico y tecnológico.

# **6.6 FUNDAMENTACIÓN**

Con el objetivo de cumplir con el trabajo de investigación; de acuerdo al reglamento de grados para obtener el título de tercer nivel de la UTA, vigente a partir del 15 de julio del 2009 se procedió a realizar un control de mantenimiento para la maquinaria pesada que posee la empresa JVC EQUIPOS S.A., la cual no cuenta con un modelo técnico a seguir, por lo que no satisface el correcto funcionamiento de los equipos mecánicos.

La información recolectada está basada en libros, revistas, catálogos virtuales y manuales de control de mantenimiento para maquinaria pesada.

# **6.7 METODOLOGÍA - MODELO OPERATIVO**

Los métodos básicos de mantenimiento que utiliza la empresa JVC EQUIPOS S.A. refleja las interrupciones en las operaciones de la maquinaria pesada las cuales obligan analizar sus causas y efectos, por lo cual el proceso operativo va a ser de campo para estudiar todas las causas e implementar el software CONTROL DE MANTENIMIENTO y de esta manera mejorar la eficiencia de los equipos mecánicos.

Para la creación del software se elaborará un diagrama de flujo el cual nos servirá como guía para el ingreso de datos existentes, la creación de nuevas fichas técnicas, revisión de fichas técnicas, ingreso y revisión de mantenimiento y lubricantes de la maquinaria pesada.

## **6.7.1 DIAGRAMA DE FLUJO**

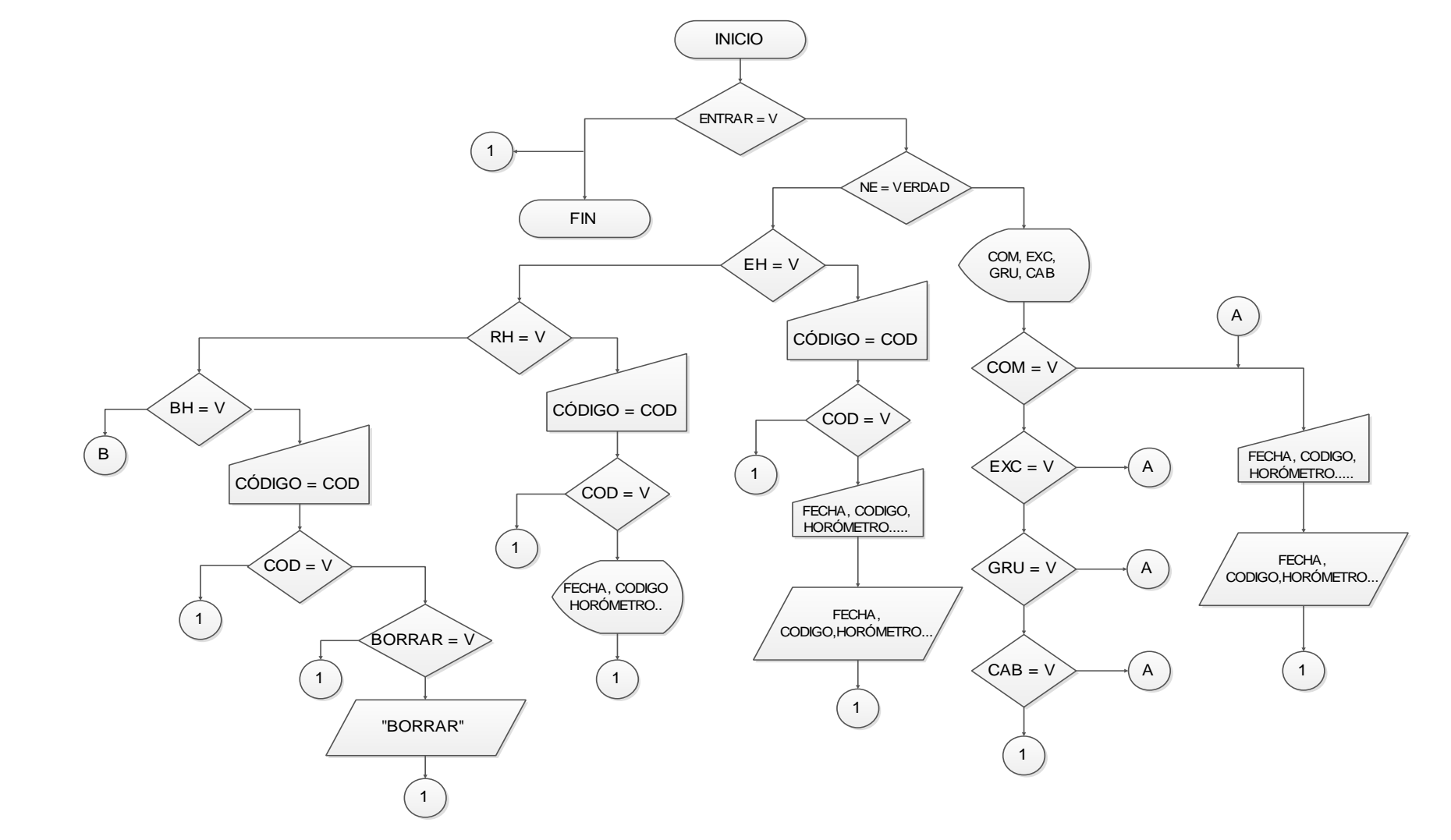

**Continuación del diagrama de flujo**

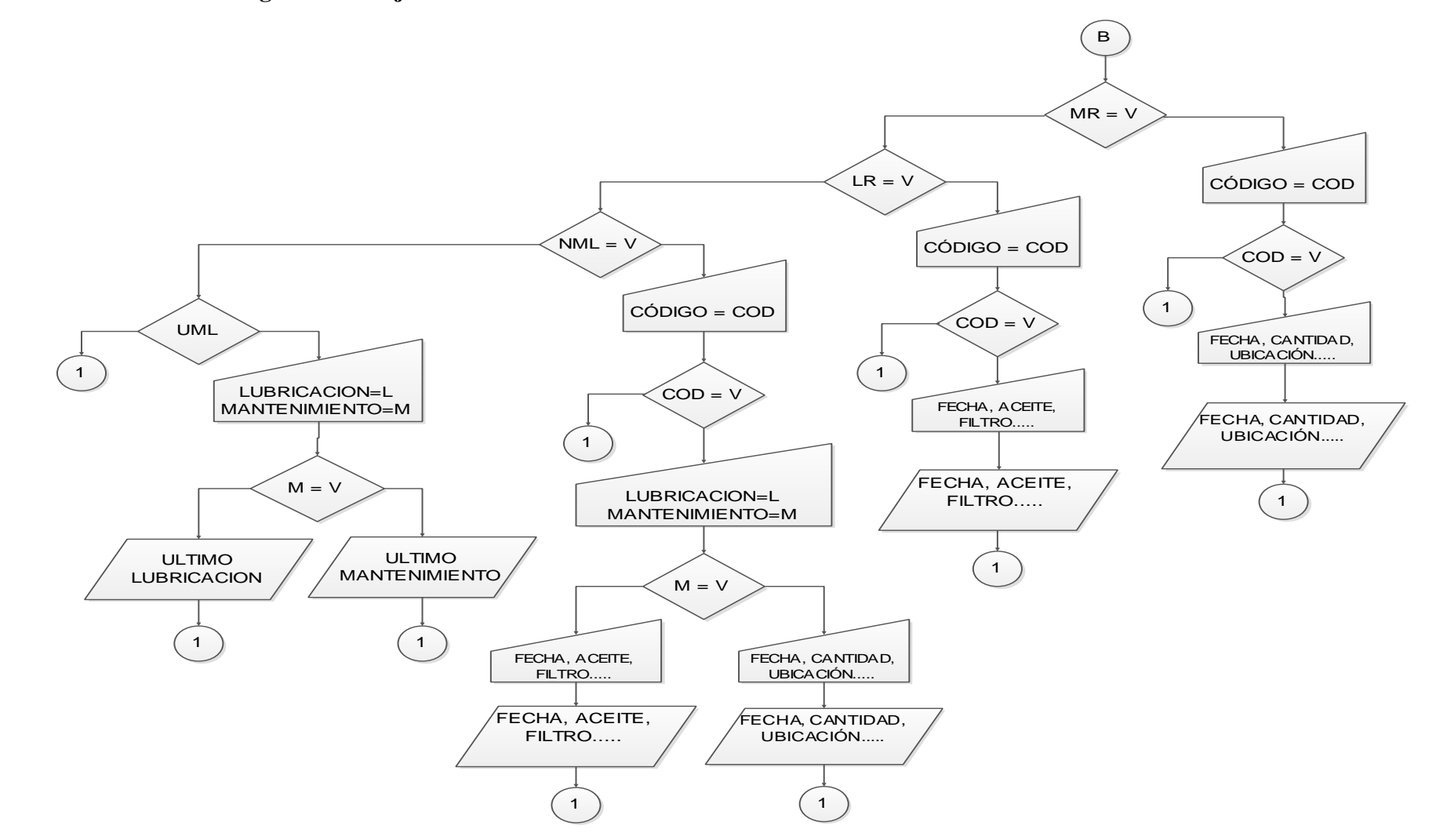

 $\overline{c}$ 

# **6.7.2 PROGRAMACIÓN**

En la creación del software Control de Mantenimiento se utilizó una programación visual gráfico (lenguaje G).

# **6.7.2.1 Jerarquías del programa de control de mantenimiento**

# **Visión general**

Para la portada de programa principal se usó:

## **While Loop**

Repite el código que se encuentra dentro, es un bucle. Se ejecuta siempre al menos una vez.

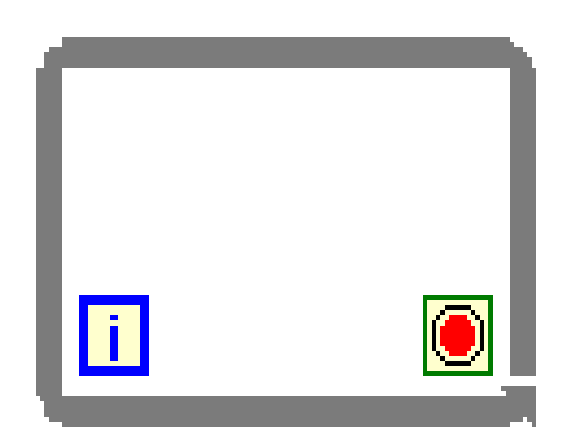

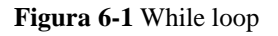

# **Utilización**

Se usó en las siguientes ventanas**:** 

- Ficha técnica.
- Historial de lubricación y mantenimiento.
- Menú general.
- Menú de máquinas.
- Buscador.
- Nueva lubricación.
- Nuevo mantenimiento.

**Componentes.-** Los componentes que tiene un while loop son los siguientes:

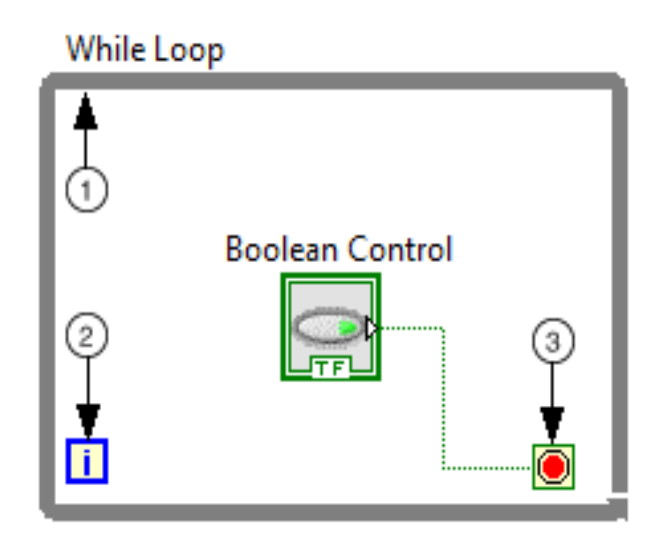

**Figura 6-2** Componentes While loop

**Sub-diagrama.-** Contiene el código, se ejecuta una vez por iteración.

**Terminal de iteración (i).-** Proporciona el número de repetición del bucle. La cuenta de bucles siempre empieza en cero para la primera iteración. Si el número de iteraciones excede  $2147483647$ , ó  $2^{31}$ -1, la terminal de iteración se mantiene en 2147483647 para todas las iteraciones adicionales.

**Terminal de condición.-** Evalúa un valor de entrada booleana para determinar si se debe continuar la ejecución del bucle. O para especificar si el bucle se detiene por un valor de VERDADERO o FALSO.

# **Ubicación**

Clic derecho en el espacio en blanco del diagrama de bloques:

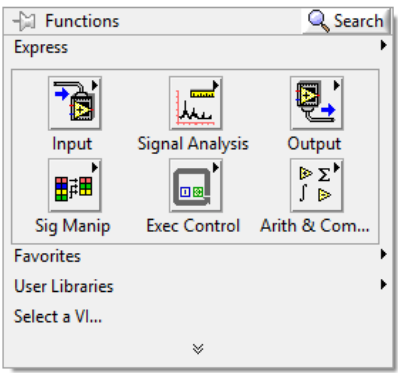

**Figura 6-3** Ubicación del comando

Clic izquierdo sobre *Ejecution Control.*

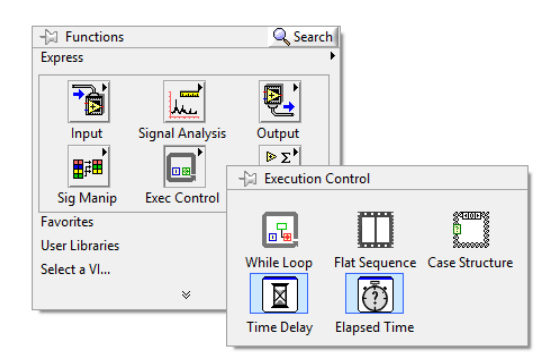

**Figura 6-4** Ejecución del control

Clic sobre *While Loop* para seleccionar, posteriormente se debe dar clic en una esquina diagonalmente a la otra.

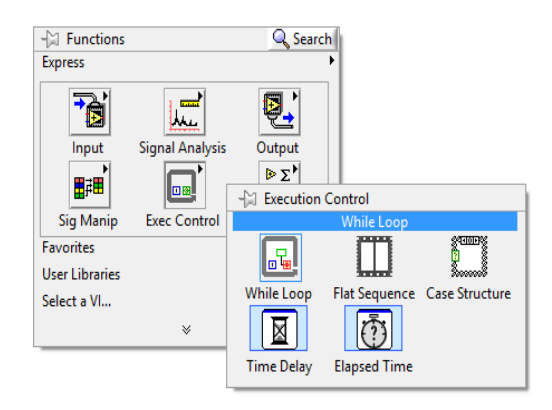

**Figura 6-5** Selección de While loop

Posteriormente se debe dar clic en una esquina (1) y diagonalmente en (2), para finalmente obtener el While Loop.

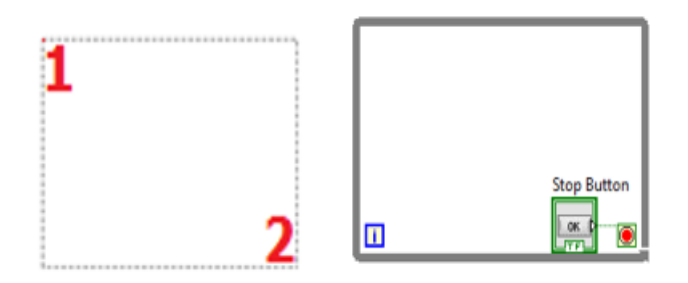

**Figura 6-6** Posicionamiento del comando

# **Event Structure**

Espera hasta que se produzca un evento, luego ejecuta el caso apropiado para manejar dicho evento. La estructura de eventos tiene una o más sub-diagramas, o casos de eventos. Por regla general un *Event Structure* va dentro de un *While Loop*.

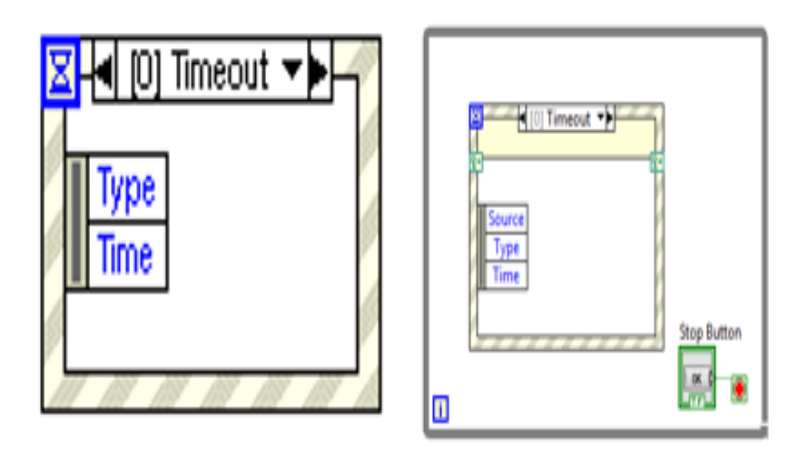

**Figura 6-7** Event Structure

## **Utilización**

Se usó en las siguientes ventanas**:** 

- Ficha técnica.
- Historial de lubricación y mantenimiento.
- Menú general.
- Menú de máquinas.
- Buscador.
- Nueva lubricación.
- Nuevo mantenimiento.

### **Componentes de** *Event Structure*

**Selector de sucesos.-** Específica qué eventos contiene el *Event Structure*. Para ver otros casos de eventos, haga clic en la flecha hacia abajo junto al nombre del caso.

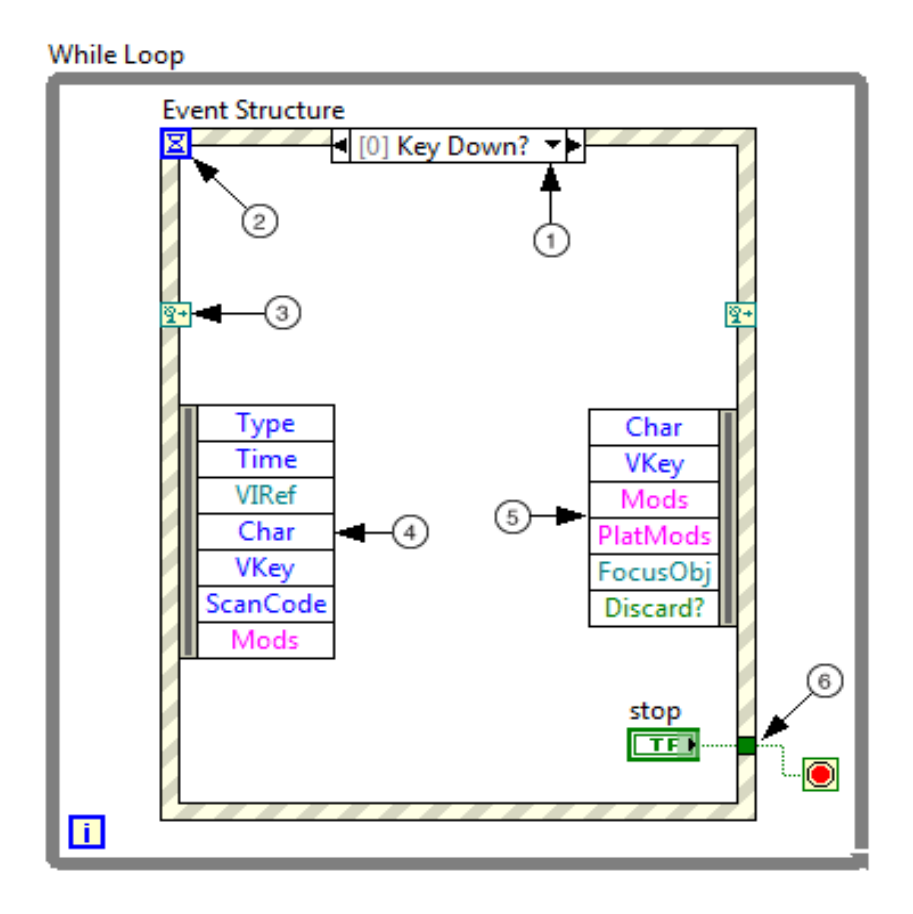

**Figura 6-8** Componentes de Event structure

**Terminal Tiempo de espera.-** Específica el número en milisegundos para esperar un evento antes de la ejecución.

**Terminales de eventos dinámicos.-** Aceptan un registro o un grupo de registros de eventos dinámicos. Para visualizar estos terminales, haga clic en la estructura del evento y seleccione Mostrar Terminales de evento dinámico en el menú contextual 'Show Dynamic Event Terminals**'**.

**Datos de nodo de eventos.-** Identifica y/o devuelve valores, datos que se produce con un evento específico. Utilice los datos del nodo de eventos para acceder a los valores, como el tipo o el tiempo de ejecución, que son comunes a todos los eventos. Otros elementos de datos de eventos, como *Char y VKey* por ejemplo, varían en función del evento a configurar.

**Nodo filtro de eventos**.- Identifica los datos del evento, se pueden modificar desde la interfaz de usuario.Puede cambiar los datos del evento mediante nuevos valores en los terminales de nodo.

**Nodo en estructura.-** Permite comunicar valores entre el interior y exterior del *Event Structure.*

#### **Ubicación**

Clic derecho sobre el espacio en blanco de la pantalla de diagrama de bloques, luego clic en las flechas doble hacia abajo (fig. parte izq.) para tener un menú completo de las funciones. Después clic en *programming*, (fig. parte der.).

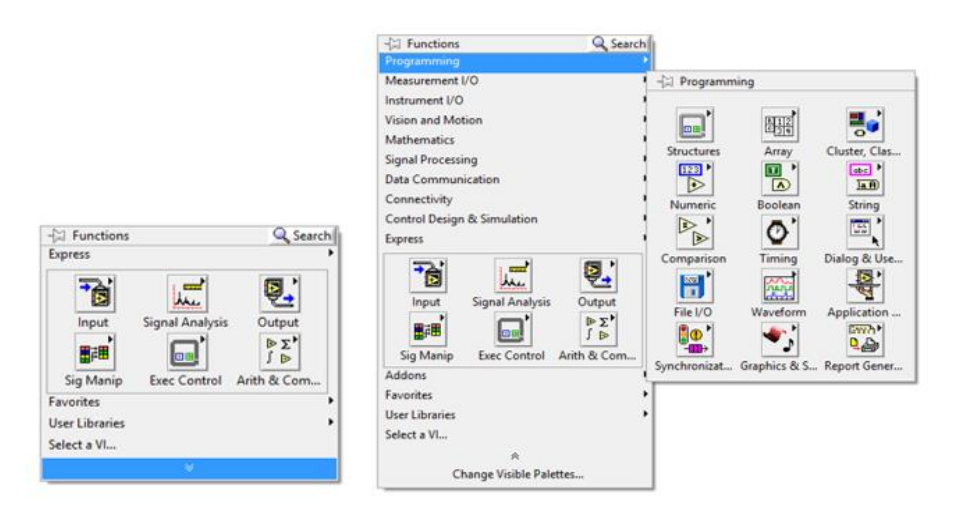

**Figura 6-9** Ubicación de event structure

# Clic en *Structures* y seleccionamos *Event Structure*

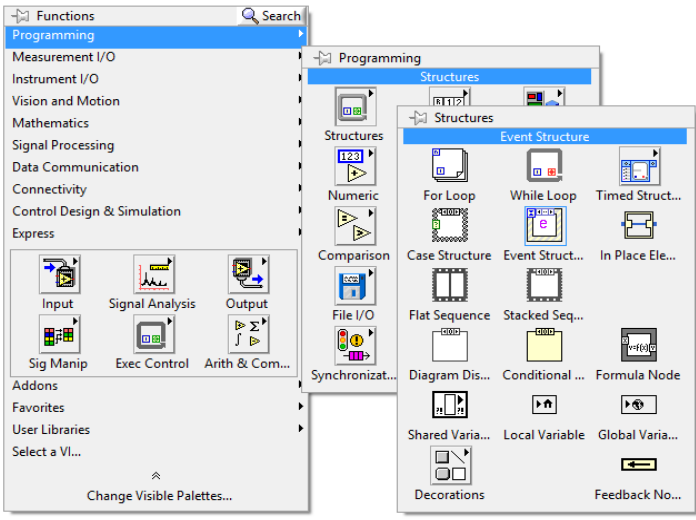

**Figura 6-10** Seleccionamos event structure

Para mostrar en pantalla se debe dar clic en (1) y arrastrar hasta (2), (fig. parte izquierda), finalmente nos aparecerá el *Event Structur* (fig. parte derecha).

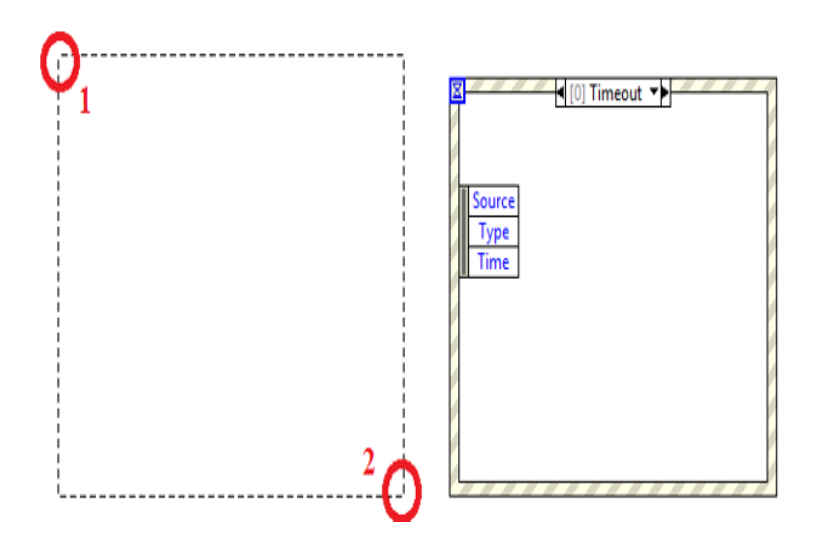

**Figura 6-11** Muestra en la pantalla

#### **Botones booleanos**

Todos tienen dos posibilidades, una es verdadero y otra falso, en la librería del software existe una variedad de diseños, a continuación la mayoría de ellos:

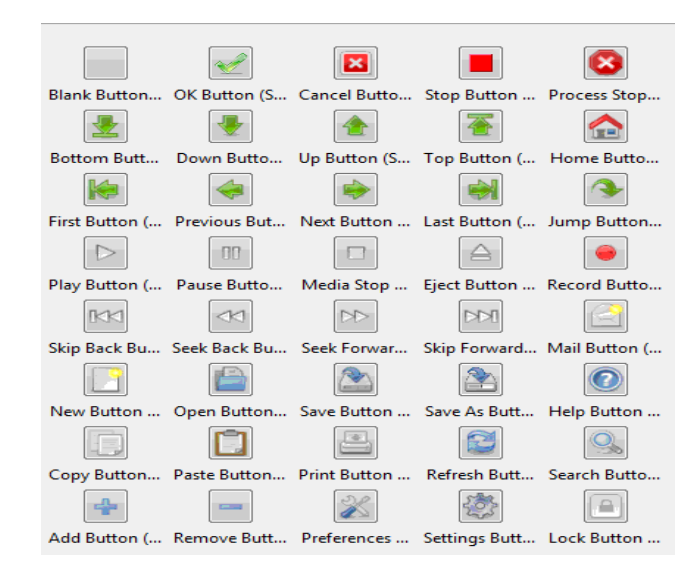

**Figura 6-12** Botones booleanos

Para el diagrama de bloques los botones booleanos son similares entre sí, cambiando únicamente los nombres que los identifica:

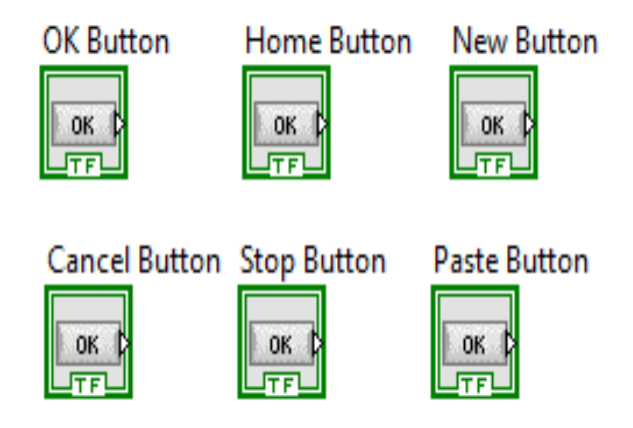

**Figura 6-13** Botones booleanos del diagrama de bloques

#### **Utilización**

Se usó en las siguientes ventanas**:** 

- Historial de lubricación y mantenimiento.
- Nuevo mantenimiento.
- Menú de máquinas.
- Nueva lubricación.
- Menú general.
- Ficha técnica.
- Buscador.

#### **Ubicación**

Para la utilización de estos botones se debe sacar desde el panel frontal:

Clic en un espacio disponible del panel frontal.

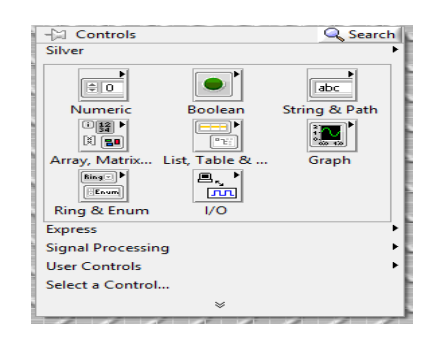

**Figura 6-14** Ubicación de los botones booleanos

Clic en Boolean, posteriormente seleccionamos el botón adecuado y lo ubicamos en un lugar adecuado.

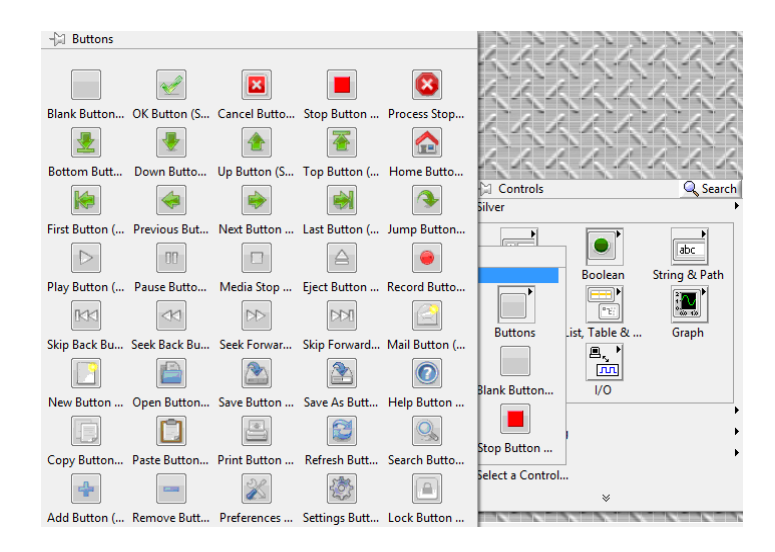

**Figura 6-15** Selección del botón Boolean

# **Variables Globales**

Estás tienen como función guardar valores generados en un sub-vi para ser utilizados en otro sub-programa, estas se las puede identificar por el dibujo simplificado de un planeta; existen algunos tipos de variables a continuación las más importantes:

- Numéricas (tomate, azul).
- Texto (rosa).
- Booleanas (verde).

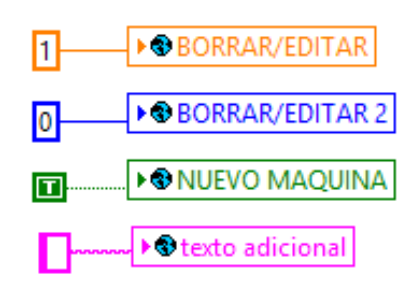

**Figura 6-16** Variables globales

### **Utilización**

Se usó en las siguientes ventanas**:** 

- Historial de lubricación y mantenimiento.
- Menú general.
- Menú de máquinas.
- Ficha técnica.
- Buscador.
- Nueva lubricación.
- Nuevo mantenimiento.

### **Ubicación**

- Clic derecho en un espacio libre del diagrama de bloques.
- Clic sobre las flechas hacía abajo.
- Clic en Programming.
- Clic en Structures.
- Escogemos Global Variable.

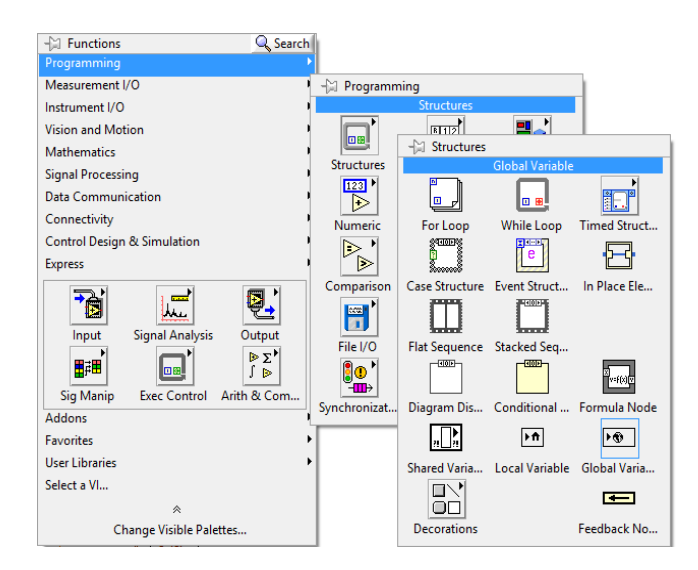

**Figura 6-17** Ubicación de la variable global

# **Función para concatenar cadenas de texto (***Concatenate String)*

Concatena cadenas de entrada y matrices de 1D. Con el objetivo de tener una cadena única.

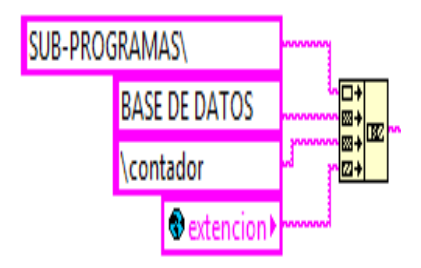

**Figura 6-18** Función para concatenar cadenas de texto

### **Utilización**

Se usó en las siguientes ventanas**:** 

- Ficha técnica.
- Historial de lubricación y mantenimiento.
- Menú general.
- Menú de máquinas.
- Buscador.
- Nueva lubricación.
- Nuevo mantenimiento.

#### **Ubicación**

- Clic derecho en un espacio libre del diagrama de bloques.
- Clic sobre las flechas hacía abajo.
- Clic en Programming.
- Clic en String.
- Escogemos Concatenate String.

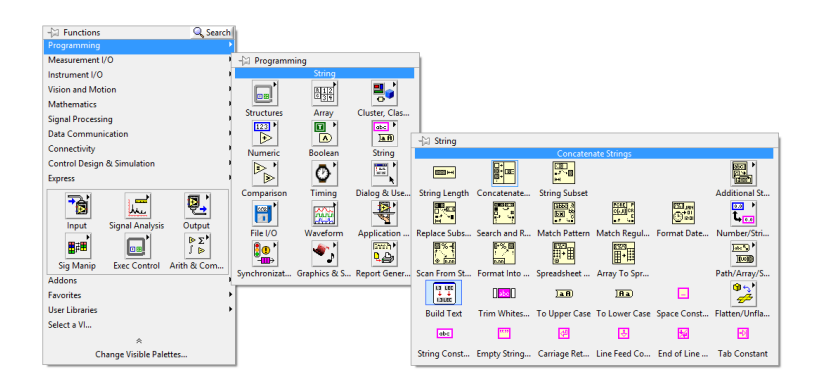

**Figura 6-19** Ubicación del concatenate String

#### **Función de armar ruta** (*Buil Path)*

Crea una nueva ruta añadiendo un nombre (o ruta relativa) a una ruta existente. rik<br>E Para leer o escribir datos en la memoria física de la PC.

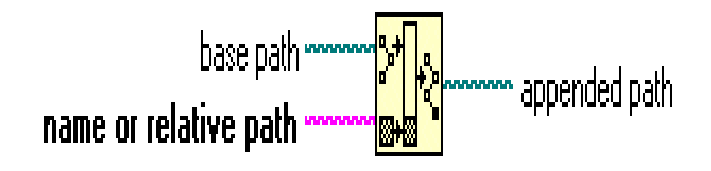

**Figura 6-20** Partes del buil path

**Ruta básica.-** Específica la ruta a la que esta función añade un nombre. El valor predeterminado es una ruta vacía. Si ruta básica no es válida, esta función arroja: < Not A Path>.

**Nombre o ruta relativa.-** Es el componente de ruta que se anexa a la ruta básica. Si el nombre o la ruta relativa son una cadena vacía o una ruta no válida, esta función conjuntos anexan ruta a < Not A Path >. Si la ruta de base es una ruta

vacía entonces el nombre o la ruta relativa debe ser una ruta absoluta. Esta función establece entonces ruta agregará a la ruta absoluta en el nombre o ruta de acceso relativa.

**Ruta añadido o ruta completa.-** Es la dirección de ruta resultante.

# **Utilización**

Se usó en las siguientes ventanas**:** 

- Ficha técnica.
- Historial de lubricación y mantenimiento.
- Menú general.
- Menú de máquinas.
- Buscador.
- Nueva lubricación.
- Nuevo mantenimiento.

### **Ubicación**

- Clic derecho en un espacio libre del diagrama de bloques.
- Clic sobre las flechas hacía abajo.
- Clic en Programming.
- Clic en File I/O.
- Escogemos Buil Path.

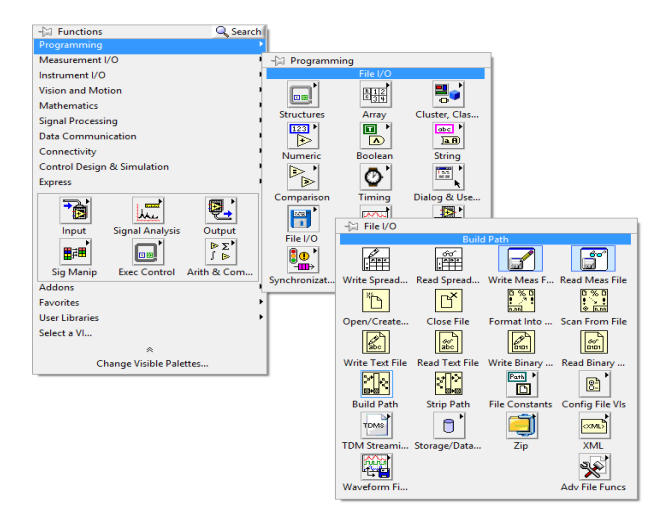

**Figura 6-21** Ubicación del buil path

### **Función para leer archivos u hojas de datos**

Lee un número determinado de líneas o filas de un archivo de texto numérico que comienza en el desplazamiento de caracteres especificados y convierte los datos a

una matriz 2D.

嘸 String v

Opcionalmente puede transponer la matriz. El **VI** abre el archivo antes de la lectura de la misma y se cierra después. Puede utilizar este **VI** para leer un archivo de hoja de cálculo guardado en formato de texto. Este VI llama a la hoja de cálculo de la función *Array* para convertirlos a datos.

### **Utilización**

Se usó en las siguientes ventanas**:** 

- Ficha técnica.
- Historial de lubricación y mantenimiento.
- Menú general.
- Menú de máquinas.
- Buscador.
- Nueva lubricación.
- Nuevo mantenimiento.

### **Componentes**

En la siguiente figura podemos observar cada uno de los componentes para poder leer archivos u hojas de datos.

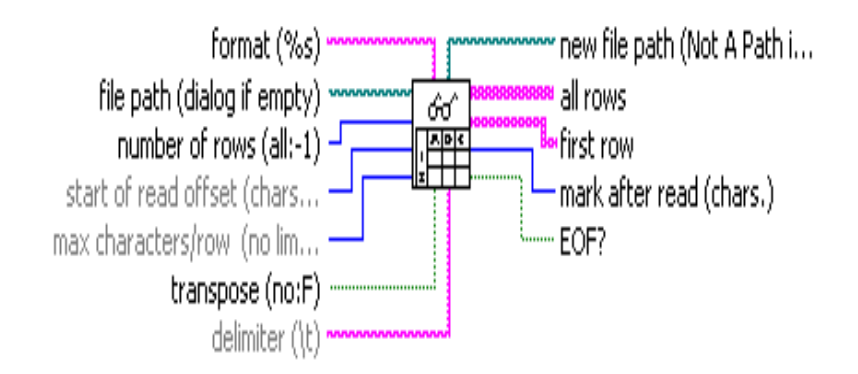

**Figura 6-22** Componentes de una matriz

**Formato (format).-** Especifica cómo convertir los números a caracteres.

**Ruta del archivo (File path).-** Es el nombre de la ruta del archivo. Si la ruta del archivo está vacío (predeterminado) o es < Not A Path >, la VI muestra un cuadro de diálogo desde el que puede seleccionar un archivo.

**Número de filas (number of rows).-** Es el número máximo de filas o líneas de la VI a leer.

**Inicio de lectura compensada (start of offset).-** Es medido en caracteres (o bytes), empieza a leer por defecto. La unidad de desplazamiento es bytes en lugar de números porque los archivos de flujo de bytes pueden contener segmentos de diferentes tipos de datos.

**Máximo de caracteres y/o fila (max characters/row).-** Es el número máximo de caracteres que lee antes de terminar la búsqueda. El valor predeterminado es 0, lo que significa que no hay límite para el número de caracteres del VI que lee.

**Transposición (transpose).-** Si la transposición es verdadera, el VI transpone los datos después de su conversión de una cadena. El valor predeterminado es falso.

**Delimitador** (**delimiter).-** Es el carácter o cadena de caracteres que se utilizan para separar los campos en el archivo de hoja de cálculo. Por ejemplo, un valor de, (coma) especifica una sola coma como delimitador. El valor predeterminado es \t, que especifica un solo carácter de tabulación como delimitador.

**Nueva ruta del archivo** (**new file path**).- Devuelve la ruta de acceso del archivo.

**Todas las filas (all rows).-** Son los datos leídos desde el archivo.

**Primera fila (first row).-** Es la primera fila de la matriz.

**Marca después de leer** (**mark after read).-** Marca el archivo después de la lectura.

**EOF.-** arroja un valor de verdadero cuando se intenta leer más allá de los límites dela chivo.

## **Utilización**

Se usó en las siguientes ventanas**:** 

- Eliminar ficha técnica.
- Eliminar Historial de lubricación.
- Eliminar Historial de mantenimiento.
- Buscador.

### **Ubicación**

- Clic derecho en un espacio libre del diagrama de bloques.
- Clic sobre las flechas hacía abajo.
- Clic en Programming.
- Clic en File I/O.
- Escogemos Read From Spreadsheet file.vi.

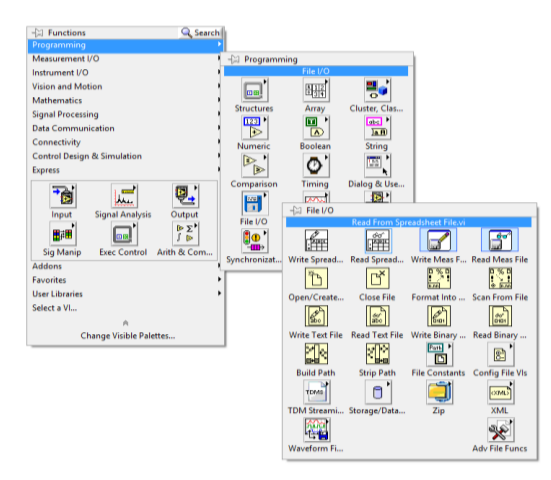

**Figura 6-23** Ubicación de Read from Spreadsheet file.vi

### **Función para eliminar parte de una matriz (***Delete From Array Function***)**

Elimina un elemento o un subconjunto de nXn de una matriz de elementos. Devuelve la matriz editada en conjunto, también el subconjunto eliminado.

## **Utilización**

Se usó en las siguientes ventanas**:** 

Ficha técnica.

- Historial de lubricación y mantenimiento.
- Menú general.
- Menú de máquinas.
- Buscador.
- Nueva lubricación.
- Nuevo mantenimiento.

#### **Componentes**

**N-dim matriz** (*n-dim array*).- Es la matriz de la que desea eliminar el elemento(s), fila(s), columna(s), página(s), y así sucesivamente. Esta entrada puede ser una matriz n-dimensión de cualquier tipo.

**Longitud (***length***).-** Determina el número de elementos, filas, columnas o páginas que desea eliminar. La longitud predeterminada es 1 de los elementos.

**Índice 0...n-1 (***index***).-** Especifica lo que desea eliminar de la matriz, tal como un elemento, fila, columna o página. Funciones de matriz de datos de la matriz de acceso del software en orden de las filas. En una matriz 2D, la fila es el primero, el índice principal.

Columna es el último, el índice menor. En matrices multidimensionales más grandes, la columna sigue siendo el último índice y los más importantes índices se añaden a la parte delantera. El valor por defecto es el índice del último elemento de la matriz. Puede conectar sólo una entrada de índice. La entrada de índice puede ser positiva o negativa.

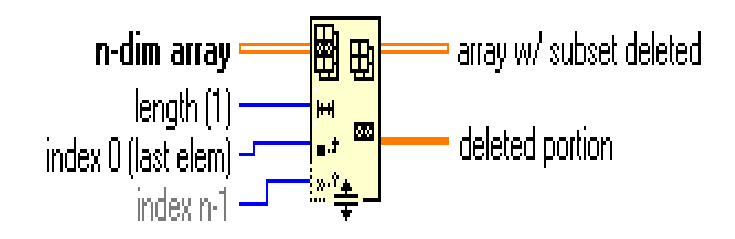

**Figura 6-24** Componentes de Delete From Array Function

**Matriz de Subconjunto eliminado (***array w/ subset deleted*).- Es la matriz devuelta con el elemento eliminado(s), fila(s), columna(s), o en la página(s).

**Porción eliminada (***deleted portion***)**.- Da el elemento o matriz suprimido.

**Ubicación** 

- Clic derecho en un espacio libre del diagrama de bloques.
- Clic sobre las flechas hacía abajo.
- Clic en Programming.
- Clic en Array.
- Escogemos Delete From Array.

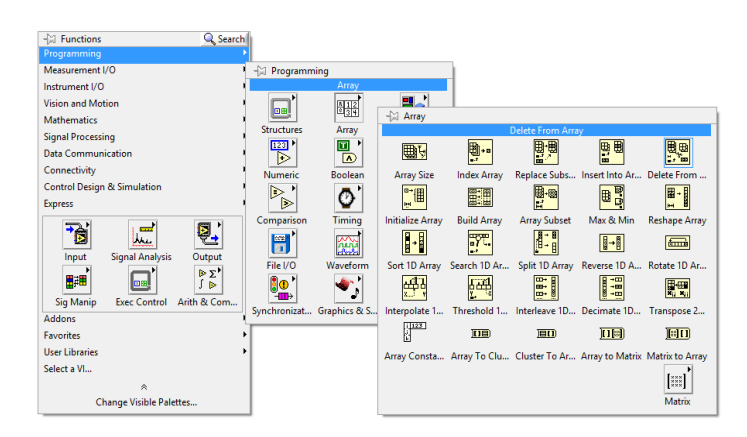

**Figura 6-25** Ubicación de Delete From Array

## **Bucle (For Loop)**

Ejecuta su sub-diagrama n veces, donde n es el valor del terminal *count* (N). El terminal (i) de iteración proporciona el valor de bucle en cada ejecución, que varía de 0 a n-1.

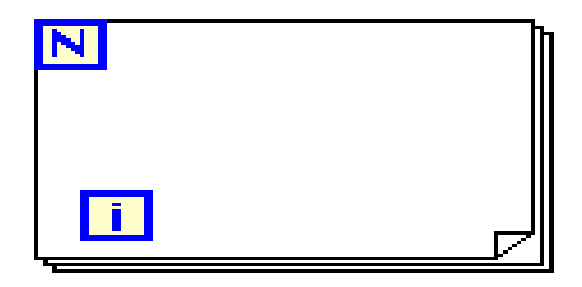

**Figura 6-26** Bucle (For loop)

### **Utilización**

Se usó en las siguientes ventanas**:** 

- Historial de lubricación y mantenimiento.
- Nueva lubricación.
- Nuevo mantenimiento.

## **Ubicación**

- Clic derecho en un espacio libre del diagrama de bloques.
- Clic sobre las flechas hacía abajo.
- Clic en Programming.
- Clic en Structures.
- Escogemos Bucle (For loop).

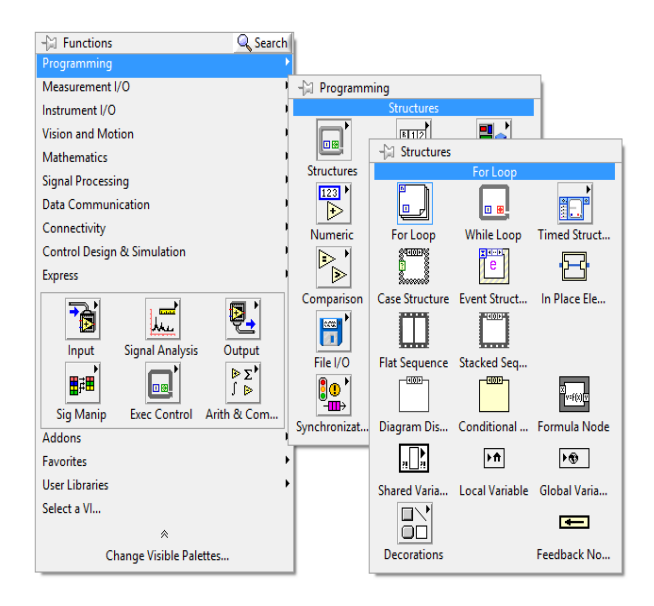

**Figura 6-27** Ubicación de Bucle (For loop)

### **Estructura de casos (***Case Structure***)**

Contiene uno o más sub-diagramas, o casos, se ejecuta un solo casa. El valor en el cable del terminal selector determina que caso ejecutar.

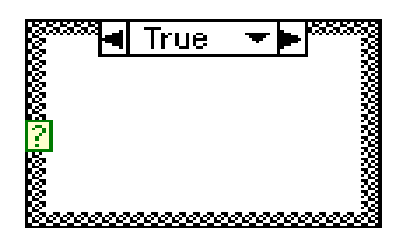

**Figura 6-28** Estructura de case structure

Contiene uno o más sub-diagramas, o casos, se ejecuta un solo casa. El valor en el cable del terminal selector determina que caso ejecutar.

## **Utilización**

Se usó en las siguientes ventanas**:** 

- Ficha técnica.
- Historial de lubricación y mantenimiento.
- Menú general.
- Menú de máquinas.
- Buscador.
- Nueva lubricación.
- Nuevo mantenimiento.

**Componentes.-** Un case structure tiene los siguientes componentes:

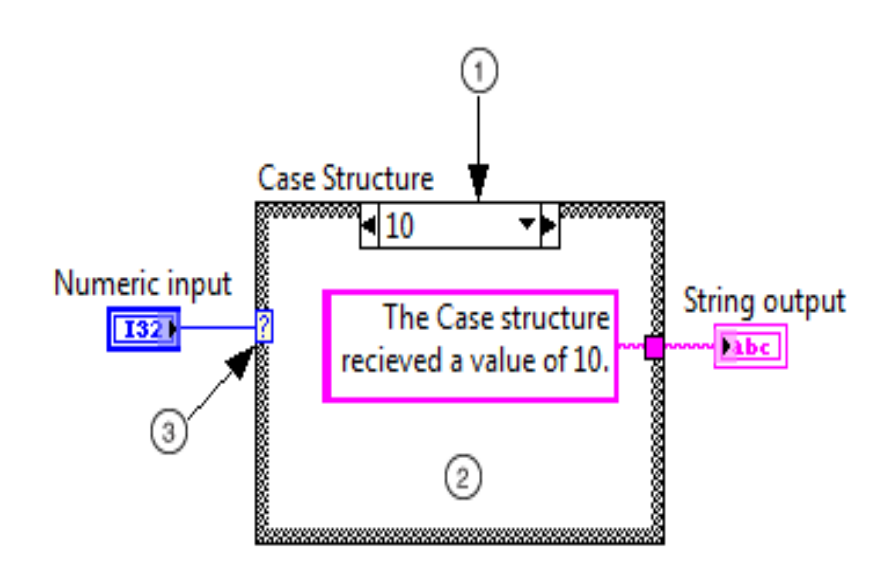

**Figura 6-29** Componentes de case structure

**Selector de Caso (***Case selector label***).-** Es el valor(s) para el cual el caso asociado se ejecutará. Puede especificar un único valor o un rango de valores. También puede utilizar la etiqueta selector caso para especificar un caso por defecto.

**Sub-diagrama (caso).-** Contiene el código que se ejecuta cuando el valor por el terminal selector coincide con el valor que aparece en la etiqueta del selector de caso. Para modificar el número u orden de sub-diagramas, haga clic en el borde de la estructura de un caso y seleccione la opción adecuada.

**Terminal.-** Los datos de entrada pueden ser un booleano, entero, tipo enumerado o clúster de error. Los datos determinan los casos permitidos que se pueden introducir en la etiqueta del selector de caso.

#### **Ubicación**

- Clic derecho en un espacio libre del diagrama de bloques.
- Clic sobre las flechas hacía abajo.
- Clic en Programming.
- Clic en Structures.
- Escogemos Case Structure.

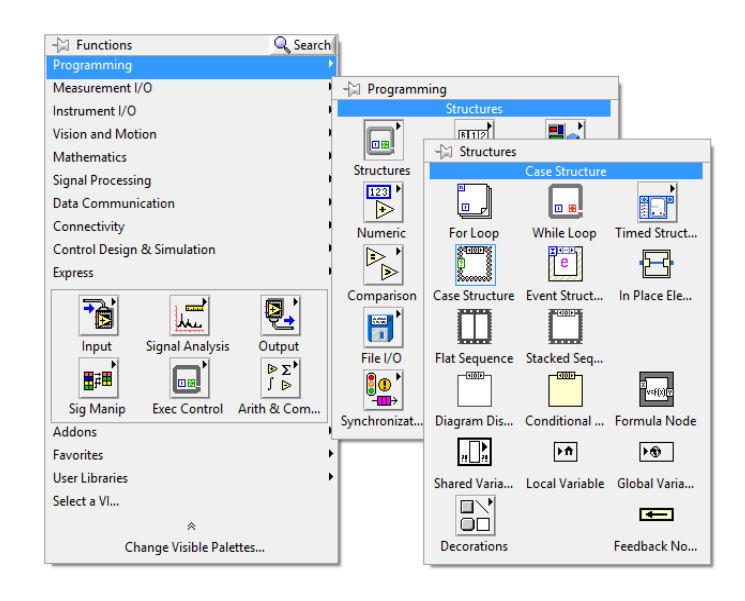

**Figura 6-30** Ubicación de case structure

#### **Función buscar/dividir cadena de caracteres (**Search/Split String Function**)**

P.<br>D. Divide una cadena única en dos sub-cadenas.

Se puede dividir la cadena de caracteres en un determinado carácter o sub-cadena. La función divide la cadena y devuelve las dos cadenas resultantes en sub-cadena antes del partido y el resto de la cadena. Si esta función no se encuentra la cadena de búsqueda, devuelve -1.

#### **Utilización**

Se usó en las siguientes ventanas**:** 

- Buscador
- Nueva lubricación.
- Nuevo mantenimiento.
- Historial de lubricación y mantenimiento.

#### **Componentes**

**Caracteres (***string***).-** Es la cadena de caracteres de entrada para búsquedas o divisiones.

**Búsqueda cadena/carácter (***search string/char***).-** Es la cadena o carácter para buscar en la frase de entrada.

**Desplazamiento** (*offset*).- Es la posición inicial y debe ser numérico. Donde empieza a buscar y/o dividir la función el valor predeterminado es 0.

**Sub-cadena antes de la división (substring before match).-** Es la porción de cadena antes de la partición.

**Desplazamiento de la división (***offset of match*).- Es la posición de búsqueda de cadenas o caracteres en la frase.

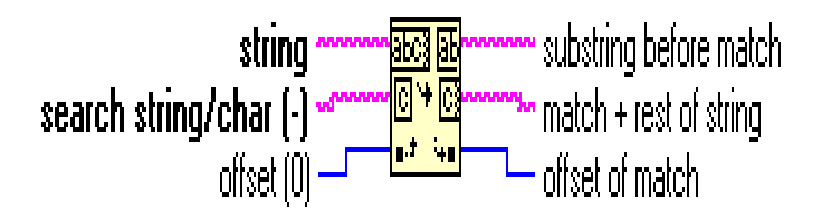

**Figura 6-31** Componentes de Search/Split String Function

## **Ubicación**

- Clic derecho en un espacio libre del diagrama de bloques.
- Clic sobre las flechas hacía abajo.
- Clic en Programming.
- Clic en String.
- Clic en Additional string Functions.
- Escogemos Search/Split String Function.

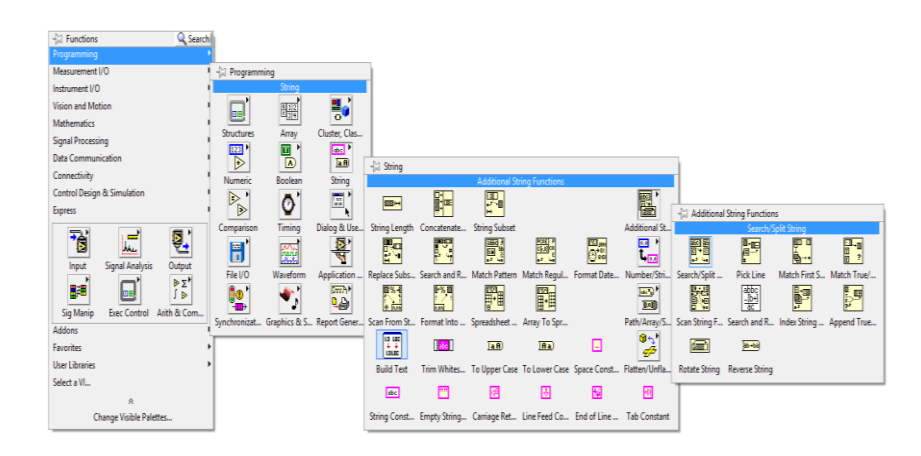

**Figura 6-32** Ubicación de Search/Split String Function

#### **Funciones para: sumar, restar multiplicar, dividir.**

Su función principal es: sumar, restar, multiplicar o dividir según el caso correspondiente, dos valores para arrojar uno computado.

Función suma (*Add Functio*n).

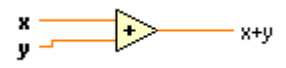

Función resta (Subtract Function).

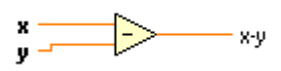

Función para multiplicar (*Multiply Function*).

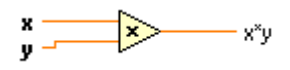

Función dividir (*Divide Function*).

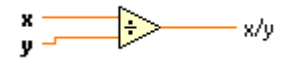

#### **Utilización**

Se usó en las siguientes ventanas**:** 

- Ficha técnica.
- Historial de lubricación y mantenimiento.
- Buscador.
- Nueva lubricación.
- Nuevo mantenimiento.

## **Componentes**

**X o Y** son los terminales de entradas pueden ser cualquier valor numérico**.**

 $(X+Y)$ ;  $(X-Y)$ ;  $(X^*Y)$ ;  $(X/Y)$ : nos arroja un valor computado.

#### **Ubicación**

- Clic derecho en un espacio libre del diagrama de bloques.
- Clic sobre las flechas hacía abajo.
- Clic en Programming.
- Clic en Numeric.
- Escogemos: Add, Subtract, Multiply o Divide*.*

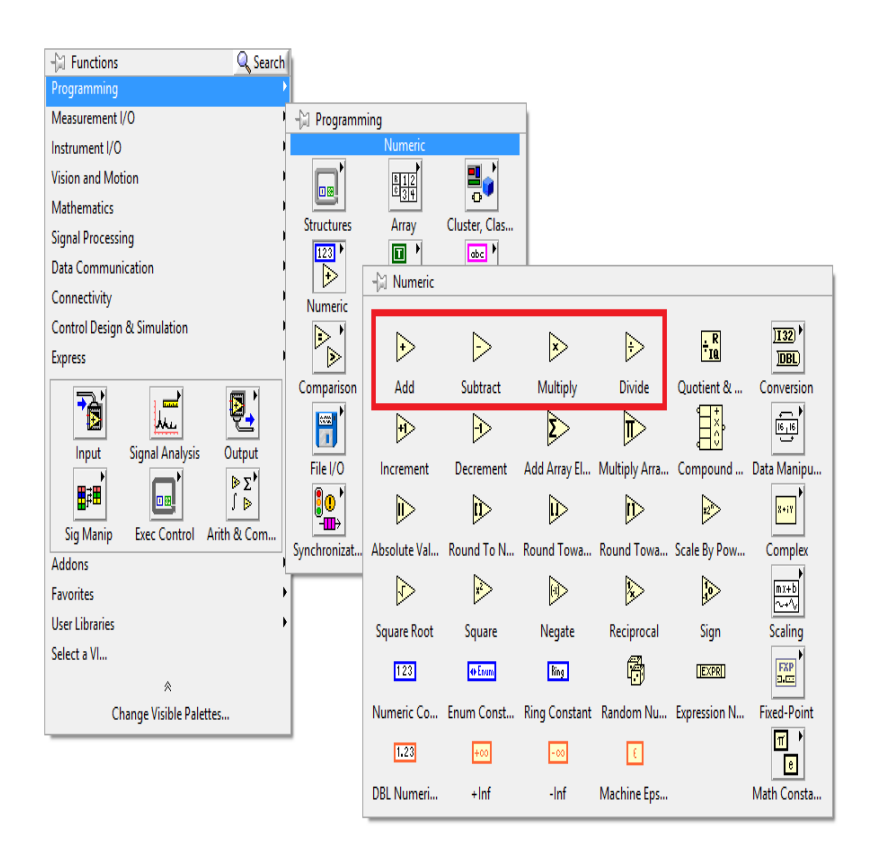

**Figura 6-33** Ubicación de Add, Subtract, Multiply o Divide

### **6.7.3 FUNCIONAMIENTO DEL SOFTWARE**

### **6.7.3.1 Manual de funcionamiento**

La empresa JVC EQUIPOS S.A. tiene como meta ser una compañía pionera en el sector petrolero en la zona oriente y a nivel nacional, por lo que para realizar el control y mantenimiento del equipo mecánico, se ha decido realizar el Software Control de Mantenimiento.

El software CONTROL DE MANTENIMEIENTO, es un programa destinado a entregar la información requerida por el usuario, el que almacena y procesa la información recolectada de las diferentes maquinarias en una base de datos.

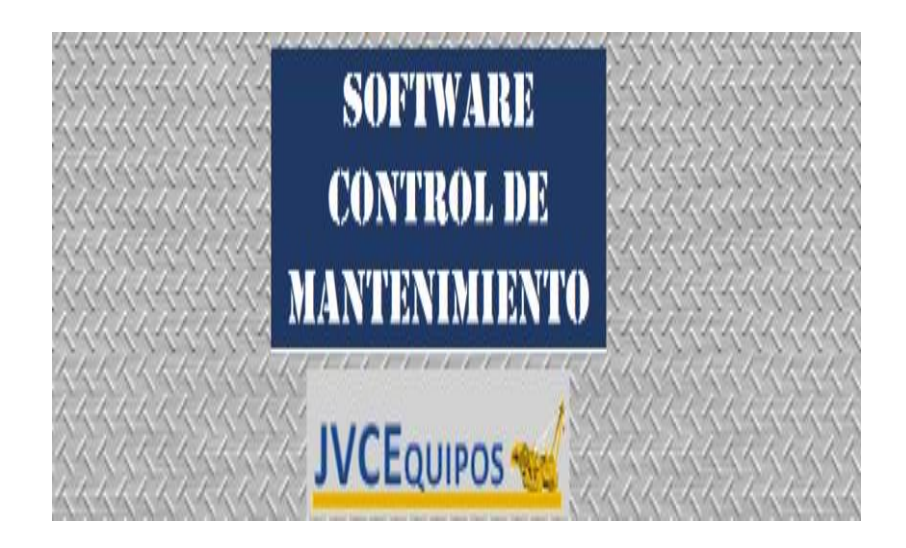

**Figura 6-34** Página de inicio

# **6.7.3.2 Base de Datos**

En la ejecución del software la creación de la base de datos se lo ancló directamente con el programa control de mantenimiento, siendo estos datos un conjunto de información relativo con un propósito específico, los datos almacenados permitirán el acceso directo a la información pudiéndola encontrar de forma estructurada.

| Archivo<br>Inicio                      | Compartir<br>Vista              | $\vee$ 0                 | Archivo Edición Formato Ver Ayuda                                                                       |
|----------------------------------------|---------------------------------|--------------------------|----------------------------------------------------------------------------------------------------|
| $(\Leftrightarrow)$<br>$(\Rightarrow)$ | « SUB-PROGRA > BASE DE DATOS    | $\vee$ Ĉ<br>Buscar en  p | FECHA DE RECEPCIÓN:<br>26/04/2012                                                                       |
|                                        |                                 |                          | CÓDTGO: CM-01<br>HOROMETRO:<br>1310 HRS                                                                 |
| <b>Sir</b> Favoritos                   | Nombre                          | Fecha de modifica ^      | DESCRIPCIÓN:<br><b>COMPRESOR</b>                                                                        |
| RecentPlaces                           | cabezal10                       | 16/11/2014 13:58         | AÑO FABRICA:<br>2009                                                                                    |
| Desktop                                | compresor1                      | 12/11/2014 21:00         | MARCA: SULLAIR                                                                                          |
| Downloads                              | contador                        | 16/11/2014 23:33         | MODELO: 225HDPQ CA3                                                                                     |
|                                        | excavadora2                     | 16/11/2014 13:52         | SERIE CHASIS:<br>200904160037<br>ARG:<br>N/A                                                            |
| <b>Bibliotecas</b>                     | excavadora3                     | 16/11/2014 13:50         | ARG:<br>294-4468                                                                                        |
| Documents                              | excavadora4                     | 16/11/2014 13:53         | POTENCTA:<br>62KW / 2500 RPM                                                                            |
| Music                                  | excavadora5                     | 16/11/2014 13:51         | PRESION DE TRABAJO:<br>MAX PRESION 150 PSI                                                              |
| Pictures                               | excavadora6                     | 16/11/2014 13:53         | MAX RPM: 2500<br>MIN RPM: 1900                                                                          |
| <b>N</b> Videos                        | excavadora7                     | 16/11/2014 13:57         | MOTOR:<br>CAT C3.4-T<br>LLANTAS:                                                                        |
|                                        | foto                            | 18/11/2014 12:33         | TRAIL EXPRESS<br>ST 205 / 75<br>MOTOR DE ARRANQUE DENSO :<br>12 <sub>V</sub><br>428000-1660<br>VOLTIOS: |
| 图 Equipo                               | fotocabezal10                   | 13/11/2014 0:18          | ALTERNADOR DENSO:<br>32A68-04700<br>VOLTIOS:<br>12 <sub>V</sub>                                         |
| $\frac{12}{100}$ OS (C:)               | fotocompresor1                  | 12/11/2014 14:48         | <b>BATERIA MARCA:</b><br>HARRIS CANTIDAD:                                                               |
| Disco local (D:)                       | fotoexcavadora2                 | 16/11/2014 13:41         |                                                                                                    |
|                                        | fotoexcavadora3                 | 12/11/2014 21:21         | BANDAS ORIGINALES Y PARALELAS                                                                           |
| <b>Gu</b> Red                          | fotoexcavadora4                 | 12/11/2014 21:21         | <b>BANDA DEL MOTOR:</b><br><b>MITSUBOSHI</b>                                                            |
|                                        | fotoexcavadora5                 | 12/11/2014 21:21         | MODELO: 05910-20045                                                                                     |
|                                        | fotoexcavadora6                 | 12/11/2014 21:21         | CANTIDAD<br>1                                                                                           |
|                                        | fotoexcavadora7                 | 12/11/2014 22:58         |                                                                                                    |
|                                        | fotogrua9                       | 12/11/2014 23:57         | PESO Y LONGITUD                                                                                         |
|                                        | grua9                           | 16/11/2014 13:57         |                                                                                                    |
|                                        | lubricacion                     | 18/11/2014 12:31         | PES <sub>0</sub><br>LTBRAS:                                                                             |
|                                        | Iubricacioncabezal10            | 05/12/2014 0:27          | KG:                                                                                                    |
|                                        | lubricacioncompresor1           | 08/12/2014 19:01         | LARGO TOTAL:<br>3640mm                                                                                  |
|                                        | lubricacionexcavadora2          | 04/12/2014 13:48         | ANCHO: 1521mm                                                                                           |
|                                        | lubricacionexcavadora3          | 04/12/2014 13:55         | 1661mm<br>ALTO:                                                                                         |
|                                        |                                 | $\rightarrow$            |                                                                                                    |
| 44 elementos                           | 1 elemento seleccionado 1.87 KB | 日日                       | $\left  \right $<br>$\sum_{i=1}^{n}$                                                                    |

**Figura 6-35** Base de datos

## **6.7.3.3 Parámetros iniciales**

Los parámetros iníciales que el Software CONTROL DE MANTENIMIENTO muestra en la pantalla inicial, son los siguientes:

**Entrada.-** Permite ingresar al menú principal para ingresar, revisar, modificar o registrar el mantenimiento de un equipo mecánico.

**Salida.-** Permite cerrar el software Control de Mantenimiento.

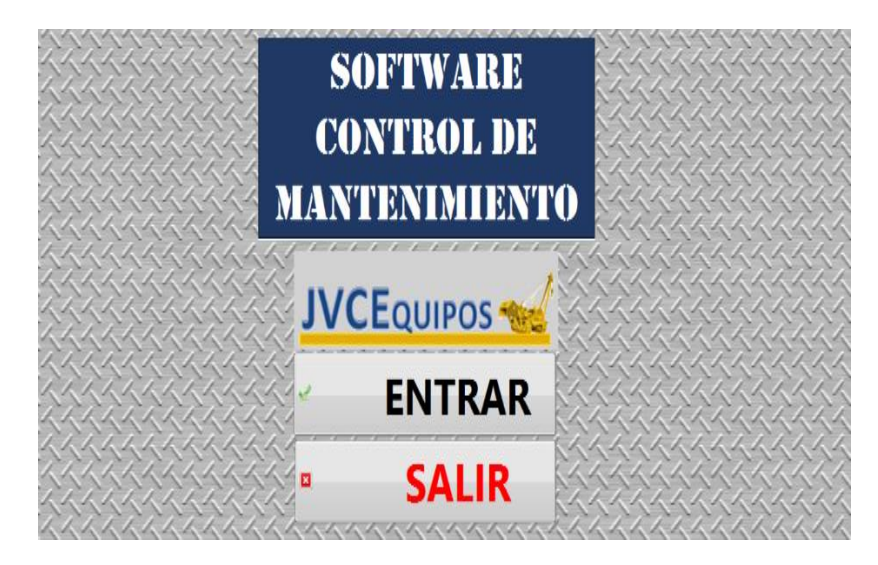

**Figura 6-36** Parámetros iniciales

# **6.7.3.4 Menú general**

En esta pantalla se aplica el control total del equipo mecánico de la Empresa JVC Equipos S.A., en donde se presenta las siguientes opciones:

- Ingreso de un nuevo equipo.
- Editar una hoja técnica.
- Revisar una hoja técnica.
- Borrar una hoja técnica.
- Ingreso de un nuevo mantenimiento realizado al equipo mecánico.
- Ingreso de una nueva lubricación realizado al equipo mecánico.
- Nuevo/Editar un mantenimiento o lubricación.

 Permite observar el último mantenimiento o lubricación realizado al equipo mecánico.

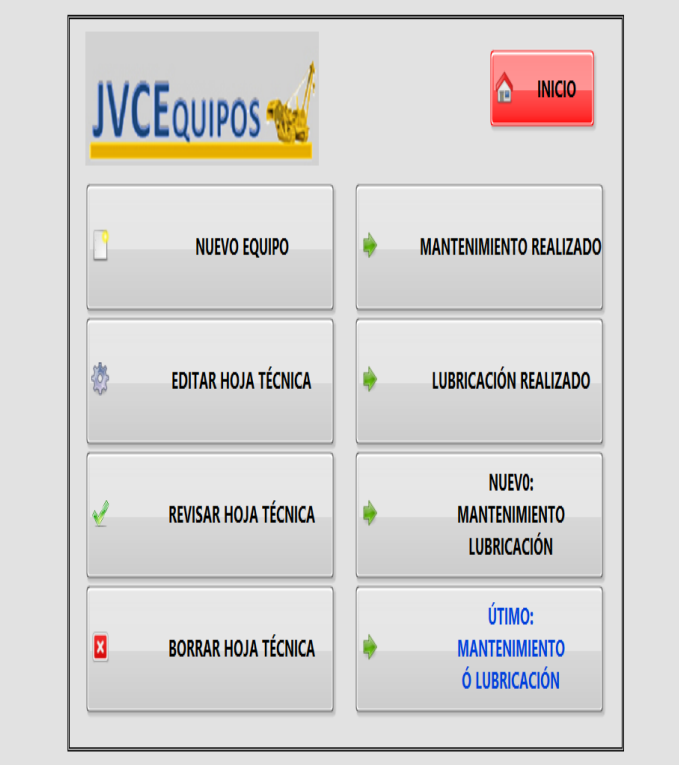

**Figura 6-37** Menú General

# **6.7.3.5 Ingreso de un nuevo equipo**

En esta ventana selecciona el equipo mecánico nuevo a ingresar, en donde se refleja una lista de maquinaria pesada que la empresa maneja, las cuales son:

- Compresor.
- Excavadora.
- Grúa.
- Cabezal.

Y el botón **REGRESAR** permite volver al menú general.

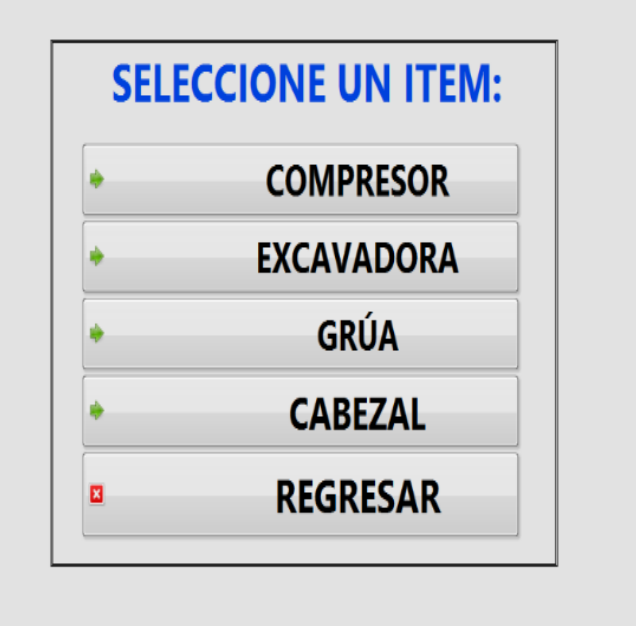

**Figura 6-38** Ingreso de un nuevo equipo

**Ingreso de la ficha técnica de un nuevo compresor.-** Permite ingresar la ficha técnica de un compresor con todos los parámetros e ítems necesarios.

| فحيا<br><b>GUARDAR</b>                         |                                  |                  | <b>CANCELAR</b> |          |  |
|------------------------------------------------|----------------------------------|------------------|-----------------|----------|--|
|                                                |                                  |                  |                 |          |  |
| 00:00<br>$\overline{\mathbf{B}}$<br>DD/MM/YYYY | <b>RUTA DE IMAGEN</b><br>ь<br>h, |                  |                 |          |  |
| FECHA DE RECEPCIÓN:                            |                                  |                  |                 | $\Delta$ |  |
| CÓDIGO:                                        |                                  |                  |                 | ò        |  |
| <b>HOROMETRO:</b>                              |                                  |                  |                 |          |  |
| <b>DESCRIPCIÓN:</b>                            |                                  |                  |                 |          |  |
| AÑO FABRICA:                                   |                                  |                  |                 |          |  |
| <b>MARCA:</b>                                  |                                  |                  |                 |          |  |
| MODELO:                                        |                                  |                  |                 |          |  |
| <b>SERIE CHASIS:</b>                           |                                  |                  |                 |          |  |
| ARG:                                           |                                  |                  |                 |          |  |
| ARG:                                           |                                  |                  |                 |          |  |
| <b>POTENCIA:</b>                               |                                  |                  |                 |          |  |
| <b>PRESION DE TRABAJO:</b>                     |                                  |                  |                 |          |  |
| <b>MAX RPM: 2500</b>                           |                                  |                  |                 |          |  |
| <b>MOTOR:</b>                                  |                                  |                  |                 |          |  |
| LLANTAS:                                       |                                  |                  |                 |          |  |
| <b>MOTOR DE ARRANQUE DENSO:</b>                |                                  | <b>VOLTIOS:</b>  |                 |          |  |
| <b>ALTERNADOR DENSO:</b>                       |                                  | <b>VOLTIOS:</b>  |                 |          |  |
| <b>BATERIA MARCA:</b>                          |                                  | <b>CANTIDAD:</b> |                 |          |  |

**Figura 6-39** Ingreso de la ficha técnica de un nuevo compresor

**Ingreso de la ficha técnica de una nueva excavadora.-** Permite ingresar la ficha técnica de una excavadora con todos los parámetros e ítems necesarios.

| لمما<br><b>GUARDAR</b>               | п<br>CANCELAR          |
|--------------------------------------|------------------------|
|                                      | RUTA DE IMAGEN         |
| 00:00<br>DD/MM/YYYY                  | E<br>ь                 |
|                                      |                        |
|                                      |                        |
| FECHA DE RECEPCION:<br><b>CÓDIGO</b> |                        |
| <b>HOROMETRO:</b>                    |                        |
| <b>DESCRIPCIÓN:</b>                  |                        |
| <b>AÑO FABRICA:</b>                  |                        |
| <b>MARCA:</b>                        |                        |
| MODELO:                              |                        |
| <b>SERIE CHASIS:</b>                 | ARREGLO CHASIS:        |
| <b>SERIE MOTOR:</b>                  | ARREGLO MOTOR:         |
| <b>ORIGEN:</b>                       |                        |
| <b>MOTOR:</b>                        |                        |
|                                      | <b>CILINDROS:</b>      |
|                                      | <b>RPM EN VACÍO:</b>   |
|                                      | <b>RPM EN CARGA:</b>   |
|                                      | POTENCIA EN HP:        |
|                                      | POTENCIA EN KW:        |
| N' PARTE BOM HYDRA:                  |                        |
| <b>N° PARTE SWING:</b>               |                        |
| <b>BATERIA MAC:</b>                  | <b>MARCA Y MODELO:</b> |
|                                      | <b>ANCHO(cm):</b>      |

**Figura 6-40** Ingreso de la ficha técnica de una nueva excavadora

**Ingreso de la ficha técnica de una nueva grúa**.- Permite ingresar la ficha técnica de una grúa con todos los parámetros e ítems necesarios.

|                                          | J<br><b>GUARDAR</b>    |                     |                        | п<br>CANCELAR |
|------------------------------------------|------------------------|---------------------|------------------------|---------------|
| <b>CO-DD</b><br><b>DD/MM/YYYY</b>        | 國                      | RUTA DE IMAGEN<br>B |                        | E             |
|                                          |                        |                     |                        |               |
|                                          | FECHA DE RECEPCION:    |                     |                        | Â             |
| <b>CÓDIGO</b>                            |                        |                     |                        |               |
| <b>HOROMETRO:</b><br><b>DESCRIPCIÓN:</b> |                        |                     |                        |               |
| <b>AÑO FABRICA:</b>                      |                        |                     |                        |               |
| <b>MARCA:</b>                            |                        |                     |                        |               |
| <b>MODELO:</b>                           |                        |                     |                        |               |
| <b>SERIE CHASIS:</b>                     |                        |                     | <b>ARREGLO CHASIS:</b> |               |
| <b>SERIE MOTOR:</b>                      |                        |                     | <b>ARREGLO MOTOR:</b>  |               |
| <b>ORIGEN:</b>                           |                        |                     |                        |               |
| <b>MOTOR:</b>                            |                        |                     |                        |               |
| <b>TURBO:</b>                            |                        |                     |                        |               |
|                                          |                        |                     |                        |               |
| <b>BATERIA:</b>                          |                        |                     |                        |               |
|                                          | <b>MARCA Y MODELO:</b> |                     |                        |               |
| <b>CANTIDAD:</b>                         |                        |                     |                        |               |
| ANCHO(plg):                              |                        |                     |                        |               |
| LARGO(plg):                              |                        |                     |                        |               |
| ALTO(plg):                               |                        |                     |                        |               |

**Figura 6-41** Ingreso de la ficha técnica de una nueva grúa

**Ingreso de la ficha técnica de un nuevo cabezal**.- Permite ingresar la ficha técnica de un cabezal con todos los parámetros e ítems necesarios.

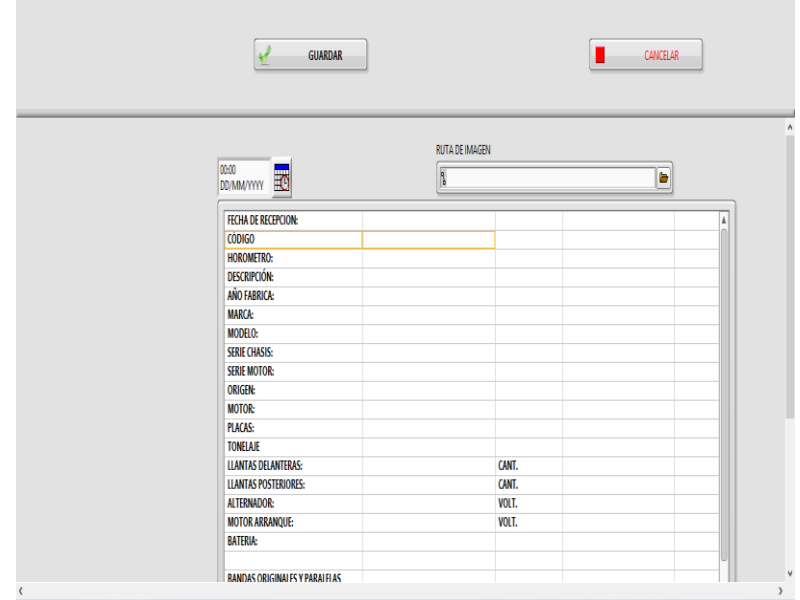

**Figura 6-42** Ingreso de la ficha técnica de un nuevo cabezal

En cada una de las ventanas en las que se ingresa un nuevo equipo mecánico sea este un compresor, una excavadora, una grúa o un cabezal, existen tres botones en cada de las ventanas los cuales son los siguientes.

- **Guardar.-** Una vez ingresado los datos del nuevo equipo mecánico este botón permite almacenar toda esta información en nuestra base de datos principal, la cual se va a utilizar en el control de mantenimiento.
- **Cancelar.-** Este botón además de omitir el ingreso del nuevo equipo mecánico permite regresar al menú principal.
- **Ruta de imagen.-** En este botón se puede cargar la fotografía del equipo mecánico lo cual permitirá poder tener una óptima hoja técnica.

### **6.7.3.6 Editar una ficha técnica**

En esta ventana existen dos opciones, las cuales son:

 **Cancelar.-** Este botón además de omitir los cambios en la ficha técnica de un equipo mecánico permite regresar al menú principal.
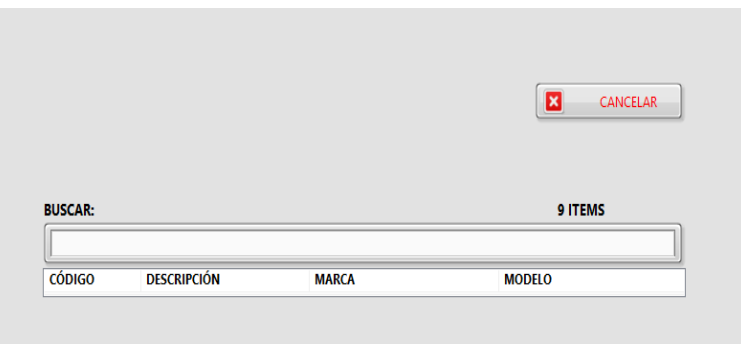

**Figura 6-43** Editar una ficha técnica

 **Buscar.-** En este botón se escoge la ficha técnica a editar, ya que se despliega la lista de equipos mecánicos que se encuentran registrados en la base datos principal.

|                |                        |                    | ⊠<br>CANCELAR |
|----------------|------------------------|--------------------|---------------|
|                |                        |                    |               |
| <b>BUSCAR:</b> |                        |                    | 9 ITEMS       |
| н              |                        |                    |               |
| <b>CÓDIGO</b>  | <b>DESCRIPCIÓN</b>     | <b>MARCA</b>       | <b>MODELO</b> |
| CM-01          | <b>COMPRESOR</b>       | <b>SULLAIR</b>     | 225HDPQ CA3   |
| <b>EXC-02</b>  | <b>EXCAVADORA</b>      | CATERPILLAR        | 320 DL        |
| <b>EXC-03</b>  | <b>EXCAVADORA</b>      | CATERPILLAR        | 320 DL        |
| <b>EXC-04</b>  | <b>EXCAVADORA</b>      | CATERPILLAR        | 320 DL        |
| <b>EXC-06</b>  | <b>EXCAVADORA</b>      | CATERPILLAR        | 320 DL        |
| <b>FXC-07</b>  | <b>EXCAVADORA</b>      | <b>CATERPILLAR</b> | 312 DL        |
| <b>EXC-08</b>  | <b>EXCAVADORA</b>      | CATERPILLAR        | 320 DL        |
| $G-01$         | <b>LINK BELT ORUGA</b> | <b>LINK BELT</b>   | ٠             |
|                | CABEZAL                | <b>MACK</b>        | <b>GU813E</b> |

**Figura 6-44** Buscar un equipo mecánico

**Formato para editar la ficha técnica.-** Una vez escogida la ficha técnica del equipo mecánico a editar aparece una ventana en la cual es posible corregir un dato, agregar información, etc. y están disponibles tres botones que sirven para:

- **Guardar.-** Una vez modificado los datos del equipo mecánico, este botón permite almacenar toda esta información en la base de datos principal, la cual se utilizará en el control de mantenimiento.
- **Cancelar.-** Este botón además de omitir los cambios en la ficha técnica de un equipo mecánico permite regresar al menú principal.

 **Ruta de imagen.-** En este botón se puede cargar la fotografía del equipo mecánico lo cual permite tener una óptima hoja técnica.

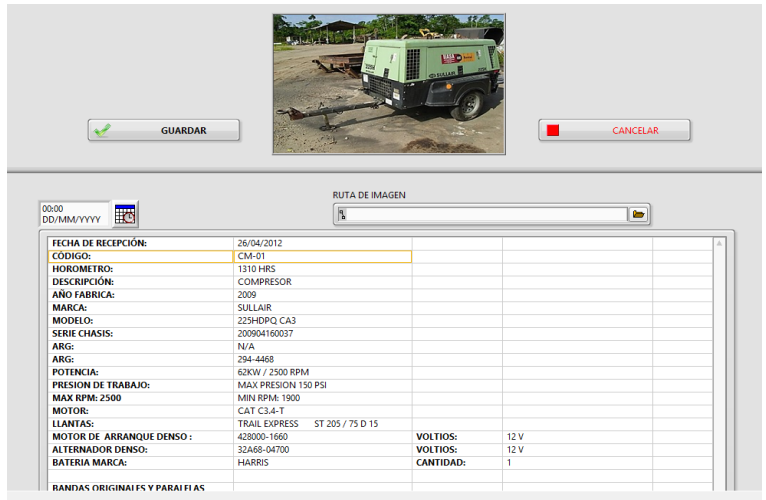

**Figura 6-45** Formato para editar la ficha técnica

#### **6.7.3.7 Revisar una ficha técnica**

En esta ventana tenemos 2 opciones las cuales son:

**Cancelar.-** Este botón permite regresar al menú principal.

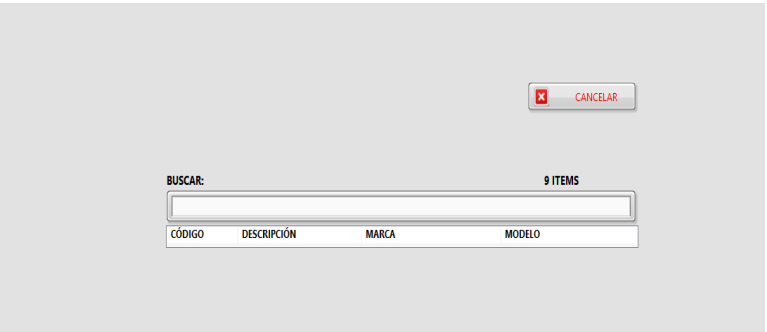

**Figura 6-46** Formato para revisar una ficha técnica

 **Buscar.-** En este botón se escoge la ficha técnica a revisar de una manera rápida, ya que se despliega la lista de equipos mecánicos que se encuentran registrados en la base datos principal.

| <b>BUSCAR:</b> |                        |                    | 9 ITEMS       |
|----------------|------------------------|--------------------|---------------|
| П<br>CÓDIGO    | <b>DESCRIPCIÓN</b>     | <b>MARCA</b>       | <b>MODELO</b> |
| CM-01          | <b>COMPRESOR</b>       | <b>SULLAIR</b>     | 225HDPQ CA3   |
| <b>EXC-02</b>  | <b>EXCAVADORA</b>      | CATERPILLAR        | 320 DL        |
| <b>EXC-03</b>  | <b>EXCAVADORA</b>      | CATERPILLAR        | 320 DL        |
| <b>EXC-04</b>  | <b>EXCAVADORA</b>      | <b>CATERPILLAR</b> | 320 DL        |
| <b>EXC-06</b>  | <b>EXCAVADORA</b>      | <b>CATERPILLAR</b> | 320 DL        |
| <b>EXC-07</b>  | <b>EXCAVADORA</b>      | <b>CATERPILLAR</b> | 312 DL        |
| <b>EXC-08</b>  | <b>EXCAVADORA</b>      | <b>CATERPILLAR</b> | 320 DL        |
| $G-01$         | <b>LINK BELT ORUGA</b> | <b>LINK BELT</b>   | ٠             |
| <b>TM-02</b>   | CABEZAL                | <b>MACK</b>        | <b>GU813E</b> |

**Figura 6-47** Buscar un equipo mecánico

**Formato para revisar una ficha técnica.-** Una vez escogida la ficha técnica del equipo mecánico a revisar, aparece la ventana en la cual se observan los datos del mismo, aquí además se encuentra un botón q sirve para:

 **Cancelar.-** Este botón después de haber revisado la ficha técnica de un equipo mecánico permite regresar al buscador, en donde es posible escoger otro equipo mecánico.

| $\mathbf{v}$                  | <b>GUARDAR</b>    |                                | п<br>CANCELAR                                            |  |           |             |
|-------------------------------|-------------------|--------------------------------|----------------------------------------------------------|--|-----------|-------------|
|                               | RUTA DE IMAGEN    |                                |                                                          |  |           | ۸           |
| 00:00<br>$\frac{1}{00}$ 00:00 |                   |                                | b                                                        |  |           |             |
| <b>FECHA DE RECEPCION:</b>    |                   |                                |                                                          |  |           |             |
| <b>CODIGO</b>                 | $EXC-03$          |                                |                                                          |  |           |             |
| <b>HOROMETRO:</b>             | <b>16HRS</b>      |                                |                                                          |  |           |             |
| <b>DESCRIPCIÓN:</b>           | <b>EXCAVADORA</b> |                                |                                                          |  |           |             |
| <b>AÑO FABRICA:</b>           | 2009              |                                |                                                          |  |           |             |
| <b>MARCA:</b>                 | CATERPILLAR       |                                |                                                          |  |           |             |
| <b>MODELO:</b>                | 320DL             |                                |                                                          |  |           |             |
| <b>SERIE CHASIS:</b>          | KGF03274          | ARREGLO CHASIS: N/A            |                                                          |  |           |             |
| <b>SERIE MOTOR:</b>           | GDC23757          | <b>ARREGLO MOTOR: 272-4683</b> |                                                          |  |           |             |
| <b>ORIGEN:</b>                | <b>JAPÓN</b>      |                                |                                                          |  |           |             |
| <b>MOTOR:</b>                 | C6,4              |                                |                                                          |  |           |             |
|                               |                   | <b>CILINDROS:</b>              | 6                                                        |  |           |             |
|                               |                   | <b>RPM EN VACÍO:</b>           | 1980                                                     |  |           |             |
|                               |                   | <b>RPM EN CARGA:</b>           | 1800                                                     |  |           |             |
|                               |                   | POTENCIA EN HP:                | 138                                                      |  |           |             |
|                               |                   | POTENCIA EN KW:                | 103                                                      |  |           |             |
| <b>Nº PARTE BOM.HYDRA:</b>    | 272-6955          |                                |                                                          |  |           |             |
| <b>Nº PARTE SWING:</b>        | 158-8986          |                                |                                                          |  |           |             |
| <b>BATERIA MAC:</b>           | CAT: 3T-5760      |                                | MARCA Y MODELO: BOCSH: S3 - 30H - 31HD 10 20 CANTIDAD: 2 |  | MITSHU 34 |             |
|                               |                   | <b>ANCHORME</b>                |                                                          |  |           | $\mathbf v$ |

**Figura 6-48** Revisar una ficha técnica

#### **6.7.3.8 Formato para eliminar una hoja técnica**

En esta ventana se elige el equipo mecánico que se desea eliminar por cualquiera que fuera la causa.

Al escoger el equipo mecánico a eliminar va aparecer una ventana con dos opciones:

- **Botón OK**.- Eliminará definitivamente el archivo de la base de datos del equipo mecánico seleccionado.
- **Cancelar**.- Permite anular el proceso y regresar a la ventana anterior.

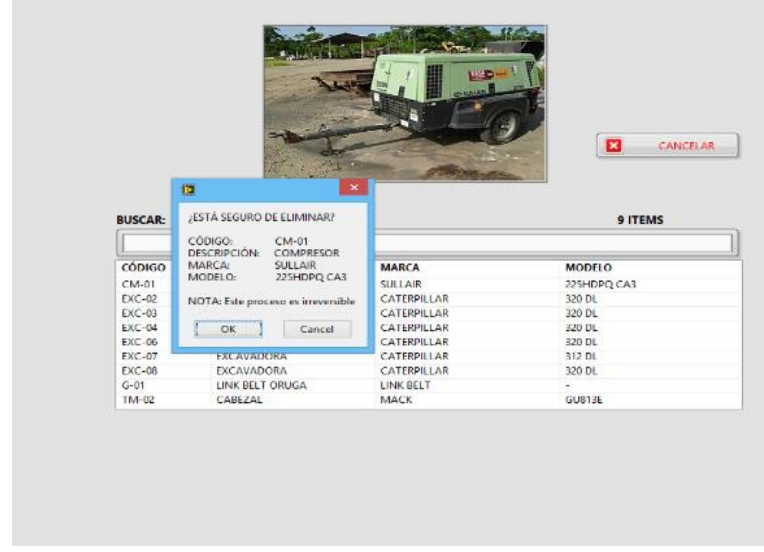

**Figura 6-49** Eliminar un equipo mecánico

 El botón **CANCELAR** permite regresar al menú de opciones del programa.

|                |                        |                | ⊠<br>CANCELAR |
|----------------|------------------------|----------------|---------------|
| <b>BUSCAR:</b> |                        |                | 9 ITEMS       |
| CÓDIGO         | <b>DESCRIPCIÓN</b>     | <b>MARCA</b>   | <b>MODELO</b> |
| $CM-01$        | COMPRESOR              | <b>SULLAIR</b> | 225HDPQ CA3   |
| <b>EXC-02</b>  | <b>EXCAVADORA</b>      | CATERPILLAR    | 320 DL        |
| <b>EXC-03</b>  | EXCAVADORA             | CATERPILLAR    | 320 DL        |
| <b>EXC-04</b>  | <b>EXCAVADORA</b>      | CATERPILLAR    | 320 DL        |
| <b>EXC-06</b>  | <b>EXCAVADORA</b>      | CATERPILLAR    | 320 DL        |
| <b>EXC-07</b>  | EXCAVADORA             | CATERPILLAR    | 312 DL        |
| <b>EXC-08</b>  | <b>EXCAVADORA</b>      | CATERPILLAR    | 320 DL        |
|                | <b>LINK BELT ORUGA</b> | LINK BELT      | ٠             |
| $G-01$         |                        | MACK           | GU813E        |

**Figura 6-50** Botón cancelar

#### **6.7.3.9 Formato para ingresar un nuevo mantenimiento realizado**

En esta ventana se ingresa un nuevo mantenimiento de una manera rápida, llenando los datos de una ficha técnica para casos inmediatos, es decir cuando se está trabajando en el campo, esta ventana tiene dos opciones:

 **Cancelar.-** Este botón además de omitir el ingreso de un nuevo mantenimiento en la ficha técnica de un equipo mecánico permite regresar al menú principal.

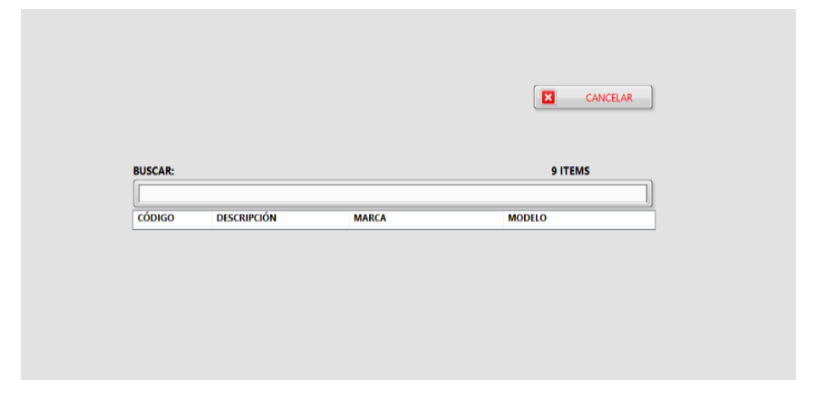

**Figura 6-51** Nuevo mantenimiento-botón cancelar

 **Buscar.-** En este botón se escoge el equipo mecánico al cual se le realizó el mantenimiento.

|                                                                             |                    |                    | ø<br>CANCELAR |
|-----------------------------------------------------------------------------|--------------------|--------------------|---------------|
|                                                                             |                    |                    |               |
| <b>BUSCAR:</b>                                                              |                    |                    | 9 ITEMS       |
|                                                                             | <b>DESCRIPCIÓN</b> | <b>MARCA</b>       | <b>MODELO</b> |
|                                                                             | <b>COMPRESOR</b>   | <b>SULLAIR</b>     | 225HDPO CA3   |
|                                                                             | <b>EXCAVADORA</b>  | CATERPILLAR        | 320 DL        |
|                                                                             | EXCAVADORA         | CATERPILLAR        | 320 DL        |
|                                                                             | <b>FXCAVADORA</b>  | <b>CATERPILLAR</b> | 320 DL        |
| CÓDIGO<br>$CM-01$<br>$EXC-02$<br><b>EXC-03</b><br>$EXC-04$<br><b>EXC-06</b> | <b>EXCAVADORA</b>  | CATERPILLAR        | 320 DL        |
| <b>EXC-07</b>                                                               | EXCAVADORA         | CATERPILLAR        | 312 DL        |
|                                                                             | EXCAVADORA         | CATERPILLAR        | 320 DL        |
| $FXC-08$<br>$G-01$                                                          | LINK BELT ORUGA    | LINK BELT          | ٠             |

**Figura 6-52** Buscar un equipo mecánico

Al escoger el equipo mecánico al cual se le dio mantenimiento, el software va a desplegar una ventana en la cual se puede ingresar detalladamente el trabajo realizado.

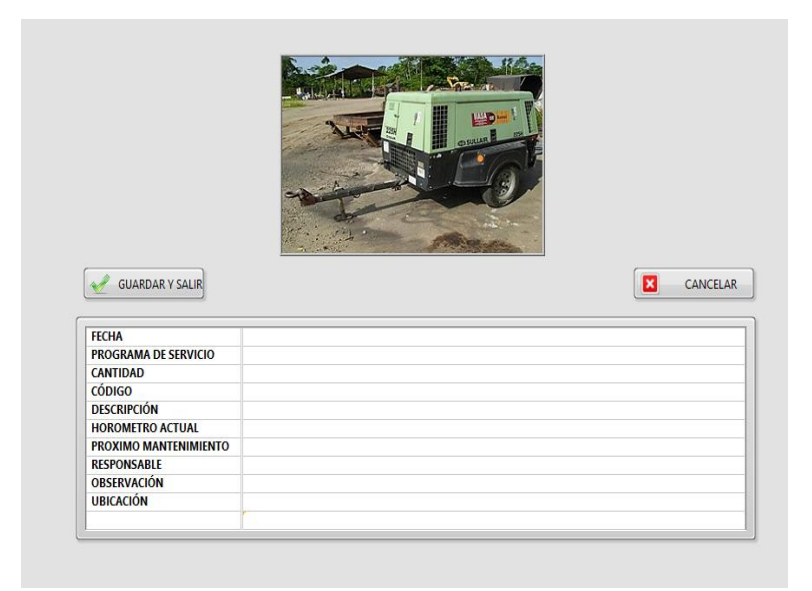

**Figura 6-53** Ingreso del nuevo mantenimiento

Esta ventana también tiene dos botones los cuales son:

- **Cancelar.** Permite anular el proceso y regresar al menú anterior.
- **Guardar y Salir.-** Una vez ingresado el trabajo realizado, este botón permite que toda la información ingresada se guarde en la base de datos principal y regrese al menú anterior.

#### **6.7.3.10 Formato para ingresar lubricación del equipo**

En esta ventana se ingresa un nuevo trabajo de lubricación de manera rápida llenando los datos de una ficha técnica para casos inmediatos, es decir, cuando se está trabajando en el campo, esta ventana tiene tres opciones:

- **Salir.-** Este botón además de omitir el ingreso del nuevo trabajo de lubricación en la ficha técnica de un equipo mecánico permite regresar al menú principal.
- **Buscar.-** En este botón se escoge el equipo mecánico al cual se le realizó el trabajo de lubricación.

 **Guardar.**- Una vez ingresado el trabajo realizado, este botón permite que toda la información ingresada se guarde en la base de datos principal.

| <b>BUSCAR:</b>         |                                 |                  | 9 ITEMS       |  |
|------------------------|---------------------------------|------------------|---------------|--|
|                        |                                 |                  |               |  |
| CÓDIGO                 | <b>DESCRIPCIÓN</b>              | <b>MARCA</b>     | <b>MODELO</b> |  |
| $CM-01$                | <b>COMPRESOR</b>                | <b>SULLAR</b>    | 225HDPQ CA3   |  |
| EXC-02                 | EXCAVADORA                      | CATERPILLAR      | 320 DL        |  |
| $EXC-03$               | EXCAVADORA                      | CATERPILLAR      | 320 DL        |  |
| EXC-DA                 | EXCAVADORA                      | CATERPILLAR      | 320 DL        |  |
| EXC-06                 | EXCAVADORA                      | CATERPILLAR      | 320 DL        |  |
| EXC-07                 | <b>EXCAVADORA</b>               | CATERPILLAR      | 312 DL        |  |
| EXC-08                 | EXCAVADORA                      | CATERPILLAR      | 320 DL        |  |
| $G-01$                 | LINK RELT ORUGA                 | <b>LINK BELT</b> |               |  |
| TM-02                  | CABEZAL                         | <b>MACK</b>      | GU813F        |  |
| لجمه                   |                                 | GUARDAR          |               |  |
| <b>FECHA</b>           |                                 |                  |               |  |
| <b>HOROMETRO</b>       |                                 |                  |               |  |
| <b>ACEITE DE MOTOR</b> |                                 |                  |               |  |
| FILTRO DE MOTOR        |                                 |                  |               |  |
|                        | FILTRO DE COMBUSTIBLE 1         |                  |               |  |
|                        | FILTRO DE COMBUSTIBLE 2         |                  |               |  |
| ACEITE HIDRÁULICO      |                                 |                  |               |  |
| FILTROS HIDRÁULICO     |                                 |                  |               |  |
|                        | <b>ACFITES WING - M.FINALES</b> |                  |               |  |
|                        | ACEITES WING - M.FINALES        |                  |               |  |
|                        | FILTRO DE RAMPA DE AGUA         |                  |               |  |
|                        |                                 |                  |               |  |
|                        | FILTRO DE RAMPA DE RACOR        |                  |               |  |
|                        | FILTROS DE AIRE PRIMARIO        |                  |               |  |
| CANTIDAD ACEITE GL.    | FILTROS DE AIRE SECUND.         |                  |               |  |

**Figura 6-54** Ingreso de un nuevo trabajo de lubricación

#### **6.7.3.11 Formato para revisar el historial de mantenimiento y lubricación**

En esta ventana se ingresa y revisa un nuevo mantenimiento o trabajo de lubricación de una manera más técnica que en los formatos anteriores, esta ventana está diseñada para trabajar en oficina de una manera correcta llenando todos los campos de una ficha técnica.

Esta ventana posee dos opciones las cuales son:

- **Salir.-** Este botón permite regresar al menú principal.
- **Buscar.-** En este botón es posible escoger el equipo mecánico al cual se le realizó el trabajo de lubricación o mantenimiento.

|                                                                                                    |               |              | <b>OITEMS</b>             |           |  |
|----------------------------------------------------------------------------------------------------|---------------|--------------|---------------------------|-----------|--|
| <b>CÓDIGO</b>                                                                                       | DESCRIPCIÓN   | <b>MARCA</b> | MODELO                    |           |  |
|                                                                                                    |               |              |                           |           |  |
|                                                                                                    |               |              |                           |           |  |
|                                                                                                    |               |              |                           | $\forall$ |  |
|                                                                                                    | <b>EDITAR</b> | NUEVO        | BORRAR GUARDAR X CANCELAR |           |  |
|                                                                                                    |               |              |                           |           |  |
| $\begin{tabular}{ c c } \hline \ensuremath{\mathbb{G}} & \textsc{UBRICACI} \\ \hline \end{tabular}$ |               |              |                           |           |  |
|                                                                                                    |               |              |                           |           |  |

**Figura 6-55** Historial de un equipo mecánico

Una vez escogido el equipo mecánico, se presentan dos opciones a escoger las cuales son:

- Lubricación el botón de color verde.
- Mantenimiento el botón de color café.

| 認法                                                                                                    |               |     |            |                                 |                                                          | <b>ITBS</b>          |              |                                    |     |                                 |   | <b>BSGR</b> |                                                                  |               |   | \$07B6                      |        |                                   |              |                       |
|----------------------------------------------------------------------------------------------------|---------------|-----|------------|---------------------------------|----------------------------------------------------------|----------------------|--------------|------------------------------------|-----|---------------------------------|---|-------------|------------------------------------------------------------------|---------------|---|-----------------------------|--------|-----------------------------------|--------------|-----------------------|
| 006                                                                                                    | OSCURODA      |     |            | <b>WO</b>                       |                                                          | 0000                 |              |                                    |     |                                 |   | ting        | DEGRADOR                                                         | <b>BKA</b>    |   | MODE                        |        |                                   |              |                       |
| OW.                                                                                                    | CMRSD         |     |            | 脚                               |                                                          | 290000               |              |                                    |     |                                 |   | <b>OVI</b>  | COARESS                                                          | 別組            |   | INXXXX                      |        |                                   |              |                       |
| 锁                                                                                                    | 604004        |     |            | <b>CORNA</b>                    | 政                                                        |                      |              |                                    |     |                                 |   | <b>ICE</b>  | 000000                                                           | <b>GRALLA</b> |   | <b>IN</b>                   |        |                                   |              |                       |
| BCG                                                                                                    | ECHADS        |     |            | <b>CERGA</b>                    | 瓢                                                        |                      |              |                                    |     |                                 |   | tra         | BOILDON                                                          | <b>CIBRUA</b> |   | 训                           |        |                                   |              |                       |
| 83                                                                                                    | <b>ECANON</b> |     |            | <b>CORUA</b>                    | 跡                                                        |                      |              |                                    |     |                                 |   | 民体          | <b>DOUGOU</b>                                                    | <b>CITRUA</b> |   | BK.                         |        |                                   |              |                       |
| sca                                                                                                    | ECANNA        |     |            | <b>CHRUA</b>                    | 30                                                       |                      |              |                                    |     |                                 |   | tra         | ECURICA                                                          | <b>CORUS</b>  |   | 誰                           |        |                                   |              |                       |
| ice                                                                                                    | <b>DOADS</b>  |     |            | <b>CERTUA</b>                   | m                                                        |                      |              |                                    |     |                                 |   | w           | ECURICO                                                          | CATRILLA      |   | 拟                           |        |                                   |              |                       |
| 8%                                                                                                    | <b>SCANDS</b> |     |            | <b>CORUS</b>                    | m                                                        |                      |              |                                    |     |                                 |   | 加速          | <b>SCUSSOR</b>                                                   | <b>CIBRUA</b> |   | M                           |        |                                   |              |                       |
| \$8                                                                                                    | UNI 837 0004  |     |            | WE!                             | ¥                                                        |                      |              |                                    |     |                                 | Ŵ |             | <b>UMBITOUGH</b>                                                 | (88)          |   | a i                         |        |                                   |              |                       |
| W                                                                                                    | <b>OED</b>    |     |            | WI                              |                                                          | 做注                   |              |                                    |     |                                 |   | M           | <b>OER</b>                                                       | WX            |   | GRX                         |        |                                   |              |                       |
|                                                                                                    |               |     |            |                                 |                                                          |                      |              |                                    |     |                                 |   |             |                                                                  |               |   |                             |        |                                   |              |                       |
|                                                                                                    |               |     |            |                                 | <b>LEXACOR &amp; BYR MEG &amp; THE BUILDING OF CHILE</b> |                      |              |                                    |     |                                 |   |             | <b>CANSAGO &amp; STA ARO BITTER AREA O CASA</b>                  |               |   |                             |        |                                   |              |                       |
|                                                                                                    |               |     |            | KNOWERS ASSESS FLORIDA FLORIDAY | RING<br>MOTH WITCH CONSULTING CONSULTING?                | A3TE<br><b>KALLO</b> | <b>RTICH</b> | ATTS<br>HOUSED WAS NAMED MICHAELED | ANB | <b>RRODE A</b><br><b>MAYERS</b> |   | <b>BM</b>   | <b>ROGUIA</b><br><b>IF SHOTCO</b>                                |               |   | CANTIBAD (2016) DESCRIPCION |        | KAOMERO PAOGRO<br>ATUL MATHAMENTO | ERMAN        |                       |
|                                                                                                    |               | 540 | 8/3        | 80                              | \$07                                                     |                      |              |                                    |     | 394                             |   |             | DRIST Scorpins orbitaliza                                        |               | 葫 | <b>Joh Majo</b>             |        |                                   | Www          |                       |
|                                                                                                    |               |     |            | 1/3                             | 18                                                       |                      |              |                                    |     |                                 |   |             | USEW. Onto temperationics                                        |               | 1 | Veges                       |        |                                   | <b>Ulear</b> |                       |
|                                                                                                    |               | 32  | 精          |                                 |                                                          |                      |              |                                    |     | 38                              |   |             | 外装空4 和齿 de las colos del siguellal                               |               |   |                             |        |                                   | <b>Waar</b>  |                       |
|                                                                                                    |               |     | 94 949 949 |                                 | 1/3                                                      |                      |              |                                    |     | 游艇                              |   |             | MBSN impeablisher                                                |               |   |                             |        |                                   | <b>Wate</b>  |                       |
|                                                                                                    |               |     |            |                                 |                                                          |                      | 固            |                                    |     |                                 |   |             | (1/8/2/4 Empires del cabeste y estaccion de vévales              |               |   |                             |        |                                   | Wate         |                       |
|                                                                                                    |               |     |            |                                 |                                                          |                      | 851          |                                    |     |                                 |   |             | 3100M Cardio de manguera del moto de tracice                     |               |   | Veges                       | 岗      |                                   | Elip         |                       |
|                                                                                                    |               | NФ  | 1/3        | 10                              | 10                                                       |                      |              |                                    |     | 游客                              |   |             | 3/17/4 Certisdeprede odera                                       |               |   | Fine de colora              | 伤      |                                   | <b>West</b>  | (图)<br><b>Juneton</b> |
|                                                                                                    |               | BW  | 10 10      |                                 | W                                                        |                      |              |                                    |     | 354                             |   |             | 30024 Canbb de produt                                            |               | ţ | $520$ M                     | 鹁      |                                   | Wwe          |                       |
|                                                                                                    |               |     |            |                                 |                                                          |                      |              | 别                                  | 贴   |                                 |   |             | 207224 Cardio de produt                                          |               |   | U-F6 Smith                  | 俏      |                                   | <b>Ware</b>  |                       |
|                                                                                                    |               |     | 94 97 97   |                                 | W                                                        |                      |              |                                    |     | 选择                              |   |             | 3034 Supporter                                                   |               |   |                             | 损      |                                   | <b>WWW</b>   |                       |
| EOA<br>3031 Ed<br>3631.30<br>1931 W<br>W531 00<br>5931 87<br>5031 H<br>8031 80<br>MOUT ER<br><b><i>DRIU 19</i></b><br>0039 BF<br>2030 架<br>11030 % |               |     |            |                                 |                                                          | WAS                  |              |                                    |     | 38                              |   |             | 303% Podarárlacorameto sitera hibíalos<br>3024 RELEASOMANTEMOTIO |               |   |                             | 岗<br>Ň |                                   | Elem<br>Une  |                       |

**Figura 6-56** Opción a escoger mantenimiento o lubricación

Ya sea que se elija la opción de lubricación o mantenimiento, se abrirá una ventana con cinco botones los cuales son:

- **Editar.-** Permite corregir la información de la base de datos.
- **Nuevo.-** Permite ingresar el nuevo mantenimiento o lubricación del equipo mecánico.
- **Borrar.-** Se activa cuando se desea borrar todo el registro.
- **Guardar.-** Almacena toda la información y cambios realizados dentro de la base de datos principal.
- **Cancelar.-** Permite escoger nuevamente otro botón.

# **6.7.3.12 Formato para revisar de forma inmediata el último mantenimiento y lubricación**

Esta ventana permite visualizar de manera rápida el último registro de mantenimiento y lubricación de cada uno de los equipos mecánicos.

Tiene dos botones los cuales son:

- **Salir.-** Permite regresar al menú principal**.**
- **Lubricación / Mantenimiento.-** Permite escoger el ultimo registró de lubricación o mantenimiento realizado a los equipos mecánicos.

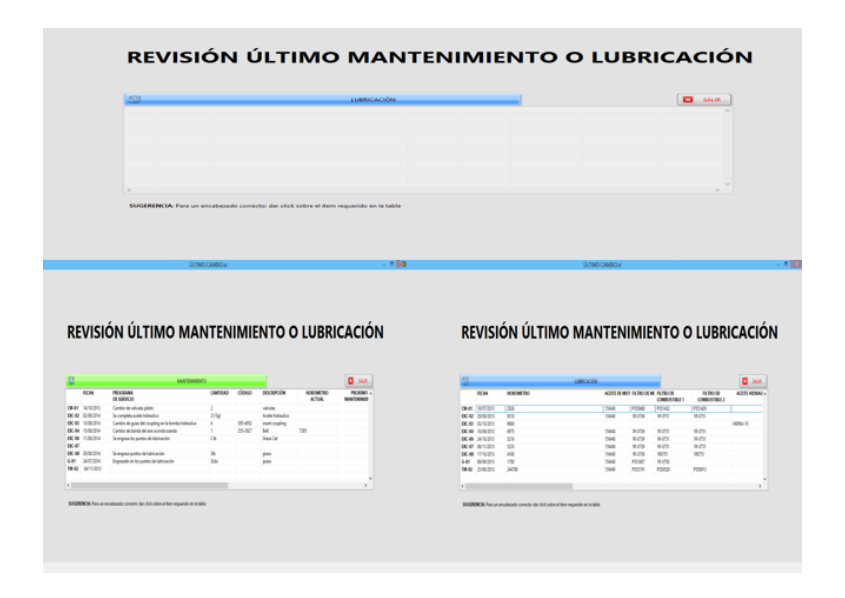

**Figura 6-57** Último mantenimiento o lubricación

#### **6.8 ADMINISTRACIÓN**

La presente propuesta será ejecutada por el investigador, por lo que se va a trabajar con el área de manteamiento a cargo del Ing. Edgar Joselito Torres Supervisor General del ÁREA DE MANTENIMIENTO DE EQUIPOS.

## **6.9 PREVISIÓN DE LA EVALUACIÓN**

La evaluación se realiza por solicitud del Gerente General de la empresa JVC EQUIPOS S.A., esta se elaborará sobre el funcionamiento del software creado, con el objetivo de determinar en qué medida se están cumpliendo las metas de calidad que se vayan fijando tras su implantación.

La evaluación será llevada a cabo mensualmente por el jefe de mantenimiento de manera personalizada, a través del empleo de la técnica de observación, para lo que serán empleadas listas de chequeo.

## **BIBLIOGRAFÍA:**

#### REFERENCIAS BIBLIOGRÁFICAS DE LIBROS:

- 1. Dounce, E. (2007). *La Productividad en el Mantenimiento Industrial* (Décima Reimpresion ed.). México: Grupo Editorial Patria.
- 2. Dounce, E. (2009). *Un Enfoque Analítico del Mantenimiento Industrial* (Primera Reimpresión ed.). México: Compañía Editorial Continental.
- 3. Enrique, D. (2009). *Un Enfoque Analítico del Enfoque Industrial* (Primera Reimpresión ed.). México: Companía Editorial Continental.
- 4. Fernández, P., & Díaz, P. (2002). *Investigación Cualitativa y Cuantitativa.* Coruña.
- 5. García, O. (2012). *Gestión Moderna del Mantenimiento Industrial.* Bogotá: Xpress Estudio Gráfico y Digital.
- 6. Gómez, F. (1998). *Tecnología del Mantenimiento Industrial* (Primera Edición ed.). Murcia: Servicio de publicaciones Universidad de Murcia C/Santo Cristo, 1 Murcia.
- 7. Gonzalez, F. (2005). *Teoría y Práctica del Mantenimiento Industrial Avanzado* (Segunda Edición ed.). Madrid: ARTEGRAF S.A.
- 8. Sols, A. (2000). *Fiabilidad, Mantenibilidad, Efectividad. Un enfoque sistématico* (Colección 12 ed.). España: Graficas Muriel.

#### REFERENCIAS BIBLIOGRÁFICAS DE INTERNET

- 9. Cardona, R. (2013). *Maquinaria Pesada.* Recuperado el 01 de 06 de 2014, de Curso Potencia Fuente Energia: http://es.scribd.com/doc/140167155/Curso-Potencia-Fuentes-Energia-Maquinaria-Pesada
- 10. Cuartas, L. (2008). *¿Qué es el mantenimiento?* Recuperado el 26 de 05 de 2014, de

http://www.unalmed.edu.co/tmp/curso\_concurso/area3/QUE\_ES\_ELMAN TENIMIENTO\_MECANICO.pdf.

11. García, S. (2014). *Mantenimiento Industrial.* Recuperado el 26 de 05 de 2014, de Creative Commons Attribution Share-Alike Non-Commercial 3.0 License:

http://mantenimientoindustrial.wikispaces.com/Mantenimiento+industrial

- 12. Guaman, L. M. (2010). *Aceites lubricantes.* Recuperado el 01 de 04 de 2015, de http://www.monografias.com/trabajos16/grasaslubricantes/grasas-lubricantes.shtml
- 13. Muñoz, B. (2003). *Mantenimiento Industrial.* Recuperado el 26 de 05 de 2014, de http://ocw.uc3m.es/ingenieria-mecanica/teoria-demaquinas/lecturas/MantenimientoIndustrial.pdf/view
- 14. Oliverio, G. P. (2006). *Mantenimiento General*. Recuperado el 13 de 02 de 2015, de http://virtual.uptc.edu.co/drupal/files/133\_mantenimiento.pdf

# ANEXOS

# ANEXO 1- REGISTRO ÚNICO DE CONTRIBUYENTE (RUC)

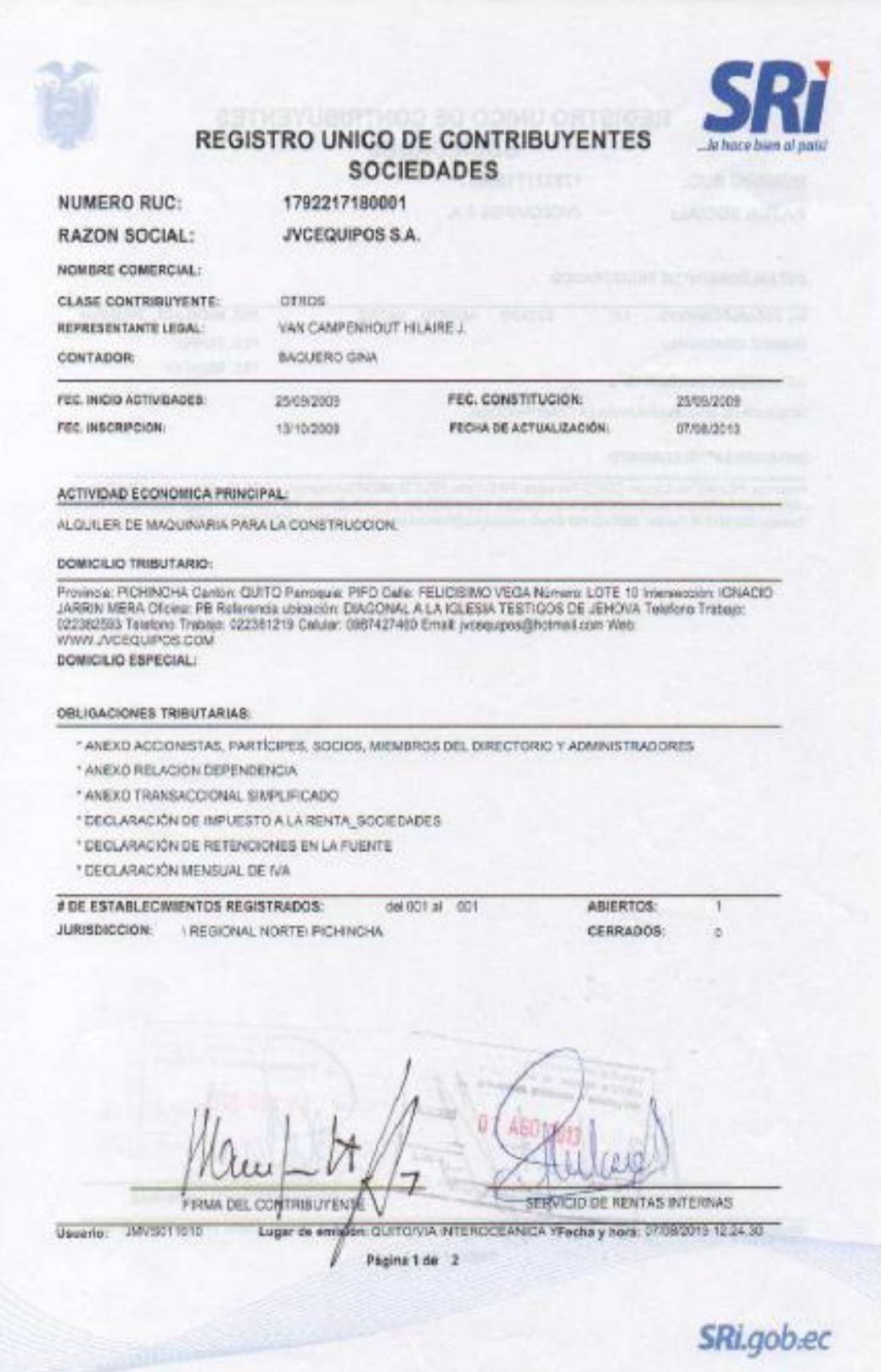

# **ANEXO 2 - PROGRAMA DE INSPECCIONES COMPRESORES**

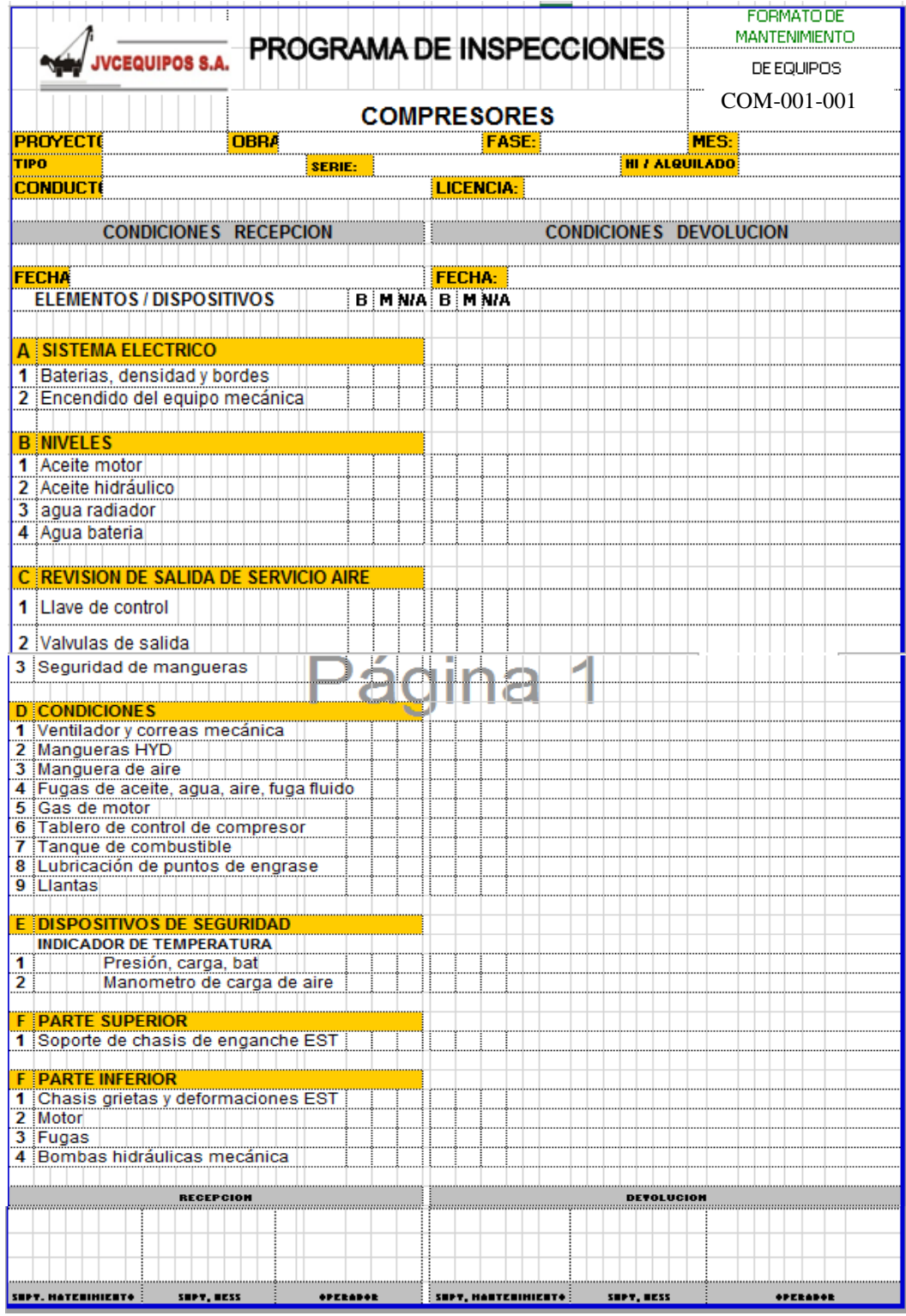

## ANEXO 3- PROGRAMA DE INSPECCIONES EXCAVADORAS

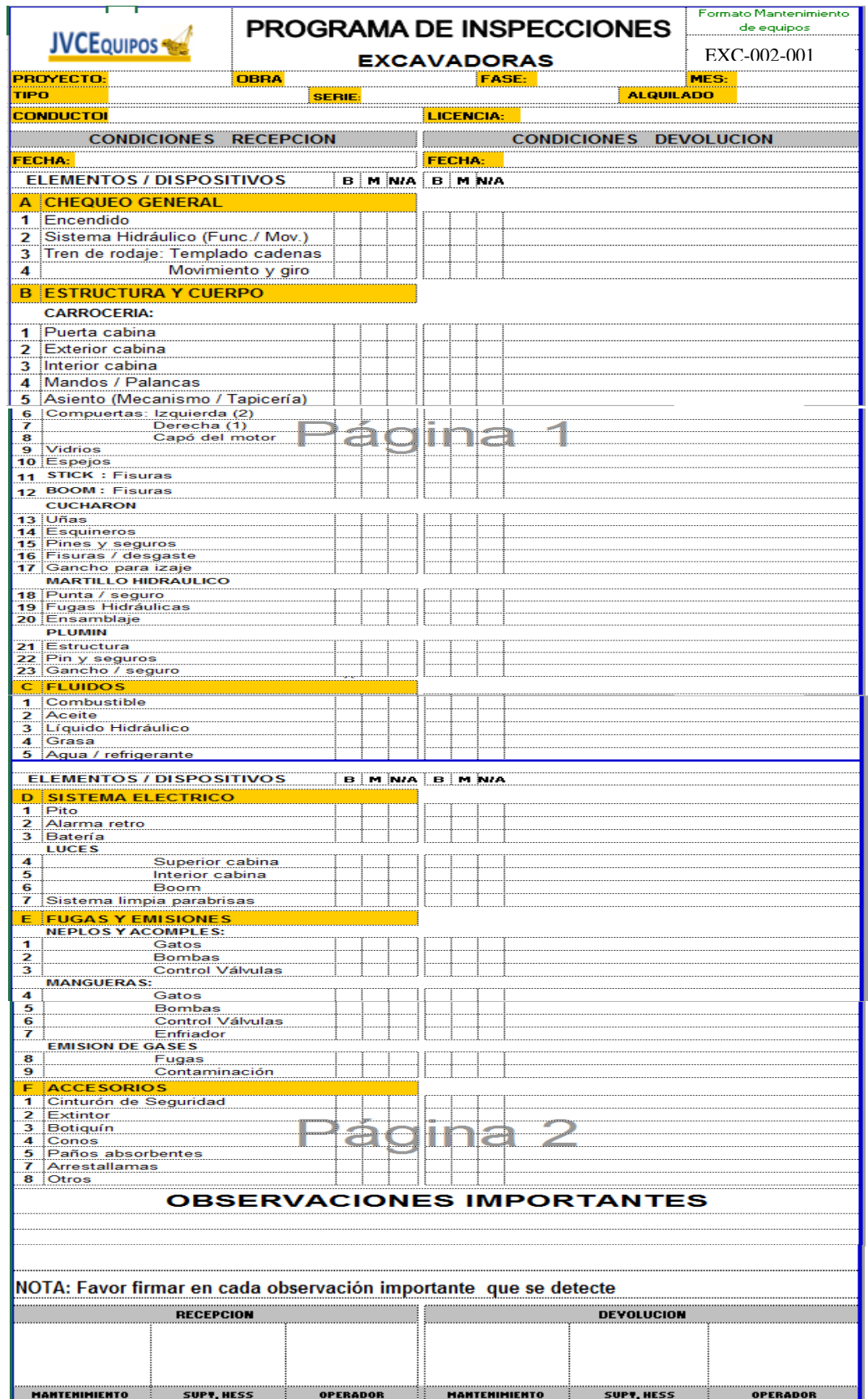

## ANEXO 4- PROGRAMA DE INSPECCIONES GRÚAS

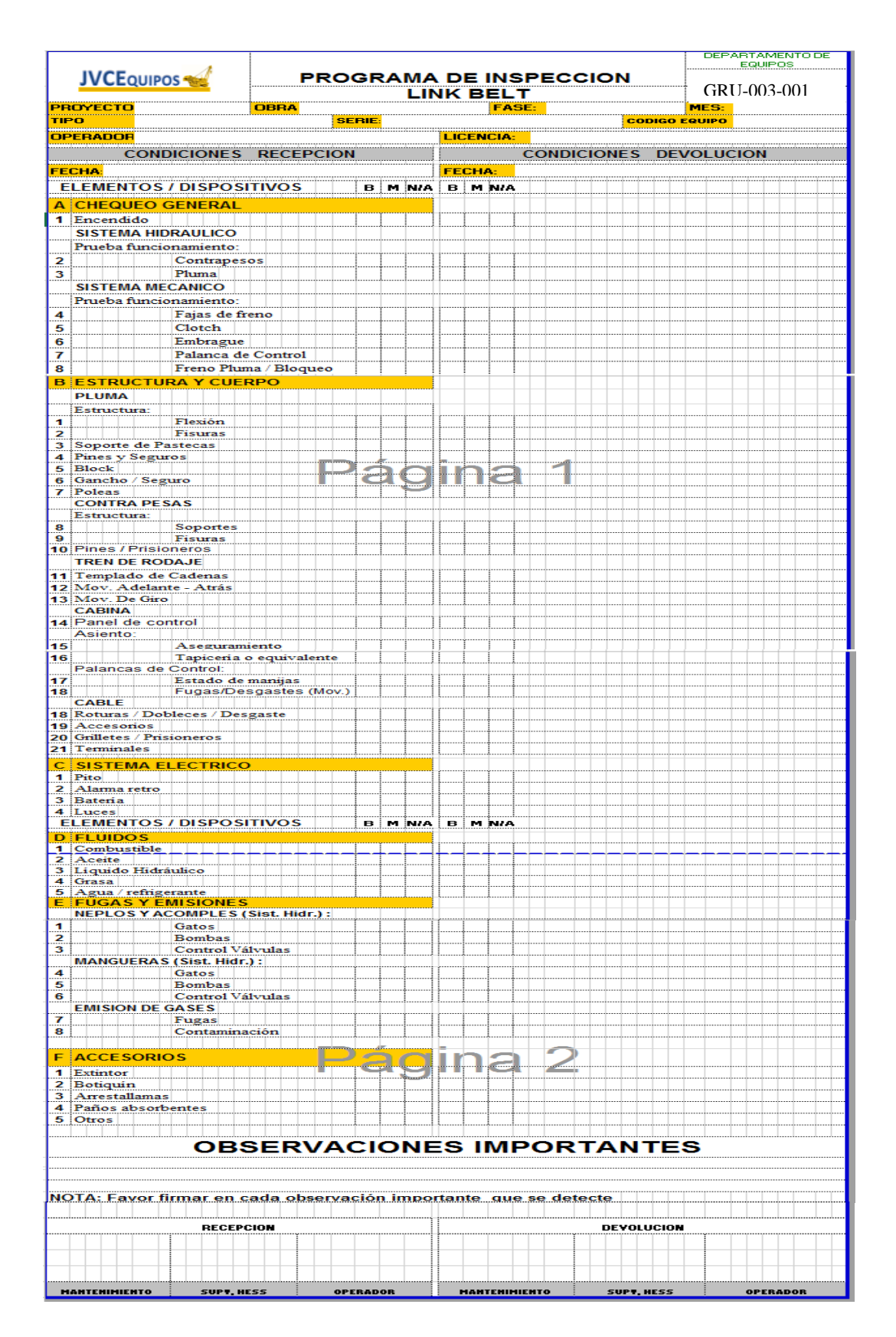

## **ANEXO 5 - PROGRAMA DE INSPECCIONES CABEZAL**

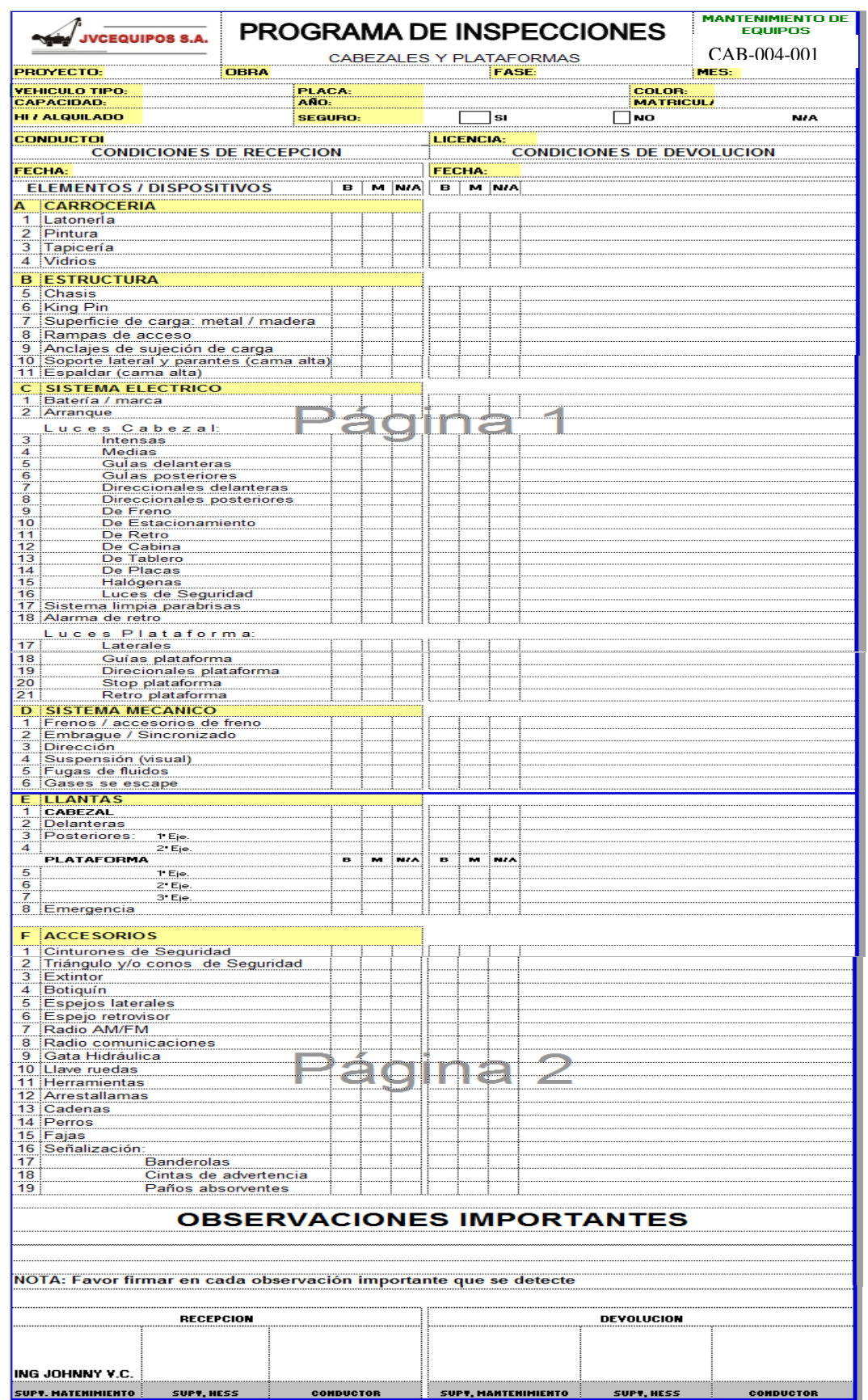

# **ANEXO 6 - TABLA CHI CUADRADO**

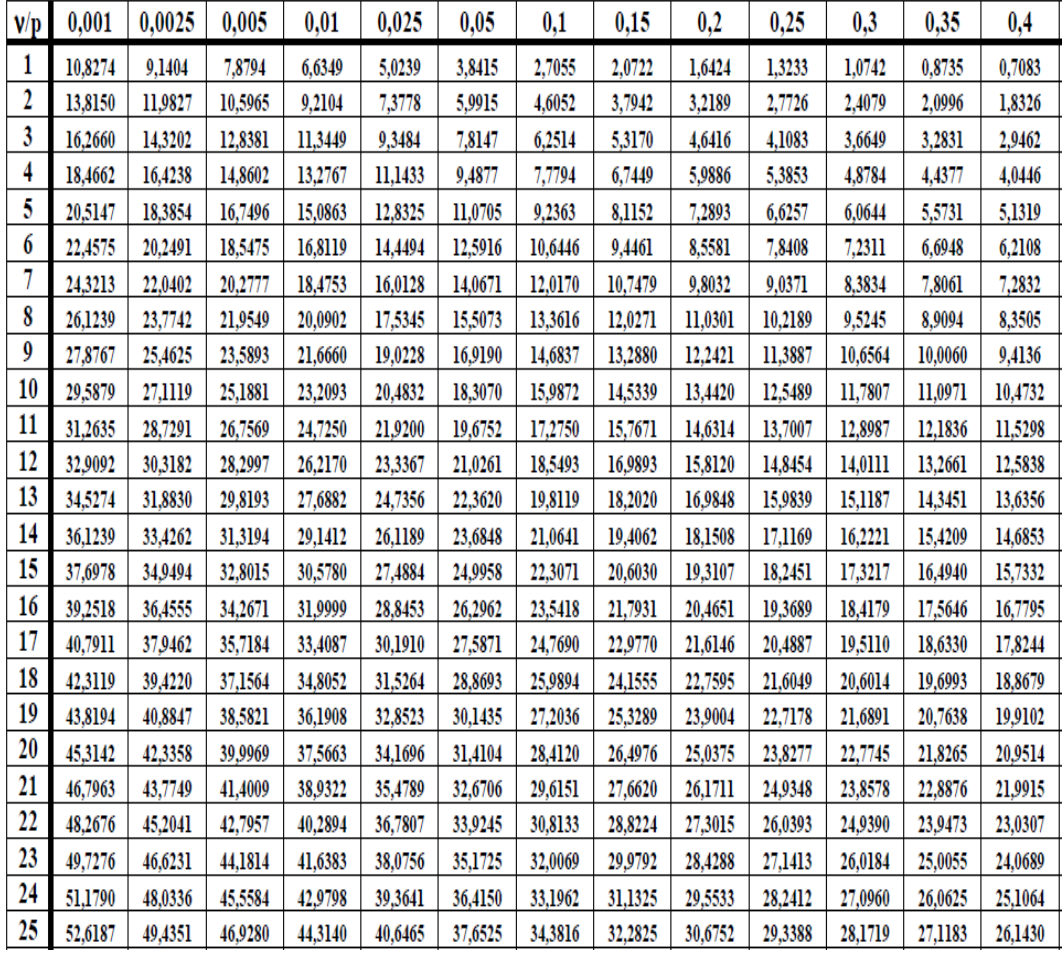

 $\mathrm{P}$  = Probabilidad de encontrar un valor mayor o igual que el chi cuadrado tabulado, v = Grados de Libertad

# **ANEXO 6 – LISTA DE CHEQUEO**

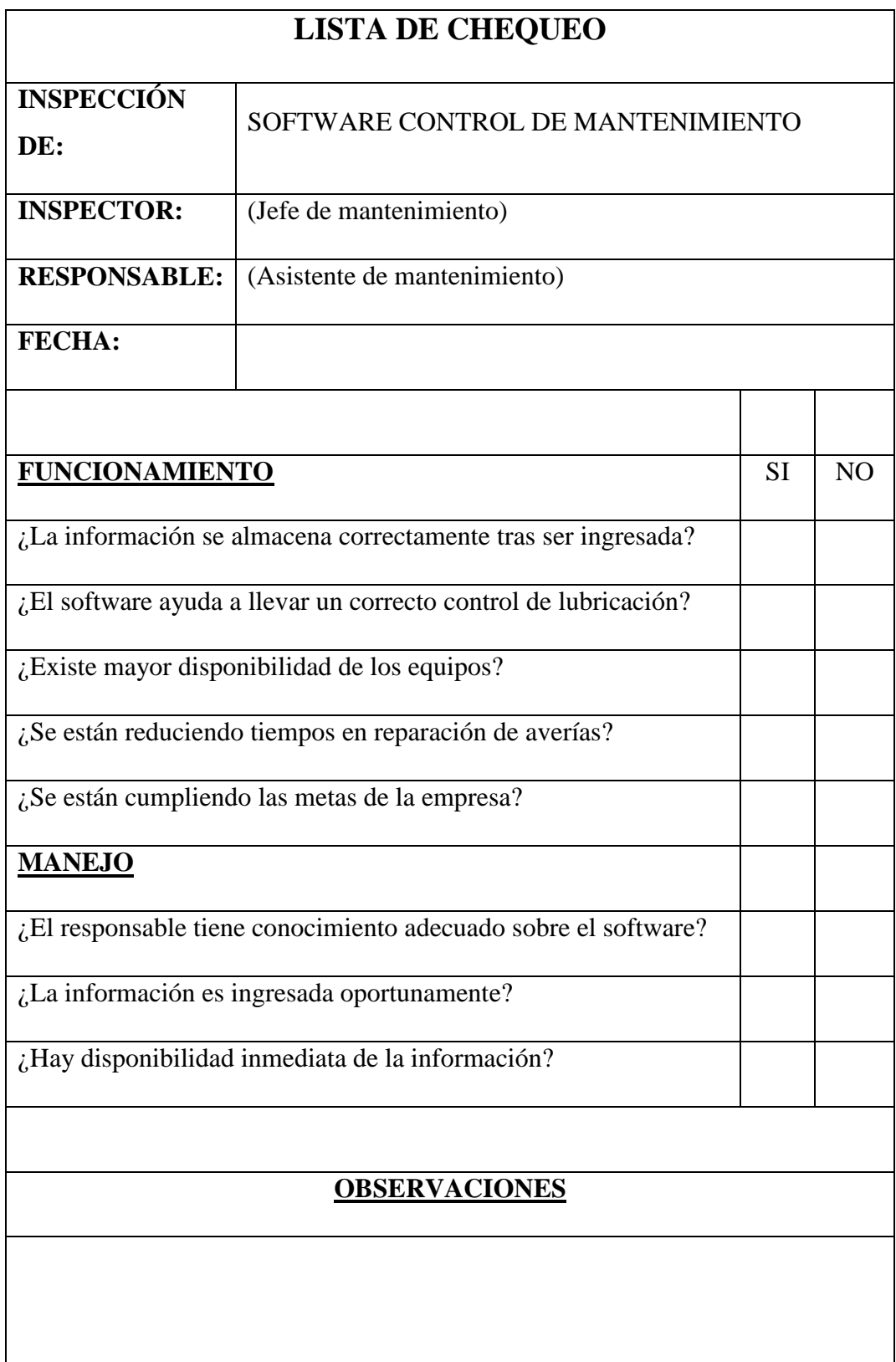